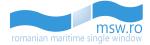

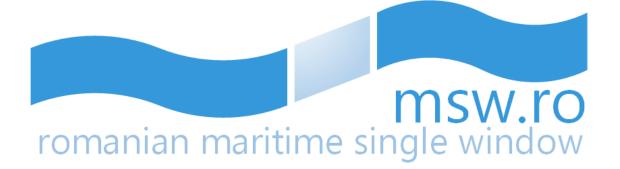

# **User Manual**

## Data provider

| Version | v0.4          |
|---------|---------------|
| Date    | 2017 December |

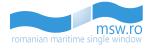

## CONTENTS

| 1 | Intro | oducti | ion                                      | 4  |
|---|-------|--------|------------------------------------------|----|
|   | 1.1   | Purp   | ose of document                          | 4  |
|   | 1.2   | Abbr   | eviations                                | 4  |
| 2 | Syst  | em O   | verview                                  | 6  |
|   | 2.1   | Lead   | ing principles                           | 6  |
|   | 2.2   | Form   | nalities supported                       | 7  |
|   | 2.3   | User   | S                                        | 8  |
| 3 | Data  | a flow | ·                                        | 9  |
|   | 3.1   | Princ  | iples                                    | 9  |
|   | 3.2   | Cont   | ent of Notifications                     | 9  |
|   | 3.3   | Qual   | ity requirements                         | 9  |
|   | 3.4   | Re-u   | se of information                        | LO |
|   | 3.5   | Ackn   | owledgment                               | 10 |
|   | 3.6   | Upda   | ates1                                    | LO |
|   | 3.7   | Canc   | ellation                                 | LO |
| 4 | Use   | of the | e application                            | 1  |
|   | 4.1   | Acce   | ss 1                                     | 1  |
|   | 4.2   | Logir  | ٦1                                       | 1  |
|   | 4.2.2 | 1      | Particular cases                         | 1  |
|   | 4.3   | Men    | u Bar1                                   | 1  |
|   | 4.3.2 | 1      | Minimise button                          | 12 |
|   | 4.3.2 | 2      | Interface options                        | 12 |
|   | 4.3.3 | 3      | Account settings                         | 12 |
|   | 4.3.4 | 4      | Notification data summary                | ٤4 |
|   | 4.4   | Parti  | cularities1                              | ٤4 |
|   | 4.4.2 | 1      | Multiple instances                       | ٤4 |
|   | 4.4.2 | 2      | Interface stand-by                       | ٤4 |
|   | 4.4.3 | 3      | Filtering                                | 15 |
| 5 | Requ  | uired  | steps1                                   | 16 |
|   | 5.1   | Prep   | aring a notification                     | 18 |
|   | 5.1.2 | 1      | Create New Draft                         | 20 |
|   | 5.    | 1.1.1  | Create new draft manually                | 21 |
|   | 5.    | 1.1.2  | Create new draft by uploading templates2 | 23 |

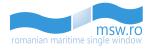

|   | 5.1.2       | Draft Notifications                  |     |
|---|-------------|--------------------------------------|-----|
|   | 5.1.3       | Submitted Notifications              |     |
|   | 5.1.3.1     | Re-Drafted Notifications             |     |
|   | 5.1.4       | Finalized Notifications              |     |
| 6 | Filling and | d submit of notification details     |     |
| 6 | 5.1 Arriv   | val notification                     |     |
|   | 6.1.1       | Introduction                         |     |
|   | 6.1.2       | Notification sections                |     |
|   | 6.1.2.1     | L Ship                               |     |
|   | 6.1.2.2     | 2 Port                               |     |
|   | 6.1.2.3     | 3 Voyage                             |     |
|   | 6.1.2.4     | PSC (Port State Control)             | 50  |
|   | 6.1.2.5     | 5 DPG (Dangerous or Polluting Goods) | 52  |
|   | 6.1.2.6     | 5 Cargo                              |     |
|   | 6.1.2.7     | 7 Ship Stores                        | 69  |
|   | 6.1.2.8     | 3 Waste                              | 70  |
|   | 6.1.2.9     | 9 Security                           | 72  |
|   | 6.1.2.1     | 10 Crew                              |     |
|   | 6.1.2.1     | 11 Passengers                        |     |
|   | 6.1.2.1     | 12 Crew Effects                      |     |
|   | 6.1.2.1     | 13 Health                            |     |
|   | 6.1.2.1     | 14 Other                             |     |
| 6 | 5.2 Dep     | parture notification                 |     |
|   | 6.2.1       | Introduction                         |     |
|   | 6.2.2       | Notification sections                |     |
|   | 6.2.2.1     | 1 Ship                               |     |
|   | 6.2.2.2     | 2 Port                               |     |
|   | 6.2.2.3     | 3 Voyage                             |     |
|   | 6.2.2.4     | DPG (Dangerous or Polluting Goods)   |     |
|   | 6.2.2.5     | 5 Cargo                              |     |
|   | 6.2.2.6     | 5 Waste Receipt                      |     |
|   | 6.2.2.7     | 7 Crew                               |     |
|   | 6.2.2.8     | 3 Passengers                         | 115 |
|   | 6.2.2.9     | 9 Other                              |     |

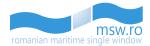

## **1** Introduction

## **1.1** Purpose of document

Directive 2010/65/EU of the European Parliament and of the Council of 20 October 2010 on reporting formalities for ships arriving in and/or departing from ports of the Member States and repealing Directive 2002/6/EC was adopted to simplify and harmonise the administrative procedures applied to maritime transport in order to reduce the administrative burdens for shipping companies. It proposes to do this by:

- making the electronic transmission of information standard;
- rationalising reporting formalities through simplification and harmonisation;
- transmitting formalities electronically through a national single window (NSW) system;
- submitting information only once on a pre-arrival/departure basis.

RNA has been tasked by the European Commission to create the NSW for Romania to align with the Directive 2010/65/EU of the European Parliament and of the Council of 20 October 2010 on reporting formalities for ships arriving in and/or departing from ports of the Member States, covering the above mentioned functionalities.

This document describes the functionalities of the web application of the Romanian Maritime Single Window (MSW) system and provides a step-by-step approach on how to complete notifications and submit them to authorities, as well as how to view decisions and comments sent by authorities. The Information to be reported to the NSW and the functionalities comply with the eMS data mapping report, the business rules and the NSW Guidelines.

## 1.2 Abbreviations

Below is a list of the principal abbreviations and acronyms used in the document, a list which is provided for a better understanding of this document.

| Abbreviation | Definition                                                          |  |  |
|--------------|---------------------------------------------------------------------|--|--|
| ATA          | Actual Time of Arrival                                              |  |  |
| ATD          | Actual Time of Departure                                            |  |  |
| CSO          | Company Security Officer                                            |  |  |
| DPG          | Dangerous and Polluting Goods                                       |  |  |
| ENS          | Entry Summary Declaration                                           |  |  |
| EORI         | Economic Operators Registration and Identification                  |  |  |
| ETA          | Estimated Time of Arrival                                           |  |  |
| ETD          | Estimated Time of Departure                                         |  |  |
| IMO          | International Maritime Organisation                                 |  |  |
| ISSC         | International Ship Security Certificate                             |  |  |
| LRN          | Location Reference Number                                           |  |  |
| MARPOL       | International Convention for the Prevention of Pollution from Ships |  |  |
| MMSI         | Maritime Mobile Service Identity                                    |  |  |
| MRN          | Movement Reference Number                                           |  |  |
| MSW          | Maritime Single Window                                              |  |  |

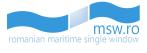

| NSW | National Single Window   |
|-----|--------------------------|
| PSC | Port State Control       |
| RNA | Romanian Naval Authority |
| SSP | Ship Security Plan       |

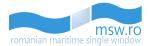

## 2 System Overview

## 2.1 Leading principles

The Romanian National Single Window (MSW):

- Collects information from reporting formalities required at ship's arrival or departure;
- Distributes the information to the relevant national and local authorities;
- Records decisions and comments from Authorities and communicates them to the ship representative.

In addition, the NSW is interconnected with the European SafeSeaNet system in order to retrieve information from previous port calls from other Member States.

Ship data providers can submit notifications via the XML interface (based on ISO 28005 standard) and the Web User Interface, which includes the possibility to upload XLS files. Relevant information is made available to authorities using the web interface.

The picture below represents submission of notifications by the Ship Data Provider to Authorities:

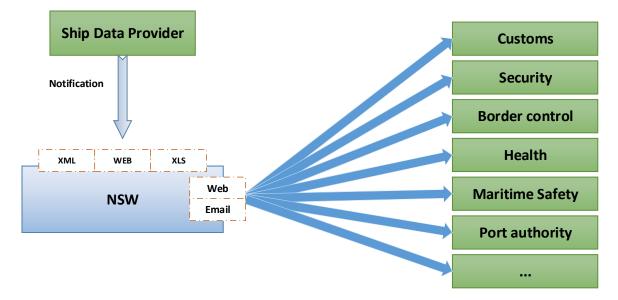

Decisions and comments from authorities are provided to ship data providers via the *XML interface* (based on ISO 28005 standard) and the *Web User Interface. Email notifications* are sent to authorities and ship data providers to warn them of new and updated notifications or decisions.

The picture below represents the report of Authorities decisions and comments to the ship data providers:

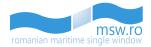

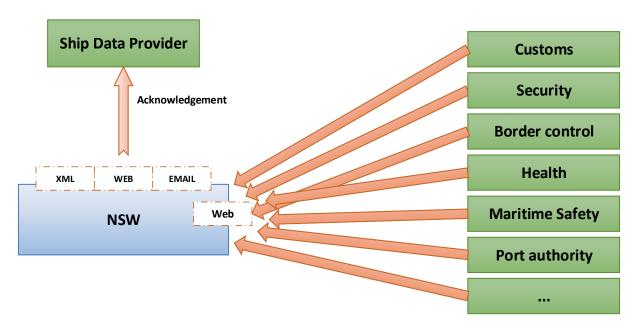

## 2.2 Formalities supported

The following reporting formalities may be fulfilled through the NSW:

- Reporting formalities resulting from legal acts of the Union:
  - Notification for ships arriving in and departing from ports of the Member States (Article 4 of Directive 2002/59/EC establishing a Community vessel traffic monitoring and information system);
  - 72h pre-arrival notice for ships eligible to expanded inspections (article 9 of directive 2009/16/EC on Port State Control);
  - Actual arrival and departure notifications (article 24 of directive 2009/16/EC);
  - Border checks on persons (Article 7 of Regulation (EC) No 562/2006 Schengen Borders Code);
  - Notification of dangerous or polluting goods carried on board (Article 13 of Directive 2002/59/EC establishing a Community vessel traffic monitoring and information system);
  - Notification of waste and residues (Article 6 of Directive 2000/59/EC on port reception facilities for ship-generated waste and cargo residues);
  - Notification of security information (Article 6 of Regulation (EC) No 725/2004 on enhancing ship and port facility security);
  - Entry summary declaration (Council Regulation (EEC) No 2913/92 Community Customs Code and Regulation (EC) No 450/2008 - Modernised Customs Code).
- FAL forms and formalities resulting from international legal instruments:
  - 1. FAL form 1: General Declaration;
  - 2. FAL form 2: Cargo Declaration;
  - 3. FAL form 3: Ship's Stores Declaration;
  - 4. FAL form 4: Crew's Effects Declaration;
  - 5. FAL form 5: Crew List;
  - 6. FAL form 6: Passenger List;
  - 7. FAL form 7: Dangerous Goods;

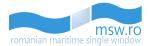

- 8. Maritime Declaration of Health.
- Information which shall be provided in accordance with national legislation:
  - o Cargo related formalities: Declaration of Temporary Storage, cargo Manifest;
  - Waste delivery receipt;
  - Bunkers remaining on board;
  - Civil Liability Certificate for Oil Pollution Damage;
  - o Civil Liability Certificate for Bunker Oil Pollution Damage;
  - Ship defects.

All these data elements are described using structured data in alpha-numeric characters. The NSW handles all data elements or a sub-set of elements.

The identification of the data elements which are required to be reported in the NSW is done through configuration by the NSW administrator depending on national legal provisions. Data groups may also be removed through configuration.

#### 2.3 Users

Information is reported by Ship Data Providers. The term "Ship data provider" is used for all parties/persons who have to submit reporting formalities, regardless whether the formalities refer to the terms "declarations" or "notifications". Ship data providers are configured by the NSW administrator.

A Ship Data Provider can only send notifications regarding calls of ships in the ports that he/she covers. Notifications can only contain data elements which are allowed to the ship data provider. Ship data providers may be associated to one or several "agencies" (organisation which the ship data provider, generally a shipping agent, works for). Agencies generally have contractual relationships with shipping companies which allow them to represent them and fulfil reporting obligations on their behalf. Agencies are maintained in the NSW by the NSW administrator.

Several Ship Data Providers may contribute to the same unique notification. But the data access limitations are applied by the MSW: informations of the notification can only be read and updated by Ship Data Providers associated with the same agency as the Ship Data Provider who submitted the initial data groups from that notification.

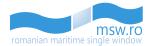

## 3 Data flow

## 3.1 Principles

Information is reported to the NSW in notifications, sent before arrival ("arrival notifications"), before departure ("departure notifications") and at arrival/departure (included in "arrival"/"departure notifications"). Notifications may be reported through a web interface or a system interface. Data elements can be reported in distinct notifications by one or several ship data providers. Updates of previously provided information are accepted (in order to update or correct parts of the information).

The picture below represent the information flow in the NSW:

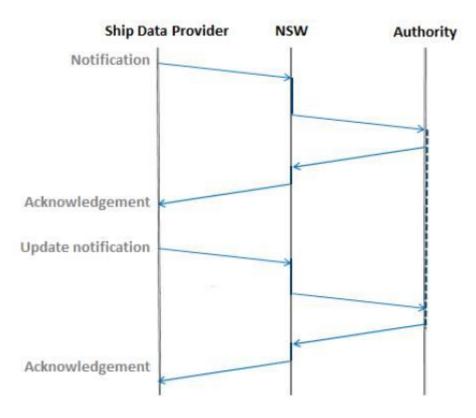

## 3.2 Content of Notifications

Data elements in a notification depend on the type of the notification (arrival or departure). Only the fields relevant for the notification type are included in the user interface forms.

## 3.3 Quality requirements

The notifications are processed anyway (regardless whether legislative constraints are met since no validation takes place) and the data is forwarded to the authorities. The NSW does not check whether notifications are reported in time.

The NSW also does not check if all reporting formalities are done for a specific ship, or if reporting formalities are possibly wrongly done by a ship. All reported data is processed and made available to

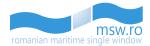

the authorities. It is up to the authorities to take enforcement actions if ships do not report correctly or when it is necessary.

## 3.4 Re-use of information

The NSW allows the Ship Data Provider to re-use notifications previously submitted in the NSW for other calls of the same ship in order to prepare pre-arrival notifications. The Ship Data Provider may then submit the information as-is or update it.

The NSW also allows the Ship Data Provider to re-use data from SafeSeaNet for preparing pre-arrival notifications. In this case, the NSW requests information from SafeSeaNet to populate the notifications, and the Ship Data Provider may then confirm the information as-is or update it.

Information provided by SafeSeaNet include: ship identification, ship particulars; voyage, pre-arrival, arrival and departure information; dangerous and polluting goods details; waste disposal information; security information, and crew and passengers information.

In order to prepare the pre-departure notification, the NSW allows the Ship Data Provider to re-use information from the pre-arrival notification submitted for the same port call. The ship data provider may then submit the information as-is or update it.

When an updated notification is submitted, previous decisions issued by the relevant Authorities, which were based on the original information, will have to be reconsidered and are therefore cancelled.

## 3.5 Acknowledgment

Decisions may be done by one or more authorities. Several acknowledgment messages may be provided for a unique request. Values of status codes: "Accepted" or "Rejected".

Acknowledgment messages with status code "Rejected" are provided as soon as an authority does not accept the request. Acknowledgment messages with status code "Accepted" are provided only once all relevant authorities have accepted the request.

## 3.6 Updates

Updates of previously provided notifications are accepted to update or correct parts of the information.

When information from an update notification is received, previous decisions issued by the relevant Authorities, which were based on the original information, have to be reconsidered and are therefore cancelled by the NSW.

## 3.7 Cancellation

Cancellation of ship calls is possible before the actual arrival of the ship (e.g. before ATA is reported). The result of cancelling the call is that all reported notifications with underlying data is marked as deleted and considered not being reported. Cancellation can only be done by the ship data provider who submitted the initial notification.

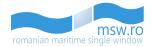

## 4 Use of the application

## 4.1 Access

This application is intended for the users with the "Ship Data Provider" profile that will act as the provider of ship arrival or departure clearance request notifications. The user's functions are configured by the national administrator in terms of legal obligations (e.g. type of information that the user can report in the NSW). A User ID / Password will be provided by the NSW administrator.

The user can also use the registered e-mail for that account as the username for access in the interface.

## 4.2 Login

To login the user is required to enter valid credentials (Username and Password), and press the "Log in" button.

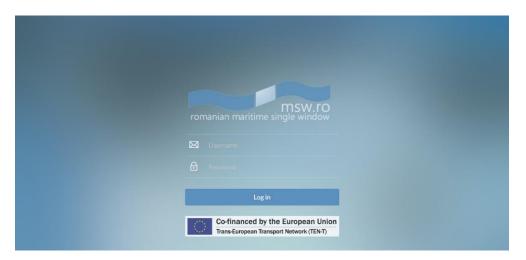

#### 4.2.1 Particular cases

If the user:

- Doesn't fill any data in the fields "Username" and "Password", the following error message will be displayed: "Please provide the username and the password";
- Doesn't fill any data in the field "Username", but fills the data field "Password", the following error message will be displayed: "Please provide the username";
- Doesn't fill any data in the field "Password", but fills the data field "Username", the following error message will be displayed: "Please provide the password".

#### 4.3 Menu Bar

After the user successfully login, the user will have access to the interface. In the top of the interface is located the menu bar which has 3 buttons:

- Minimise button;
- Interface options;
- Account settings.

romanian maritime single window

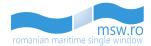

#### 4.3.1 Minimise button

This functional button offers to the user the possibility to change the style of left side notification menu.

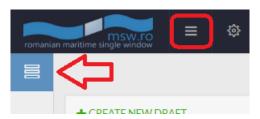

#### 4.3.2 Interface options

This functional button offers to the user the possibility to change the style of the entire interface.

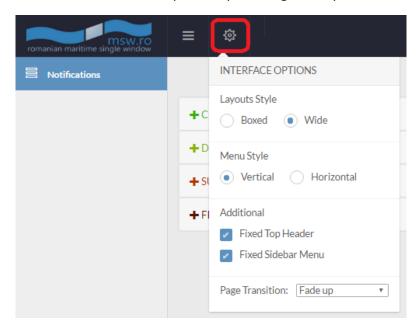

#### 4.3.3 Account settings

This functional button offers to the user the possibility to make changes regarding the details of the account, see informations about the current version of the application, reload the interface or to Log Out.

| mSW.FO<br>romanian maritime single window |                           | Al Provider                  |
|-------------------------------------------|---------------------------|------------------------------|
| Notifications                             |                           | 오My Profile<br>i Info        |
|                                           | + CREATE NEW DRAFT        | ♂ Renew Password<br>G Reload |
|                                           | + DRAFT NOTIFICATIONS     | 企Log Out                     |
|                                           | + SUBMITTED NOTIFICATIONS | 16                           |
|                                           | + FINALIZED NOTIFICATIONS | 58                           |

In the "My Profile" section, the interface shows the details for the current authenticated user: "Profile Info" which contains general data for that user and "Assigned Agencies" which contains the details of the agency/agencies which are currently assigned to that user.

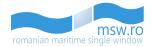

| PROFILE INFO                  | ASSIGNED AGENCIES                  |
|-------------------------------|------------------------------------|
| Luser name Alex-Furnizor-User | Agency name KDU_Shipping           |
| User profile ALEX-FURNIZOR    | <b>Gency phone</b> 12312312        |
| Profile type DATA_PROVIDER    | 🔀 Agency email ruben.birsan@kdu.ro |
| 📧 Given name 🛛 Al             | Pagency Fax 12312313123            |
| E Family name Provider        | Agency type Data Provider          |
| 🔀 Email                       |                                    |
| Receive Emails                |                                    |
| 📞 Contact                     |                                    |
| 🗎 Fax                         |                                    |
| Active end date               |                                    |
| ↔ Interface Type              |                                    |
|                               |                                    |

If the user chooses to press the "Info" button, the user will have the possibility to update the version of the application, by pressing the green "Update" functional button.

The "Update" button appears only when the developers of the system make changes to the interface of the system, and a new version is available.

| msw.ro<br>romanian maritime single window | ≡ Φ                     |             | 8. |
|-------------------------------------------|-------------------------|-------------|----|
| 2 Notifications                           | APPLICATION CLIENT INFO | SERVER INFO |    |
|                                           | Latest Version 1.10     |             |    |

The user can also choose to change his password by selecting "Renew Password". After the user selects this option, a pop-up window will appear, where he must enter the old and new password:

| Password renewal form |               |
|-----------------------|---------------|
| Old Password          |               |
| New Password          |               |
| Repeat new Password   |               |
|                       |               |
|                       | Renew Not Now |

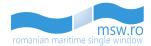

#### 4.3.4 Notification data summary

When the user opens a notification, the basic data for that notification are summarized on the menu bar:

| mSW.FO<br>romanian maritime single window |                                                                  | 오 Al Provider                    |
|-------------------------------------------|------------------------------------------------------------------|----------------------------------|
| Notifications (462992403)                 | Go To Selected Notification                                      | $oldsymbol{\mathcal{C}}$ Refresh |
| 业 View Arrival                            | + CREATE NEW DRAFT                                               |                                  |
| 🗹 Edit Arrival »                          | - DRAFT NOTIFICATIONS                                            | 14                               |
| O Timeline                                | Order by Creation Date                                           | Filter                           |
|                                           | Journal No. Type IMO Ship Name Port of call ETA/ETD              | Action                           |
|                                           | 462992403 🔊 9351282 MARIA DESGAGNES ROAGI Agigea 25.11.201716:00 | Delete 💼 Close                   |

#### 4.4 Particularities

#### 4.4.1 Multiple instances

The interface should be used in only one instance. There are some functionalities that the user cannot use, like "Page refresh", "Page Duplicate", "Open link in a new tab", because the data won't be displayed, and the user will not be able to see in the second instance the modifications that occur in the first instance.

If the same notification is opened by two or more users, an icon appears like in the picture below.

| mSW.FO<br>romanian maritime single window | = ‡              |               | bhip Name: MARIA DESGAGN<br>AGI ETA: 25.11.2017 16:00 | NES MMSI: 316285000 Call sign: V. | 7HV9             | 🖉 Al Provider  |
|-------------------------------------------|------------------|---------------|-------------------------------------------------------|-----------------------------------|------------------|----------------|
| Notifications (462992403)                 | 🗘 Go To Sel ecte | dNotification |                                                       |                                   |                  | 🗧 Refresh      |
| 🕑 View Arrival 🖀 🧲                        | + CREATE NEW     | DRAFT         |                                                       |                                   |                  |                |
| 🖻 Edit Arrival 🖀                          | - DRAFT NOTIF    | ICATIONS      |                                                       |                                   |                  | 14             |
| O Timeline                                | Order by Crea    | tion Date     | ▼ Descending                                          | ▼ enter filter t                  | ext              | Filter         |
|                                           | Journal No.      | Туре IN       | 10 Ship Name                                          | Port of call                      | ETA/ETD          | Action         |
|                                           | 462992403        | A DG 93       | 351282 MARIA DESGAG                                   | GNES ROAGI Agigea                 | 25.11.2017 16:00 | Delete 🗃 Close |

#### 4.4.2 Interface stand-by

If the user doesn't take any actions in the interface for 30 minutes, a pop-up windows will appear. That window checks if the user is still using the interface.

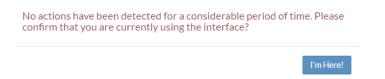

After 90 seconds, the interface will log-off the user, unless the user confirms that he is using the interface by pressing the blue "I'm here!" functional button:

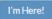

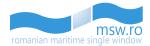

#### 4.4.3 Filtering

Every section of notifications has several possibilities for filtering. The Ascending/Descending option is available on all three types of notifications, the "enter filter text" field is also available for all three sections, but every section has a special filtering option:

• For "Draft Notifications":

| mSW.FO                                    |                                                                                                    | 오 Al Provid   |
|-------------------------------------------|----------------------------------------------------------------------------------------------------|---------------|
| 昌 Notifications                           |                                                                                                    | C Refres      |
|                                           | + CREATE NEW DRAFT                                                                                                    |               |
|                                           | - DRAFT NOTIFICATIONS                                                                                                    | 14            |
|                                           | Order by Creation Date                                                                                                    | Filter        |
|                                           | Order by ETA/ETD<br>Order by Type (A/D) Ship Name Port of call ETA/ETD<br>Order by Port                                                                | Action        |
| or Submitte                               | 462992403 (A) (CC) 9351282 MARIA DESGAGNES ROAGI Agiges 25.11.2017 16:00                                                                               | Delete 🏦 Open |
|                                           |                                                                                                    | 오 Al Provid   |
| msw.ro<br>romanian maritime single window |                                                                                                    |               |
| Notifications                             |                                                                                                    | C Refres      |
|                                           | + CREATE NEW DRAFT                                                                                                    |               |
|                                           | + DRAFT NOTIFICATIONS                                                                                                    | 14            |
|                                           | - SUBMITTED NOTIFICATIONS                                                                                                    | 17            |
|                                           | Order by Submission Date                                                                                                    | Filter Reset  |
|                                           | Order by ETA(ATA)/ETD(ATD)<br>Order by Type (A/D) us IMO Ship Name Port of call ETA/ATA ETD/ATI                                                        | D Action      |
|                                           | Order by Port         次 7639616         SALAH ALDEEN 2         ROCND         Constanta         25.11.2017 00:00                                        | Draft Open    |
| For "Finalized                            | Notifications":                                                                                                    |               |
| msw.ro<br>romanian maritime single window | ≡ ∞                                                                                                    | 오 Al Provi    |
| Notifications                             |                                                                                                    | C Refre       |
|                                           | + CREATE NEW DRAFT                                                                                                    |               |
|                                           | + DRAFT NOTIFICATIONS                                                                                                    | •             |
|                                           |                                                                                                    | Œ             |
|                                           | = FINALIZED NOTIFICATIONS                                                                                                    | 92            |
|                                           | Order by Finalization Date                                                                                                    | Filter        |
|                                           | Order by Finalization Date           Order by ATA/ATD           Order by Vipe (A/D)           tus         IMO           Ship Name         Port of call | Action        |
|                                           |                                                                                                    |               |

After the user selects the filtering criterias, he must press the blue "Filter" functional button, located in the right side. If the user wants to clear all the fields from the filtering section, he can press the yellow "Reset" functional button.

If the user chooses to use the "enter filter text" field, after the blue "Filter" functional button is pressed the status bar of that section of notifications will show how many notifications are fit with the search from the total number of notifications from that section:

|     | •      | 2/31  |
|-----|--------|-------|
| 122 | Filter | Reset |

In order to prepare and submit the notification, the user should take several steps which are described below. However, depending on the type of voyage and values selected, the steps may vary.

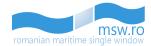

## 5 Required steps

The successful login will lead the user to the main page. The preparation and the submission of a notification involve the following main steps:

- a. Create a new draft notification from "CREATE NEW DRAFT", open a draft notification from "DRAFT NOTIFICATIONS", open a submitted notification from "SUBMITTED NOTIFICATIONS" or open a finalized notification from "FINALIZED NOTIFICATIONS"
- b. Enter the notification details, update the notification details, draft or use the notification
- c. Submit the notification

Also, an important functional button from the main page is the "Refresh" button. By pressing it, the user refreshes the lists that are below that button, lists that are described in detail below.

| romanian maritime single window | ≡ 🐵                       | 오 Al Provider |
|---------------------------------|---------------------------|---------------|
| Notifications                   |                           | C Refresh     |
|                                 | + CREATE NEW DRAFT        |               |
|                                 | + DRAFT NOTIFICATIONS     | 33            |
|                                 | + SUBMITTED NOTIFICATIONS | 16            |
|                                 | + FINALIZED NOTIFICATIONS | 58            |

The main page has another button very useful for the users, the "Go To Selected Notification" button, which is activated when a notification is opened. With the help of this button, the user can automatically navigate to the opened notification from any section ("Draft Notifications", "Submitted Notifications" and "Finalized Notifications").

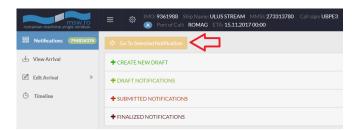

When a notification is opened, the notification's Journal No. will be displayed in the main page, in the left side of the screen, in the "Notifications" tab. This parameter is displayed in three different colours, regarding the type of the selected notification (which appears in the list with blue background):

• For "Draft Notifications":

| romanian maritime single window | ≡ ‡ [™         |            |         | JS STREAM MMSI: 273313<br>A: 15.11.2017 00:00 | 3780 Call sign: UBPE3 |                  | Al Prov        |
|---------------------------------|----------------|------------|---------|-----------------------------------------------|-----------------------|------------------|----------------|
| Notifications (794826376)       | 🗘 Go To Select |            |         |                                               |                       |                  | C Refre        |
| 🗄 View Arrival                  | + CREATE NEW   | V DRAFT    |         |                                               |                       |                  |                |
| 🖞 Edit Arrival 🛛 »              | - DRAFT NOTI   | FICATIONS  |         |                                               |                       |                  | Œ              |
| 🖱 Timeline                      | Order by Crea  | ation Date | Y       | Descending                                    | ▼ enter filter text   |                  | Filter Rese    |
|                                 | Journal No.    | Туре       | IMO     | Ship Name                                     | Port of call          | ETA/ETD          | Action         |
|                                 | 462992403      | A DG       | 9351282 | MARIA DESGAGNES                               | ROAGI Agigea          | 25.11.2017 16:00 | Delete 🏛 Open  |
|                                 | 794826376      | ۸          | 9361988 | ULUS STREAM                                   | ROMAG Mangalia        | 15.11.2017 00:00 | Delete 🛍 Close |

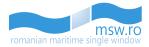

• For "Submitted Notifications":

| romanian maritime single window                                          |                                                                                                    |                                                                                                    | ND ETA: 25.11.20                              | N 2 MMSI: 667651000 Ca<br>17 00:00                                             |                   |                  | 🖉 Al Pro                     |
|--------------------------------------------------------------------------|----------------------------------------------------------------------------------------------------|----------------------------------------------------------------------------------------------------|-----------------------------------------------|--------------------------------------------------------------------------------|-------------------|------------------|------------------------------|
| Notifications (89302300                                                  | 3 🗘 Go To Selected Not                                                                                                    | tification                                                                                                    |                                               |                                                                                |                   |                  | C Refr                       |
| 🗄 View Arrival                                                           | + CREATE NEW DRAF                                                                                                    | FT                                                                                                    |                                               |                                                                                |                   |                  |                              |
| ⊠ View PSC                                                               | + DRAFT NOTIFICAT                                                                                                    | IONS                                                                                                    |                                               |                                                                                |                   |                  | •                            |
| Č Timeline                                                               | - SUBMITTED NOTIF                                                                                                    | ICATIONS                                                                                                    |                                               |                                                                                |                   |                  | 6                            |
|                                                                          | Order by Submission                                                                                                    | n Date 🔻                                                                                                    | Descendin                                     | g v                                                                            | enter filter text |                  | Filter                       |
|                                                                          | Journal No.                                                                                                    | Type Sta                                                                                                    | itus IMO                                      | Ship Name                                                                      | Port of call      | ETA/ATA ETD/ATD  | Actio                        |
|                                                                          | 893023003                                                                                                    |                                                                                                    | nding 👷 76                                    | 39616 SALAH ALDEEN                                                             | 2 ROCND Constanta | 25.11.2017 00:00 | Draft Close                  |
| or Finalized                                                             | Notification                                                                                                    |                                                                                                    | ഷം <sup>ഉ</sup> ണ് 74                         | 39616 SALAH ALDEEN                                                             | 9 R∩CND Constanta | 15 12 2017 00-00 | Draft Open                   |
| romanian maritime single window                                          | Notification<br>≡ ⊕ MC:92<br>▲ Po                                                                                            | S":<br>144829 Ship Na<br>ort of Call: ROM                                                                           | me: <b>JI MAY</b> MMSI                        | 39414 SALAHALDEEN<br>: 636011345 Call sign: ELY<br>117 00:00 ATA: 06.12.2017 ( | N3                | 15 12 2017 OD-OD | 오 Al Pro                     |
| romanian maritime single window                                          | Notification<br>≡ । ♦ MO:92                                                                                                  | S":<br>244829 Ship Na<br>prt of Call: ROM.<br>tification                                                            | me: <b>JI MAY</b> MMSI                        | l: 636011345 Call sign: ELY                                                    | N3                | 15 12 2017 00-00 |                              |
| remanian maritime single window Notifications OB34659 View Arrival       | Notification<br>$\equiv 	ext{ (MC) 92}$<br>$	imes 	ext{ (MC) 92}$<br>$	imes 	ext{ (MC) 92}$<br>$	imes 	ext{ (MC) 92}$        | S":<br>44829 Ship Na<br>Art of Call: ROM<br>tification                                                              | me: <b>JI MAY</b> MMSI                        | l: 636011345 Call sign: ELY                                                    | N3                | 15 12 2017 00-00 | 오 Al Pro                     |
| remanian maritime single window Notifications OB34659 View Arrival       | Notification<br>MO: 92<br>Co To Selected Not<br>CREATE NEW DRAM                                                              | S":<br>44829 Ship Na<br>447t of Call: ROM<br>tification<br>FT                                                       | me: <b>JI MAY</b> MMSI                        | l: 636011345 Call sign: ELY                                                    | N3                | 15 12 2017 00-00 | 오 Al Pro                     |
| remanian maritime single window Notifications OB34659 View Arrival       | Notification<br>Contro Selected Not<br>CREATE NEW DRA<br>CREATE NEW DRA<br>CREATE NOTIFICAT                                  | S":<br>444829 Ship Na<br>trt of Call: ROM<br>tification<br>FT<br>FIONS<br>FICATIONS                                 | me: <b>JI MAY</b> MMSI                        | l: 636011345 Call sign: ELY                                                    | N3                | 15 12 2017.00-00 | 운 Al Pro                     |
| romanian maritime single window Notifications Notifications View Arrival | Notification<br>MO: 92<br>Co To Selected Not<br>CREATE NEW DRA<br>+ CREATE NEW DRA<br>+ DRAFT NOTIFICAT<br>+ SUBMITTED NOTIF | S":<br>44829 Ship Na<br>wrt of Call: ROM<br>tification<br>FT<br>TIONS<br>FICATIONS<br>CATIONS                       | ne: JI MAY MMS<br>AG ETA: 23.11.20            | : 636011345 Call sign ELY<br>17 00:00 ATA: 06.12.2017 (                        | N3                | 15 12 2017 20040 | L AlPro                      |
| romanian maritime single window Notifications Notifications View Arrival | Notification                                                                                                    | S":<br>44829 Ship Na<br>44829 Ship Na<br>tifeation<br>FT<br>TONS<br>CATIONS<br>CATIONS<br>CATIONS                   | ne: JI MAY MMS<br>AG ETA: 23.11.20            | : 636011345 Call sign ELY<br>17 00:00 ATA: 06.12.2017 (                        | N3<br>20:00       | 15 12 2017200-00 | La Pro                       |
| romanian maritime single window                                          | Notification                                                                                                    | S":<br>44829 Ship Na Na<br>wrt of Call: ROM<br>lification<br>FT<br>IONS<br>CATIONS<br>CATIONS<br>CATIONS<br>Type St | ne: JIMAY MMS<br>AG ETA-23.11.20<br>Descendin | :: 636011345 Call sign: ELY<br>17 00:00 ATA: 06.12.2017 (<br>                  | N3 00:00          |                  | Laire<br>C Refr<br>Filter Re |

For the Departure notifications, under the Journal No., there are 2 possible messages:

• No Arrival associated: This means that there isn't an Arrival Notification associated with this Departure Notification, and this happens when there is a certain reason for that, reasons that are presented in chapter 6.2.2.2;

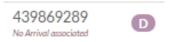

• Arrival (A Journal No.): This means that there is an Arrival Notification associated with this Departure Notification.

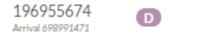

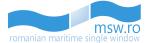

## 5.1 Preparing a notification

In order to submit a notification, the user should:

a. Click on "CREATE NEW DRAFT":

| romanian maritime single window | ≡ ∞                       | 온 Al Provider |
|---------------------------------|---------------------------|---------------|
| Motifications                   | Q                         | C Refresh     |
|                                 | + CREATE NEW DRAFT        |               |
|                                 | + DRAFT NOTIFICATIONS     | @             |
|                                 | + SUBMITTED NOTIFICATIONS | 0             |
|                                 | + FINALIZED NOTIFICATIONS | 10            |

Then, the options for creating a new draft are opened:

| mSW.FO          |                                                                                                    |                                                                   |        | Al Provider |
|-----------------|----------------------------------------------------------------------------------------------------|-------------------------------------------------------------------|--------|-------------|
| 吕 Notifications |                                                                                                    |                                                                   |        | C Refresh   |
|                 | - CREATE NEW DRAFT                                                                                                    |                                                                   |        | Clear       |
|                 | Notification Type                                                                                                    | Port of Call                                                      | Agency |             |
|                 | Arrival                                                                                                    |                                                                   | Ŧ      |             |
|                 | Create Draft Method:** Manual Upload **You can create a Draft Notification either by manually filling in the necessary | y relevant data or by uploading the Ship and Port data templates! |        |             |

OR:

b. Click on "Draft notifications":

| romanian manitime single window | ≡ �                       | 윤, Al Provider |
|---------------------------------|---------------------------|----------------|
| Notifications                   | П                         | C Refresh      |
|                                 | + CREATE NEW DRAFT        |                |
|                                 | + DRAFT NOTIFICATIONS     | 8              |
|                                 | + SUBMITTED NOTIFICATIONS | Θ              |
|                                 | + FINALIZED NOTIFICATIONS | 0              |

Then, the list of drafted notifications is opened:

| romanian maritime single window | ≡ ◊                               |               |         |                    |            |                       |                  | ٤        | Al Provider |
|---------------------------------|-----------------------------------|---------------|---------|--------------------|------------|-----------------------|------------------|----------|-------------|
| Notifications                   |                                   |               |         |                    |            |                       |                  | 2        | Refresh     |
|                                 | + CREATE NEW                      | / DRAFT       |         |                    |            |                       |                  |          |             |
|                                 | - DRAFT NOTI                      | FICATIONS     |         |                    |            |                       |                  |          | 14          |
|                                 | Order by Crea                     | ation Date    | ٠       | Descending         | ٠          | enter filter text     |                  | Filter   | Reset       |
|                                 | Journal No.                       | Туре          | IMO     | Ship Name          | Port of ca | all                   | ETA/ETD          |          | Action      |
|                                 | 462992403                         | A 06          | 9351282 | MARIA DESGAGNES    | ROAGI /    | Agigea                | 25.11.2017 16:00 | Delete 💼 | Open        |
|                                 | 794826376                         |               | 9361988 | ULUS STREAM        | ROMAG      | Mangalia              | 15.11.2017 00:00 | Delete 💼 | Open        |
|                                 | 226085628                         | A DG          | 9361988 | ULUS STREAM        | ROCND      | Constanta             | 02.06.2017 16:00 | Delete 💼 | Open        |
|                                 | 590192691<br>No Arrhed associated | D             | 9351282 | Profile aditionale | ROTCE 1    | Tulcea Anchorage Area | 16.11.2017 00:00 | Delete 💼 | Open        |
|                                 | 289294668                         |               | 9304796 | XIN FU ZHOU        | ROAGI /    | Agigea                | 06.05.2016 16:00 | Delete 💼 | Open        |
|                                 | 119355280                         |               | 9083172 | GSP LICORN         | ROAGI /    | Agigea                | 27.04.2016 22:33 | Delete 🛍 | Open        |
|                                 | 119676608                         |               | 8725656 | 40 LET POBEDY      | ROCAS      | Calarasi              | 11.05.2016 01:00 | Delete 🗎 | Open        |
|                                 | 231960763                         | A 06          | 9304796 | XIN FU ZHOU        | ROAGI /    | Agigea                | 28.04.2016 00:00 | Delete 🗎 | Open        |
|                                 | 612735122                         | A 06          | 8102517 | GSP ORION          | ROGAL      | Galati                | 15.11.2017 15:00 | Delete 🗎 | Open        |
|                                 | 655298247                         |               | 8027145 | Ship Name          | ROCAS      | Calarasi              | 08.03.2016 00:00 | Delete 🗎 | Open        |
|                                 | Show 10 ¥ ent                     | ries per page |         |                    |            |                       | First            | 1 2 :    | Last        |

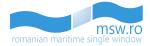

OR:

c. Click on "Submitted notifications":

| nomanian manitime single window | ≡ ∅                       | . Al Provider |
|---------------------------------|---------------------------|---------------|
| Notifications                   |                           | C Refresh     |
|                                 | + CREATE NEW DRAFT        |               |
|                                 | + DRAFT NOTIFICATIONS     | 8             |
|                                 | + SUBMITTED NOTIFICATIONS | 9             |
|                                 | + FINALIZED NOTIFICATIONS | 6             |

Then, the list of submitted notificiations is opened:

|      |                                                 |           |         |                   |                |                   |                                      | 0      | Refre  |
|------|-------------------------------------------------|-----------|---------|-------------------|----------------|-------------------|--------------------------------------|--------|--------|
| +0   | REATE NEW DRA                                   | AFT       |         |                   |                |                   |                                      |        |        |
| +0   | RAFT NOTIFICA                                   | TIONS     |         |                   |                |                   |                                      |        | 14     |
| - st | JBMITTED NOT                                    | FICATIONS |         |                   |                |                   |                                      |        | œ      |
|      |                                                 |           |         |                   |                |                   |                                      |        |        |
| 0    | rder by Submissi                                | on Date   | * D     | escending         | •              | enter filter text |                                      | Filter | Reset  |
|      | Journal No.                                     | Туре      | Status  | IMO               | Ship Name      | Port of call      | ETA/ATA ETD/ATD                      |        | Action |
| E    | 893023003                                       | AP        | Pending | <b>ia</b> 7639616 | SALAH ALDEEN 2 | ROCND Constanta   | 25.11.2017 00:00                     | Draft  | Open   |
|      |                                                 |           |         |                   |                |                   |                                      |        | Open   |
| Ľ    | 565903059<br>No Arrival associated              | D         | Pending | 減 7639616         | SALAH ALDEEN 2 | ROCND Constanta   | 15.12.2017 00:00                     | Draft  | Open   |
|      | 565903059<br>No Arrivel associated<br>429451213 | 0         | Pending | 9784893           | SALAH ALDEEN 2 | ROCND Constanta   | 15.12.2017 00:00<br>08.12.2017 00:00 | Draft  | Open   |
| Ľ    |                                                 |           |         |                   |                |                   |                                      | Draft  | _      |

OR:

d. Click on "Finalized notifications":

| romanian maritime single window | ≡ ♥                       | 은 Al Provider |
|---------------------------------|---------------------------|---------------|
| Motifications                   |                           | C Refresh     |
|                                 | + CREATE NEW DRAFT        |               |
|                                 | + DRAFT NOTIFICATIONS     | 0             |
|                                 | + SUBMITTED NOTIFICATIONS | Θ             |
|                                 | + FINALIZED NOTIFICATIONS | Ø             |

Then, the list of finalized notificiations is opened:

| otifications |                                |               |                  |                  |         |                   |                  | 0            |         |   |
|--------------|--------------------------------|---------------|------------------|------------------|---------|-------------------|------------------|--------------|---------|---|
|              | + CREATE NEW DRA               | ιFT           |                  |                  |         |                   |                  |              |         |   |
|              | + DRAFT NOTIFICA               | TIONS         |                  |                  |         |                   |                  |              |         |   |
|              | SUBMITTED NOTI                 | FICATIONS     |                  |                  |         |                   |                  |              |         |   |
|              | = FINALIZED NOTIF              | ICATIONS      |                  |                  |         |                   |                  |              |         |   |
|              | Order by Finalizati            | on Date       | * Desc           | ending           | ٠       | enter filter text | Filter           |              |         |   |
|              | Journal No.                    | rnal No. Type | Journal No. Type | Journal No. Type | Status  | IMO               | Ship Name        | Port of call | ATA/ATD | A |
|              | 108346596                      |               | Finalized        | 9244829          | JI MAY  | ROMAG Mangalia    | 06.12.2017 00:00 | Use          |         |   |
|              | 542464578<br>Arrival 259650952 | D             | Finalized        | 9244829          | JI MAY  | ROCND Constanta   | 20.11.2017 16:00 | Use          |         |   |
|              | 835687426<br>Arrival 166458089 | D             | Archived         |                  |         | ROCND Constanta   |                  |              |         |   |
|              | 259656952                      |               | Finalized        | 9244829          | JI MAY  | ROCND Constanta   | 20.11.2017 11:44 | Use          |         |   |
|              |                                |               | Finalized        | 9147514          | ALBIREO | ROCND Constanta   | 08.11.2017 00:00 | Use          |         |   |

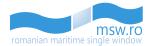

#### 5.1.1 Create New Draft

In this section, the user has the possibility to create a new draft for a notification in two ways:

- Manual;
- Upload.

Before choosing the method for creating this new draft for a notification, the user has to choose an option for these three fields:

• For "Notification Type" (Select-Box) there are two options available: "Arrival" or "Departure" (shown in the picture below). This selection sets the type of the entire notification and the fields that will be available for filling.

| otification Type | Port of Call | Agency   |   |
|------------------|--------------|----------|---|
| Arrival          | •            | <b>v</b> | • |
| Arrival          |              |          |   |
| Departure        |              |          |   |

• For "Port of Call" field (Select-Box), there will be available all the ports of call (shown in the picture below). All notifications will be assigned to a Port of Call.

|                                                                                             |                             | Port of Call                                                                                                    |       | Agency |   |
|---------------------------------------------------------------------------------------------|-----------------------------|----------------------------------------------------------------------------------------------------|-------|--------|---|
| Arrival                                                                                     | Ŧ                           |                                                                                                    | •     |        |   |
| reate Draft Method:** Manual U<br>You can create a Draft Notification either by manually fi | lpload<br>Illing in the nec | ROAGI-Agigea<br>ROAGI-Agigea Anchorage Area<br>ROBAB-Basarabi<br>ROBRA-Braila<br>ROBRA-Braila - Transit Sulina<br>ROBRA-Braila Anchorage Area<br>ROBZI-Bazias | ates! |        |   |
| DRAFT NOTIFICATIONS                                                                         |                             | ROCAF-Calafat<br>ROCAS-Calarasi<br>ROCND-Constanta                                                                                                    |       |        | 6 |
| SUBMITTED NOTIFICATIONS                                                                     |                             | ROCND-Constanta Anchorage Area<br>RODTS-Drobeta-Turnu Severin<br>ROGAL-Galati                                                                                 |       |        | e |
| FINALIZED NOTIFICATIONS                                                                     |                             | ROGAL-Galati - Transit Sulina<br>ROMAG-Mangalia<br>ROMAG-Mangalia Anchorage Area                                                                              |       |        | • |

• For "Agency" field (Select-Box), there will be available all the agencies (shown in the picture below) that will be created from the Management Interface. All notifications will be assigned to an existing agency.

|                                                                                                    |                            | Clear |
|----------------------------------------------------------------------------------------------------|----------------------------|-------|
| Notification Type Port of Call                                                                                                    | Agency                     |       |
| Arrival 🔻                                                                                                    | T                          | •     |
|                                                                                                    | KDU_Shipping               |       |
| Create Draft Method:** Manual Upload **You can create a Draft Notification either by manually filling in the necessary relevant data or by uploading the Ship | p and Port data templates! |       |

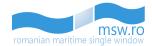

#### 5.1.1.1 Create new draft manually

If the user chooses to create this new draft for a notification in manual way, the following fields and buttons will be available:

#### **Fields**

In manual way, the following fields need be completed (through selection or filling with data): "IMO", "Ship Name", "Call Sign", "MMSI", "Flag", "Port of Call", "Purpose of Call", "Selected purposes" (where the selected purposes within "Purpose of call" field will be displayed) and "ETA". Those fields are displayed in the picture below:

|          |            | Call Sign          | MMSI    | Flag:                    |
|----------|------------|--------------------|---------|--------------------------|
|          |            |                    |         |                          |
|          |            |                    |         |                          |
|          |            | Purpose Of Call    |         |                          |
|          | <u>^ ^</u> | Fulpose of Call    |         |                          |
| <u> </u> | 15 : 28    |                    | Ŧ       |                          |
|          |            | Selected purposes: |         |                          |
|          | 8          |                    | 15 : 28 | 15 28 Selected surprese: |

Each field has some limitations regarding the data that can be accepted by the system as valid data for those fields. Thus, the accepted data are:

- For "IMO" field (String), there will be accepted only combinations of 7 alphanumeric characters. This field is mandatory.
- The "Ship Name" field (String) will accept maximum 35 alphanumeric characters. This field is mandatory.
- "Call Sign" field (String) can be filled with combinations consisting of maximum 7 alphanumeric characters. This field is mandatory.
- For "MMSI" field (String), there will be accepted only combinations of 9 alphanumeric characters. This field is mandatory.
- The "Flag" field (List) is a special field: it appears to be a String-type field, but it is linked to a database which contains a pre-determined list of Flag State of Ships and it will accept a Flag only from that list as a valid value. An example is portrayed in the picture below.

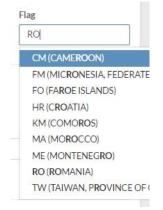

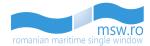

- The "ETA" field (Date) involves the selection of an estimated date and time of arrival, which is mandatory for any arrival notification. If ETD is provided, ETA must be prior to ETD. The ETA field is shown in the picture below. ETA field appears in the case where the user selects a "Arrival" notification type. This field is mandatory.
- The "ETD" field (Date) involves the selection of an estimated date and time of departure, which is mandatory for any departure notification. ETD field appears in the case where the user selects a "Departure" notification type. This field is mandatory.

| 16<br>Ved Thu<br>04 05<br>11 12 | Fri<br>06<br>13 | ><br>Sat<br>07<br>14 | Ë        | ♥ | • 34       |
|---------------------------------|-----------------|----------------------|----------|---|------------|
| <b>Ved Thu</b><br>04 05         | 06              | Sat<br>07            |          | ~ | ~          |
| 04 05                           | 06              | 07                   |          |   |            |
|                                 |                 |                      |          |   |            |
| 11 12                           | 13              | 14                   |          |   |            |
|                                 |                 |                      |          |   |            |
| 18 19                           | 20              | 21                   |          |   |            |
| 25 26                           | 27              | 28                   |          |   |            |
| 01 02                           | 03              | 04                   |          |   |            |
| 08 09                           | 10              | 11                   |          |   |            |
|                                 |                 | 09 10                | 09 10 11 |   | 8 09 10 11 |

• For "Purpose of call" field (List), which is mandatory for arrival notifications, the condition is that there must be selected at least one purpose, which will appear in the "Selected purposes" field which is below the "Purpose Of Call" field. Some of the pre-defined options are listed in the picture below.

| Purpose Of Call                                                                                                    |    |
|----------------------------------------------------------------------------------------------------|----|
| •                                                                                                    |    |
| Cargo operations Passenger movement Taking bunkers Changing crew Goodwill visit Taking supplies Repair Laid-up Awalting orders Miscellaneous Crew movement |    |
| Cruise, leisure and recreation<br>Under government order                                                                                                   | 10 |
| Quarantine inspection<br>Refuge<br>Unloading cargo                                                                                                    | 3  |
| Loading cargo<br>Repair in dry dock                                                                                                    |    |

After selecting one or more Purpose of Call, the field "Selected purposes" will display the purposes selected by the user:

| Purpose Of Call           |                  | •                       |  |  |
|---------------------------|------------------|-------------------------|--|--|
| selected purposes:        |                  |                         |  |  |
| Cargo operations $\times$ | Taking bunkers × | Goodwill visit $\times$ |  |  |

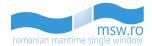

#### **Functional buttons**

Along with those fields described above, there are two action buttons:

• "Create Draft" which is blue and submits the filled data by creating a new draft

Create Draft

If the user presses the "Create Draft" button without filling the mandatory fields within this section, the interface will signal the mandatory fields that are not yet filled or are filled incorrectly.

| Notification Type     Port of Call     Agency       Arrival <ul> <li>LOCODE and name of port of call are required</li> <li>LOCODE and name of port of call are required</li> <li>Agency is required</li> </ul> Create Draft Method** <ul> <li>Manual</li> <li>Upload</li> </ul> "You can create a Draft Notification either by manually filling in the necessary relevant data or by uploading the Ship and Port data templates!         Agency is required           IMO         Ship Name         Call Sign         MMSI         Flag:           Search IMO         Reported ship name is required         Reported call sign is required         Reported call sign is required         Reported call sign is required | - CREATE NEW DRAFT                      |                                                      |                                          |   |       |
|----------------------------------------------------------------------------------------------------|-----------------------------------------|------------------------------------------------------|------------------------------------------|---|-------|
| <sup>11</sup> You can create a Draft Notification either by manually filling in the necessary relevant data or by uploading the Ship and Port data templates!  IMO Search IMO Reported IMO number is required Reported ship name is required Reported ship name is required Reported call sign is required Purpose Of Call                                                                                                    |                                         | ¥                                                    |                                          |   |       |
| Search IMO Reported IMO number is required Reported ship name is required Reported all sign is required Reported AMMSI number is required Purpose Of Call                                                                                                    |                                         | nt data or by uploading the Ship and Port data templ | ates!                                    |   |       |
|                                                                                                    | Search IMO                              | d                                                    |                                          |   | Flag: |
| ETA:     15     28       ETA to port of call is required     *     *       Selected purposes:                                                                                                    | ETA:<br>ETA to port of call is required |                                                      | At least one purpose of call must be spe | v |       |

• If the user presses the "Clear" button, which is purple and located in the top-right corner of the section, it will delete all the data filled in this section

Clear

#### 5.1.1.2 Create new draft by uploading templates

The user has the possibility to create a new draft for a notification by downloading templates using the "Download Template" blue functional button correspondent to each section, filling these templates with necessary informations, and uploading these two documents, using the following two buttons: "Choose Ship file" and "Choose Port file".

| Create Draft Method:** O Manual O Upload **You can create a Draft Notification either by manually filling in the necessary relevant data or by uploading the Ship and Port data templates! |                   |
|----------------------------------------------------------------------------------------------------|-------------------|
| Choose Ship file: No file selected                                                                                                    | Download Template |
| Choose Port file: No file selected                                                                                                    | Download Template |
| Create Draft                                                                                                    |                   |

After the user uploads the data templates mentioned above, the user has two functional buttons:

• "Create Draft" which is blue and submits the filled data by creating a new draft

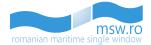

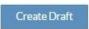

Clear

• If the user presses the "Clear" button, which is purple and located in the top-right corner of the section, it will delete all the uploaded data in this section

#### 5.1.2 Draft Notifications

| Order by Crea                      | ation Date | •       | Descending         | ▼ enter filter text         |                  | Filter       |
|------------------------------------|------------|---------|--------------------|-----------------------------|------------------|--------------|
| lournal No.                        | Туре       | IMO     | Ship Name          | Port of call                | ETA/ETD          | Acti         |
| 162992403                          | A DG       | 9351282 | MARIA DESGAGNES    | ROAGI Agigea                | 25.11.2017 16:00 | Delete 🗐 Ope |
| 794826376                          | A          | 9361988 | ULUS STREAM        | ROMAG Mangalia              | 15.11.2017 00:00 | Delete 🗐 Ope |
| 226085628                          | A DG       | 9361988 | ULUS STREAM        | ROCND Constanta             | 02.06.2017 16:00 | Delete 🗐 Ope |
| 590192691<br>Io Arrival associated | D          | 9351282 | Profile aditionale | ROTCE Tulcea Anchorage Area | 16.11.2017 00:00 | Delete 🗐 Ope |
| 289294668                          | AP         | 9304796 | XIN FU ZHOU        | ROAGI Agigea                | 06.05.2016 16:00 | Delete 🗂 Ope |
| 19355280                           | AP         | 9083172 | GSP LICORN         | ROAGI Agigea                | 27.04.2016 22:33 | Delete 🗂 Ope |
| 119676608                          | A          | 8725656 | 40 LET POBEDY      | ROCAS Calarasi              | 11.05.2016 01:00 | Delete 🗂 Ope |
| 231960763                          | A DG       | 9304796 | XIN FU ZHOU        | ROAGI Agigea                | 28.04.2016 00:00 | Delete 🛅 Ope |
| 512735122                          | A DG       | 8102517 | GSP ORION          | ROGAL Galati                | 15.11.2017 15:00 | Delete 🗐 Ope |
| 55298247                           | A          | 8027145 | Ship Name          | ROCAS Calarasi              | 08.03.2016 00:00 | Delete 💼 Ope |

In this section are listed the notifications created in the previous section "CREATE NEW DRAFT". There are 6 columns with identification data for the notifications and 2 functional buttons.

These columns with identification data for the notifications are:

- Journal No. An unique number which is assigned by the system to the notification in the moment when the draft is created;
- Type Here, helped by a colours code, the type of the notification is specified, along with the status of the Port State Control (PSC) section and the status of PRE-DPG section. The colour code is the following:
  - Blue for the arrival notifications (marked with a "A" letter);
  - Purple for the departure notifications (marked with a "D" letter);
  - Yellow for the pending status of PSC section (marked with a "P" letter);
  - Green for the approved status of PSC section (marked with a "P" letter);
  - Red for the rejected status of PSC section (marked with a "P" letter);
  - Yellow for the pending status of PRE-DPG section (marked with "DG" letters);
  - Green for the approved status of PRE-DPG section (marked with "DG" letters);

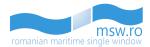

• Red for the rejected status of PRE-DPG section (marked with "DG" letters);

| Туре |
|------|
| A DG |
| A DG |
| A DG |
| Туре |
| Δ    |
|      |
|      |
|      |
| D    |
|      |
|      |
|      |

• IMO – The unique IMO number of the vessel is specified, along with the banned ship status, marked with a red specific icon:

| IMO              |     |
|------------------|-----|
| <b>)</b><br>7639 | 616 |

- Ship Name Here, the ship name is specified;
- Port of call The selected Port of call in the previous section "CREATE NEW DRAFT" is specified;
- ETA/ATA/ETD/ATD The selected parameter in the previous section "CREATE NEW DRAFT" is specified.

In the last column of this section, named "Action", are the two functional buttons of this section: "Delete" (Red) and "Open" (Green):

- Delete This functional button deletes the correspondent notification.
- Open This functional button opens the correspondent notification, making the edit options available to the user in the left side of the screen. These edit options are largely described in another chapter of this manual.

Delete 前

If the user opens a notification, in the correspondent list from the main page, that particular notification will no longer have the green "Open" button active, because this button will be replaced with the "Close" button (orange).

Within this section, the user has the option to view between 5 and 40 notifications at once by selecting the page numbering select box which is located below the notification list in the bottom left corner of the section. Related to that page numbering select box, in the bottom right corner, is the page navigation button, which enables the user to navigate between different pages with notifications.

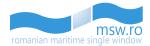

Show 10 T entries per page

First ( 1 ) Last

Also, within this section, the user can see the total number of notifications which is displayed in the right side of the section bar.

| + DRAFT NOTIFICATIONS | 15 |  |
|-----------------------|----|--|
|                       |    |  |

#### 5.1.3 Submitted Notifications

| Ord    | ler by Submissio                   | on Date | ▼ Descending |                    | •               | enter filter text |                  | Filter Res |
|--------|------------------------------------|---------|--------------|--------------------|-----------------|-------------------|------------------|------------|
|        | Journal No.                        | Туре    | Status       | IMO                | Ship Name       | Port of call      | ETA/ATA ETD/ATD  | Actio      |
| Ľ      | 893023003                          | AP      | Pending      | 👮 7639616          | SALAH ALDEEN 2  | ROCND Constanta   | 25.11.2017 00:00 | Draft Open |
| Ľ      | 565903059<br>No Arrival associated | D       | Pending      | <b>);;</b> 7639616 | SALAH ALDEEN 2  | ROCND Constanta   | 15.12.2017 00:00 | Draft Open |
| Ľ      | 429451213                          | •       | Pending      | 9784893            | Lady Rania      | ROCND Constanta   | 08.12.2017 00:00 | Draft Open |
| r<br>L | 253789777                          | A       | Approved     | 7901693            | MINGO           | ROCND Constanta   | 22.11.2017 16:00 | Oper       |
| Ľ      | 885669203                          | A       | Pending      | 9070515            | ALI BEY         | ROCND Constanta   | 13.11.2017 00:00 | Draft Open |
| Ľ      | 908796469<br>No Arrival associated | D       | Approved     | 9351282            | NAVA DE TEST GL | ROCAS Calarasi    | 23.11.2017 00:00 | Oper       |
| Ľ      | 121766461<br>Arrival 612735122     | D       | Pending      | 8102517            | GSP ORION       | ROCND Constanta   | 28.08.2015 08:00 | Draft Open |
| Ľ      | 106259347                          | AP      | Pending      | 9220483            | ODIGITRIA       | ROAGI Agigea      | 27.06.2016 18:58 | Draft Open |
| Ľ      | 469294844                          | AP      | Rejected     | 8757790            | ACERGY PIPER    | ROAGI Agigea      | 05.10.2017 01:00 | Draft Open |
| ಸ್ಟ್   | 578168412<br>Arrival 872748098     | D       | Approved     | 8757790            | ACERGY PIPER    | ROCND Constanta   | 21.09.2017 17:20 | Oper       |

In this section are listed the submitted notifications. There are 7 columns with identification data for the notifications and 3 functional possible buttons.

- Journal No. An unique number which is assigned by the system to the notification in the moment when the draft is created and remains assigned to the notification;
- Type Here, helped by a colours code, the type of the notification is specified, along with the status of the Port State Control (PSC) section and the status of PRE-DPG section. The colour code is the following:
  - Blue for the arrival notifications (marked with a "A" letter);
  - Purple for the departure notifications (marked with a "D" letter);
  - Yellow for the pending status of PSC section (marked with a "P" letter);
  - Green for the approved status of PSC section (marked with a "P" letter);
  - Red for the rejected status of PSC section (marked with a "P" letter);
  - Yellow for the pending status of PRE-DPG section (marked with "DG" letters);
  - Green for the approved status of PRE-DPG section (marked with "DG" letters);
  - Red for the rejected status of PRE-DPG section (marked with "DG" letters);
- Status Here, helped by a clear colours code, the status of the notification is specified:
  - Green and "Approved" text for the approved notifications;
  - Red and "Rejected" text for the rejected notifications;
  - Yellow and "Pending" text for the notifications that wait to be approved or rejected.

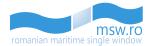

| 5 | itatus   |
|---|----------|
|   | Approved |
| 1 | Rejected |
| 1 | Danding  |

- IMO The unique IMO number of the vessel is specified, along with the banned ship status, marked with a red specific icon;
- Ship Name Here, the ship name is specified;
- Port of call The selected Port of call in the notification creation is specified;
- ETA/ATA/ETD/ATD The selected parameter in the notification creation is specified.

In the last column of this section, named "Action", are three functional buttons of this section: "Draft" (Purple) and "Open" (Green):

• Draft – If the user presses the "Draft" button, a pop-up window will appear in which the user will be asked if he confirms this action. Once this action is confirmed, the user can't undo it.

| O s  | C Shis Notifications  |        | Are you sure yo<br>VAN HONG to<br>*Please take into acco |                                           |                                                                                               |                 |   |           |
|------|-----------------------|--------|----------------------------------------------------------|-------------------------------------------|-----------------------------------------------------------------------------------------------|-----------------|---|-----------|
|      |                       |        |                                                          | otification is changed the dearance statu | decisions of the authorities remain the same.<br>For that sections resets and the authorities |                 |   |           |
| +0   | + DRAFT NOTIFICATIONS |        |                                                          | Yes No                                    |                                                                                               |                 | Ø |           |
| = 50 | IBMITTED NOTIFIC      | ATIONS |                                                          | _                                         |                                                                                               |                 |   | 0         |
|      | Journal No.           | Type   | Status                                                   | IMO                                       | Ship Name                                                                                     | Port of call    |   | Action    |
| đ    | 283452787             | 0      | Rejected                                                 | 6814130                                   | LAI VAN HONG                                                                                  | ROCND Constanta |   | Dist Dist |

This functional button drafts the notification which means that it sends that notification back to the "DRAFT NOTIFICATIONS" section.

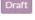

 Open – This functional button opens the correspondent notification, making the edit options available to the user in the left side of the screen. These edit options are largely described in another chapter of this manual.

If the user opens a notification, in the correspondent list from the main page, that particular notification will no longer have the green "Open" button active, because this button will be replaced with the "Close" button (orange).

The third functional button is located in the left side of "Journal No." Column, and at his pressing by the user, it will generate a PDF file which contains a report with all the details of that notification.

For the "Submitted Notifications" section, there is a feature that shows the Data Provider how much of the notification is already "Accepted". Below every notification, is a status-bar which fills according to the decisions of Authorities. The colour code consists in 3 colours:

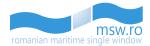

First ( 1 ) Last

- White: when no authority from those who must respond to that notification hasn't responded yet, or the notification was rejected;
- Blue: filled (from left to right) in accordance with the number of authorities who accepted, from the total number of authorities who hasn't answer yet or have rejected the notification;
- Green: all authorities have responded to that notification, and the notification is Approved.

| R   | 759262262<br>No Arrival associated | D  | Approved | 8804464 | JOHAN PRINS | ROCND Constanta | 02.07.2016 10:00 | Open       |
|-----|------------------------------------|----|----------|---------|-------------|-----------------|------------------|------------|
| R   | 383812220                          | AP | Rejected | 7634381 | zeus        | ROAGI Agigea    | 17.02.2016 00:00 | Draft Open |
| Par | 988922316                          | AP | Approved | 9304796 | XIN FU ZHOU | ROCND Constanta | 27.06.2016 12:00 | Open       |
| Å   | 347316483                          | A  | Approved | 9304796 | XIN FU ZHOU | ROCND Constanta | 30.03.2016 09:00 | Open       |
| R   | 172879633<br>No Arrival associated | D  | Pending  | 9304796 | XIN FU ZHOU | ROCND Constanta | 05.05.2016 00:00 | Draft Open |

Within this section, the user has the option to view between 5 and 40 notifications at once by selecting the page numbering select box which is located below the notification list in the bottom left corner of the section. Related to that page numbering select box, in the bottom right corner, is the page navigation button, which enables the user to navigate between different pages with notifications.

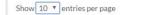

Also, within this section, the user can see the total number of notifications which is displayed in the right side of the section bar.

|                         |                         | _                       |
|-------------------------|-------------------------|-------------------------|
| SUBMITTED NOTIFICATIONS | 0                       |                         |
|                         | SUBMITTED NOTIFICATIONS | SUBMITTED NOTIFICATIONS |

#### 5.1.3.1 Re-Drafted Notifications

The user has the possibility to send to Draft a previously submitted notification using the purple "Draft" functional button:

For a submitted notification, the authority will accept or reject the clearance status for each specific section. If the user opens a notifications that was previously viewed by the requested authorities, on each section will be displayed the specific clearance status.

• Accepted status: the authority has accepted the information in the specific section

| CLEARANCE STATUS | CLEARANCE STATUS |                   |                  |          |  |  |  |  |  |
|------------------|------------------|-------------------|------------------|----------|--|--|--|--|--|
| Status           | Authority        | User              | Time             | Comments |  |  |  |  |  |
| Accepted         | Harbour Master   | (ruben_authority) | 03.06.2016 09:56 |          |  |  |  |  |  |

| CLEPHOLITCE OFFICIO |                |      |      | RE-DIOI TED |
|---------------------|----------------|------|------|-------------|
| Status              | Authority      | User | Time | Comments    |
| Pending             | Harbour Master |      |      |             |

Rejected status: the authority has rejected the information in the specific section
 CLEARANCE STATUS

| Status       | Authority      | User                                  | Time             | Comments              |
|--------------|----------------|---------------------------------------|------------------|-----------------------|
| Not Accepted | Harbour Master | Marius Autoritate (Marius_Autoritate) | 01.07.2016 09:23 | Informatii incomplete |

RE-DRAFTED

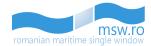

Also, the authority will check if the PSC information are eligible or not.

The user has the possibility to visualize the PSC eligibility status by choosing the View PSC option which is located in the left side of the menu.

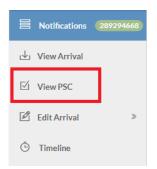

After the user enters the View PSC section, the status of the PSC and additional informations will be displayed:

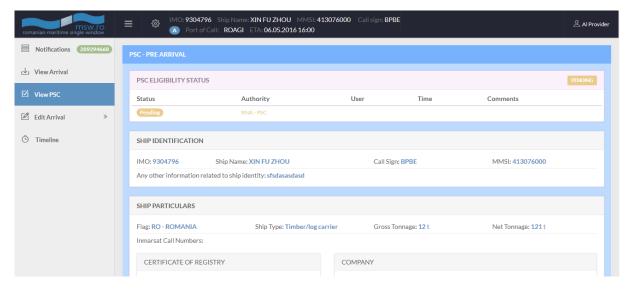

#### 5.1.4 Finalized Notifications

| Or   | der by Finalizat                   | ion Date | Ŧ         | Descending • |                  | enter filter text           |                  | Filter Res |  |
|------|------------------------------------|----------|-----------|--------------|------------------|-----------------------------|------------------|------------|--|
|      | Journal No.                        | Туре     | Status    | IMO          | Ship Name        | Port of call                | ATA/ATD          | Actio      |  |
| K,   | 485896371                          | A        | Finalized | 9515759      | HAMMONIA KORSIKA | ROCND Constanta             | 13.12.2016 14:36 | Use Ope    |  |
| Ke l | 384268451                          | AP       | Finalized | 9787297      | BREIVIK JUNIOR   | ROAGI Agigea Anchorage Area | 10.11.2016 14:00 | Use Ope    |  |
| Ł    | 525005327                          | AP       | Archived  | 9304796      | TESTARE NAVA     | ROCND Constanta             | 16.09.2016 12:00 |            |  |
| Ł    | 172879633<br>No Arrival associated | D        | Archived  | 9304796      | XIN FU ZHOU      | ROCND Constanta             | 05.05.2016 00:00 |            |  |
| Ľ    | 988922316                          | AP       | Archived  | 9304796      | XIN FU ZHOU      | ROCND Constanta             | 27.06.2016 12:00 |            |  |

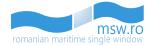

In this section are listed the finalized notifications. There are 7 columns with identification data for the notifications and 3 functional buttons.

These columns with identification data for the notifications are:

- Journal No. An unique number which is assigned by the system to the notification in the moment when the draft is created;
- Type Here, helped by a colours code, the type of the notification is specified, along with the status of the Port State Control (PSC) section and the status of PRE-DPG section. The colour code is the following:
  - Blue for the arrival notifications (marked with a "A" letter);
  - Purple for the departure notifications (marked with a "D" letter);
  - Yellow for the pending status of PSC section (marked with a "P" letter);
  - Green for the approved status of PSC section (marked with a "P" letter);
  - Red for the rejected status of PSC section (marked with a "P" letter);
  - Yellow for the pending status of PRE-DPG section (marked with "DG" letters);
  - Green for the approved status of PRE-DPG section (marked with "DG" letters);
  - Red for the rejected status of PRE-DPG section (marked with "DG" letters);
- Status This is where the status of the notification is displayed with yellow colour and "Finalized" text for all the finalized notifications, or grey colour and "Archived" text for the finalized notifications that were archived by the MSW system; for the Archived notifications, the only action available is downloading the report/permit in \*.pdf format;
- IMO The unique IMO number of the vessel is specified, along with the banned ship status, marked with a red specific icon;
- Ship Name Here, the ship name is specified;
- Port of call The selected Port of call in the notification creation is specified;
- ETA/ATA/ETD/ATD The selected parameter in the notification creation is specified.

In the last column of this section, named "Action", are the two functional buttons of this section: "Use" (Blue) and "Open" (Green):

• Use – This functional button allows the user to use the data from that notification to create another notification with some pre-filled fields with the data from the re-used notification.

When the user presses this button, a pop-up window will appear. This pop-up has four fields (the first two appear from the start, the last two appear after the user chooses the Notification Type):

| Notification Type                                                            |        |        |
|------------------------------------------------------------------------------|--------|--------|
| Agency                                                                       |        | ٣      |
|                                                                              |        | •      |
| *Please select the Notification Type in order to see the available sections! |        |        |
|                                                                              | Submit | Cancel |

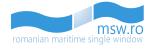

 Notification Type: This field has a drop-down list with two options (Arrival and Departure). If one of this options is selected, a list with check box items for each section of notification type selected previously will appear;

| Notification Type |        |
|-------------------|--------|
| Arrival           | •      |
| Agency            |        |
|                   | •      |
| Port of Call      |        |
| ETA               | •      |
| EIA               |        |
| 09 29             |        |
| Use!              |        |
| SHIP              |        |
| PORT              |        |
| VOYAGE            |        |
| DPG               |        |
| CARGO             |        |
| CREW              |        |
| PASSENGERS        |        |
| OTHERS            |        |
| Submit            | Cancel |

| Agency         Port of Call         Image: Constraint of the state of the state of the stat | Notification Type Departure | Ŧ        |
|----------------------------------------------------------------------------------------------------|-----------------------------|----------|
| Port of Call         ETD         09: 29         29         99: 29         90: 29         90: 29         90: 29         90: 29         90: 29         90: 29         90: 29         90: 29         90: 29         90: 29         90: 29         90: 29         90: 29         90: 29         90: 29         90: 29         90: 29         90: 29         90: 29         90: 29         90: 29         90: 29         90: 29         90: 29         90: 29         90: 29         90: 29         90: 29         90: 29         90: 29         90: 29         90: 29         90: 29         90: 29         90: 29         90: 29         90: 29         90: 29         90: 29         90: 29         90: 29         90: 29         90: 29         90: 29         90: 29<                                                                                                    | Agency                      |          |
| ETD                                                                                                    | Port of Call                | _        |
| Use!         9 : 29         • • •         9 Bell         • • •         • • •         • • •         • • •         • • •         • • •         • • •         • • •         • • •         • • •         • • •         • • •         • • •         • • •         • • •         • • •         • • •         • • •         • • •         • • •         • • •         • • •         • • •         • • •         • • •         • • •         • • •         • • • • •         • • • • • •         • • • • • • •         • • • • • • • • • • • • • • • • • • •                                                                                                    |                             | •        |
| 09 29   Use!                                                                                                    | ETD                         | <u> </u> |
| <ul> <li>SHIP</li> <li>PORT</li> <li>VOYAGE</li> <li>DPG</li> <li>CARGO</li> <li>WASTE_RECEIPT</li> <li>CREW</li> <li>PASSENGERS</li> <li>OTHERS</li> </ul>                                                                                                    |                             |          |
| <ul> <li>PORT</li> <li>VOYAGE</li> <li>DPG</li> <li>CARGO</li> <li>WASTE_RECEIPT</li> <li>CREW</li> <li>PASSENGERS</li> <li>OTHERS</li> </ul>                                                                                                    | Use!                        |          |
| VOYAGE         DPG         CARGO         WASTE,RECEIPT         CREW         PASSENGERS         OTHERS                                                                                                    | SHIP                        | T        |
| DPG CARGO VASTE_RECEIPT CREW PASSENGERS OTHERS                                                                                                    | D PORT                      |          |
| CARGO WASTE_RECEIPT CREW PASSENGERS OTHERS                                                                                                    | VOYAGE                      |          |
| WASTE_RECEIPT CREW PASSENGERS OTHERS                                                                                                    | DPG                         |          |
| CREW PASSENGERS OTHERS                                                                                                    | CARGO                       |          |
| PASSENGERS     OTHERS                                                                                                    | WASTE_RECEIPT               |          |
| OTHERS                                                                                                    | CREW                        | 3        |
|                                                                                                    | PASSENGERS                  |          |
|                                                                                                    | OTHERS                      |          |
| Submit Cancel                                                                                                    | Submit C                    | ancel    |

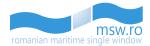

- Agency: This field has a drop-down list with agencies;
- Port of Call: This field has a drop-down list with ports; If the selected Port of Call is the "Anchorage Area" type, a confirmation check-box appears under Port of Call field:

| Notification Type                                                                          |   |
|--------------------------------------------------------------------------------------------|---|
| Arrival                                                                                    | • |
| Agency                                                                                     |   |
| KDU_Shipping                                                                               | • |
| Port of Call                                                                               |   |
| ROBRA-Braila Anchorage Area                                                                | * |
| I confirm that the ship will only stay in the anchorage area and will not enter the port ! |   |

- ETA/ETD: In these fields, the user can insert the estimated time of arrival or the estimated time of departure based on notification type selected previously.
- Open This functional button opens the correspondent notification, making the view options available to the user in the left side of the screen. These view options are largely described in another chapter of this manual.

If the user opens a notification, in the correspondent list from the main page, that particular notification will no longer have the green "Open" button active, because this button will be replaced with the "Close" button (orange).

The third functional button is located in the left side of "Journal No." Column, and at his pressing by the user, it will generate a PDF file which contains a report with all the details of that notification.

| If the use of |              | Delleee       | matification | ~~~~                  | particularities |         |
|---------------|--------------|---------------|--------------|-----------------------|-----------------|---------|
| II The User   | ° Chooses to | Re-Use a      | nonncation.  | several               | Darneularines   | appear: |
| in the aber   | 011000000 10 | <b>0</b> 00 u |              | 00 <b>•</b> C • C • C | particularities | appears |

• If he chooses to Use an Arrival notification, and selects "Departure" in the "Notification Type" field, the following check-box appears:

#### Notification Type

Departure

Use this notification as a departure of the current arrival notification. Please be aware that the Journal Number of the Arrival notification will be associated with the newly created Departure !

.

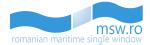

Within this section, the user has the option to view between 5 and 40 notifications at once by selecting the page numbering select box which is located below the notification list in the bottom left corner of the section. Related to that page numbering select box, in the bottom right corner, is the page navigation button, which enables the user to navigate between different pages with notifications.

Show 10 T entries per page

First ( 1 ) Last

Also, within this section, the user can see the total number of notifications which is displayed in the right side of the section bar.

➡ FINALIZED NOTIFICATIONS

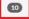

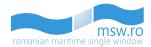

## 6 Filling and submit of notification details

Besides the information that the user can fill and submit through the "CREATE NEW DRAFT" section (which is the absolutely minimum set), there are a lot of informations that can be (and in certain cases, need to be) filled.

After the user creates a new draft (through the "CREATE NEW DRAFT" section), the user must open the section "DRAFT NOTIFICATIONS" and click on the corresponding "Open" button for the notification that the user wants to fill and submit.

• If the user selects an "Arrival" notification, the left side of the screen will look like in the picture below:

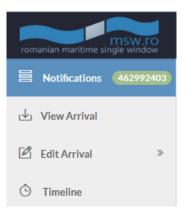

• If the user selects an "Departure" notification, the left side of the screen will look like in the picture below:

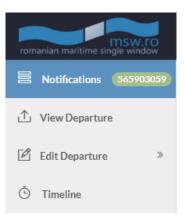

A special section from the left side menu is "Timeline". This section appears no matter what kind of notification the user chooses to Open, from any of the lists ("Draft notifications", "Submitted notifications" or "Finalized notifications") available.

In this section, the user can see the whole history of that notification, in form of a liniar timeline, on a vertical line. This history contains all the details and modifications suffered by that particular notification, from the submit until the archive. An example of this section is presented in the figure below:

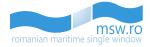

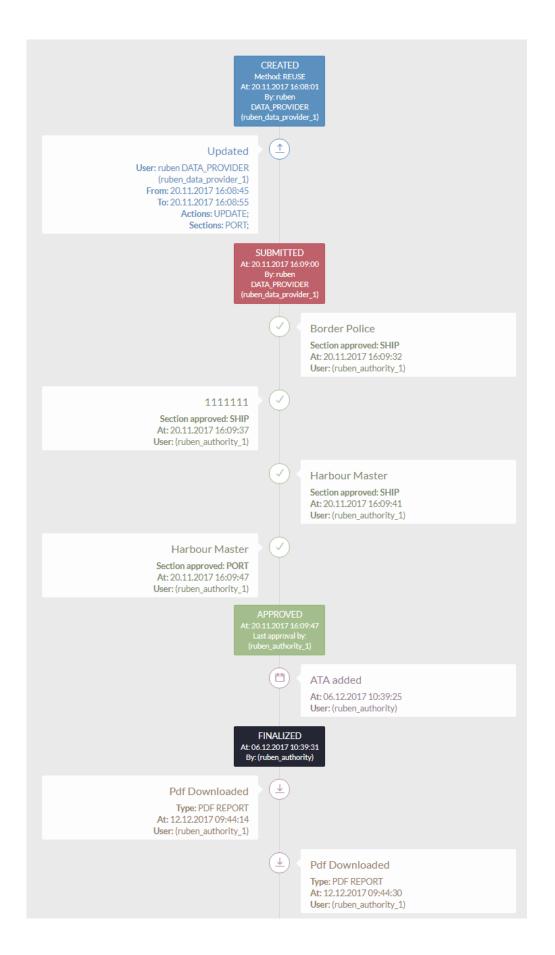

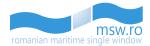

## 6.1 Arrival notification

#### 6.1.1 Introduction

Once the user opens an "Arrival" notification and in the left side of the screen the options appear, the user has two options:

• Click "View Arrival" and see the notification in the form that appears to the authorities when they accept or reject the notification, like in the picture below. In this case, the user can only visualise the notification.

| romanian maritime single window | (전)         MO: 7639616         Ship Name: SALAHALDEEN 2         MMSI: 667651000         Call sign: 9LD2150         오시PT           (조)         Port of Call:         ROCND         ETA-25.11.2017/00:00         온시PT |                              |                                                               |                                                                                   |                                            | 🔔 Al Provider |
|---------------------------------|----------------------------------------------------------------------------------------------------|------------------------------|---------------------------------------------------------------|-----------------------------------------------------------------------------------|--------------------------------------------|---------------|
| Notifications 893023003         | SHIP                                                                                                    |                              |                                                               |                                                                                   |                                            |               |
| 🕁 View Arrival                  | CLEARANCE STATUS                                                                                                    |                              |                                                               |                                                                                   |                                            | RE-DRAFTED    |
| View PSC                        | Status                                                                                                    | Authority                    | User                                                          | Time                                                                              | Comments                                   | _             |
| 🖉 Edit Arrival »                | Pending                                                                                                    | Harbour Master               |                                                               |                                                                                   |                                            |               |
| © Timeline                      | SHIP IDENTIFICATION                                                                                                    |                              |                                                               |                                                                                   |                                            |               |
|                                 | IMO: 7639616 Sł                                                                                                    | nip Name: SALAH ALDEEN 2     | Call Sign: 9LD2                                               | 2150                                                                              | MMSI: 667651000                            |               |
|                                 | Any other information related to sh                                                                                                    | ip identity:                 |                                                               |                                                                                   |                                            |               |
|                                 | SHIP BAN DATA                                                                                                    |                              |                                                               |                                                                                   |                                            |               |
|                                 | Ban Date: 23.06.2016 00:00<br>Ban Occurrence: Second<br>Ban Reason: Multiple detention<br>Ship Name: SALAH ALDEEN 2                                                                                                  | S                            | Banning Autho                                                 | ation: Twelve months<br>ority: Portugal(PT)<br>ali Livestock Co(569336<br>one(SL) | 1)                                         |               |
|                                 | SHIP PARTICULARS                                                                                                    |                              |                                                               |                                                                                   |                                            |               |
|                                 | Flag: SL - SIERRA LEONE                                                                                                    | Ship Type: Other special tan |                                                               | 2: <b>12</b> t                                                                    | Net Tonnage: 12 t                          |               |
|                                 | Propulsion power:                                                                                                    | Inmarsat Call Numbers: 123   | 123123;                                                       |                                                                                   |                                            |               |
|                                 | CERTIFICATE OF REGISTRY                                                                                                    |                              | COMPANY                                                       |                                                                                   |                                            |               |
|                                 | Port: ROAGI - Agigea<br>Number: 4235325252<br>Date of Issue:                                                                                                    |                              | Company Name: Comp<br>Company IMO: 1234566<br>Fax: 5532532532 |                                                                                   | Phone: 643634343<br>Email: email@email.com |               |
|                                 | Year of built: 1991                                                                                                    | Dead weight: 12 t            | ength overall: 12 m                                           | Beam: 21 m                                                                        | Summer draught: 12                         | n             |
|                                 |                                                                                                    |                              |                                                               |                                                                                   |                                            |               |
|                                 | PORT                                                                                                    |                              |                                                               |                                                                                   |                                            |               |
|                                 | CLEARANCE STATUS                                                                                                    |                              |                                                               |                                                                                   |                                            | RE-DRAFTED    |
|                                 | Status                                                                                                    | Authority                    | User                                                          | Time                                                                              | Comments                                   |               |

A special situation appears at the ships which have the specific red marking in the "IMO" column: in the "Ship" section, they will have a sub-section called "Ship ban data".

Another special situation appears on specific sections, like "DPG" section for example. The user has the possibility to display additional informations about these specific sections by selecting one of the DPG ITEMS which opens a pop-up with these informations:

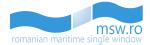

| PG                          |                                 |                                |                           |                            |                                                      |                                           |
|-----------------------------|---------------------------------|--------------------------------|---------------------------|----------------------------|------------------------------------------------------|-------------------------------------------|
| NF Class: INF 1             | :: INF 1 DPG List on board: Yes |                                |                           | ister's Name: Master Ma    | Port of Call: ROSUL-Sulina (Port et Zone<br>Franche) |                                           |
| CONTACT FROM WHIC           | H DPG INFO                      | CAN BE OBRAINED                |                           |                            |                                                      |                                           |
| Name:<br>Email:             |                                 | Port: ROSI<br>Fax:             | JL-Sulina (Port et Zone F | ranche)                    | Phone: 769<br>Url:                                   | 9896598                                   |
|                             |                                 |                                |                           |                            |                                                      |                                           |
|                             |                                 |                                |                           |                            |                                                      |                                           |
| Transport Document ID       | MRN                             | Sequence number (ICS Item No.) | DG Classification*        | Textual reference*         | UN Number                                            | Transport Equipment Units (Containerised) |
| Transport Document ID 11111 | 123456                          | 1234                           | IGC                       | Reference 1                | 3312                                                 | Yes                                       |
| Transport Document ID       | 123456<br>234567                | 1234<br>122                    | IGC<br>IMDG               | Reference 1<br>Reference 2 |                                                      | Yes<br>No                                 |
| 11111                       | 123456                          | 1234                           | IGC                       | Reference 1                | 3312                                                 | Yes                                       |

| Y R Port of Call: 1   | Current Selec                                                                                                    | tion:                                                                        |                      |                                                                                                    |                      |                    |                                                      |
|-----------------------|----------------------------------------------------------------------------------------------------|------------------------------------------------------------------------------|----------------------|----------------------------------------------------------------------------------------------------|----------------------|--------------------|------------------------------------------------------|
|                       | ICS CARGO D                                                                                                    | ECLARATION/ITEM D                                                            | ETAILS               |                                                                                                    |                      |                    |                                                      |
| DPG                   | MRN: 123456<br>Transport docum                                                                                       | nent ID: 11111                                                               | LRN: 123<br>Sequence | 345<br>e number(ICS Ite                                                                                  | em No.): <b>1234</b> |                    |                                                      |
| INF Class: INF 1      | Port of loading: ROAGI<br>DG classifications: IGC                                                                    |                                                                              | IMO haz              | Port of discharge: ROCND<br>IMO hazard class: 1.1-Substances and<br>articles which have a mass explosion |                      | ter                | Port of Call: ROSUL-Sulina (Port et Zone<br>Franche) |
| CONTACT FROM WHICH D  | Textual reference                                                                                                    | · Poforonco 1                                                                | hazard.              | incinate and                                                                                             | is expression        |                    |                                                      |
| Name:<br>Email:       | UN Number: 331<br>MARPOL pollutic<br>Total number of p<br>Additional inform<br>EmS1: 34243252<br>Subsidiary risks: I | 2<br>in code: Y<br>ackages:<br>iation: Additional info<br>1; r2; r3; r4; r5; | EmS2: 53             | group: I<br>ackages:<br>325325325                                                                        |                      | Phone: 769<br>Url: | 9896598                                              |
| DPGITEMS              | Total gross quant                                                                                                    | ity:<br>:h equipment units                                                   |                      | quantity:<br>iple transport eo                                                                           | quipment units       |                    |                                                      |
| 107 XX2 XX2           | Transport unit ID                                                                                                    | Location on board                                                            | No. of packages      | Gross quantit                                                                                            | y Net quantity       |                    |                                                      |
| Transport Document ID | 5325253233                                                                                                    | L1                                                                           | 23                   | 32 KGM                                                                                                   | 23 M3                | UN Number          | Transport Equipment Units (Containerised)            |
| 11111                 | 543543                                                                                                    | L2                                                                           | 43                   | 43 TNE                                                                                                   | 23 TNE               | 3312               | Yes                                                  |
| 22222                 |                                                                                                    |                                                                              |                      |                                                                                                    |                      | 2112               | No                                                   |
|                       |                                                                                                    |                                                                              |                      |                                                                                                    | Close                |                    | No                                                   |
|                       |                                                                                                    |                                                                              |                      |                                                                                                    |                      |                    | No                                                   |

In the "Cargo" section, the user can visualize all cargo declarations. In the left side of the section is displayed the total number of cargo declarations. The user has the possibility to filter these declarations by insert keywords in the search-box, then pressing the "Filter" button, which is located in the right side of the section.

Within this section, the user has the option to view between 5 and 40 cargo declarations at once by selecting the page numbering select box which is located below the cargo declarations list in the bottom left corner of the section. Related to that page numbering select box, in the bottom right corner, is the page navigation button, which enables the user to navigate between different pages with cargo declarations.

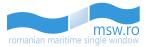

| 3 CARGO DECLARATION | 45                     |                      |                                                                                                   | enter text   | X Y Filt        |
|---------------------|------------------------|----------------------|---------------------------------------------------------------------------------------------------|--------------|-----------------|
| <b>MRN</b>          | First EU arrival place | Total gross quantity | Cargo Routing                                                                                     | No. of Items | No. of packages |
| 3ROCT190010005040   | ROCT1900               | 48090.66 KGM         | CN (CHINA); SG (SINGAPORE); MY (MALAYSIA); GR (GREECE); TR (TURKEY); RO (ROMANIA); BG (BULGARIA); | 1            | 2119            |
| 3ROCT190010005016   | ROCT1900               | 7040 KGM             | CN (CHINA); SG (SINGAPORE); MY (MALAYSIA); GR (GREECE); TR (TURKEY); RO (ROMANIA); BG (BULGARIA); | 1            | 2150            |
| 3ROCT190010005024   | ROCT1900               | 6790 KGM             | CN (CHINA); SG (SINGAPORE); MY (MALAYSIA); GR (GREECE); TR (TURKEY); RO (ROMANIA); BG (BULGARIA); | 1            | 2050            |
| 3ROCT190010005041   | ROCT1900               | 4809022.66 KGM       | CN (CHINA); SG (SINGAPORE); MY (MALAYSIA); GR (GREECE); TR (TURKEY); RO (ROMANIA); BG (BULGARIA); | 21           | 4242435         |
| 3ROCT190010005042   | ROCT1900               | 48090.66 KGM         | CN (CHINA); 5G (SINGAPORE); MY (MALAYSIA); GR (GREECE); TR (TURKEY); RO (ROMANIA); BG (BULGARIA); | 1            | 2119            |

If the user selects one of the cargo declarations, the interface will provide further details for that specific declaration.

| SELECTED CARGO DECLARATION                                                                                                    |                                 |                                                                                                    |                                                                                                    |                                  |                                                                                   |                    |                |
|----------------------------------------------------------------------------------------------------|---------------------------------|----------------------------------------------------------------------------------------------------|----------------------------------------------------------------------------------------------------|----------------------------------|-----------------------------------------------------------------------------------|--------------------|----------------|
| MRN: 13ROCT190010005040<br>Declaration reg. date: 02.01.2013 12:45<br>ETA of EMS: 24.01.2013 07:00<br>Place of discharge: ROCONSTANZA<br>Crossing border ID: 9304796<br>UCR: KKLUGZ46610800 |                                 | LRN: dx4<br>Reporting Party(EORI):<br>Total gross quantity: 48090.66 KGM<br>Transport document ID: 0114W<br>Transport mode at border: 1 |                                                                                                    | First place of<br>Place of loadi | 2.01.2013 00:00<br>arrival in EU: ROCT<br>ing: CNSHEKOU<br>ackages: 2119<br>thod: | 1900               |                |
| Routing countries: CN (CHINA); SG (SINGAPO                                                                                                    | RE); MY (MALAYSIA); GR (GREE    | CE); TR (TURKEY); RO (ROMANIA);                                                                                                    | BG (BULGARIA);                                                                                        |                                  |                                                                                   |                    |                |
| Seal numbers: EAC83482; EAC83483; EAC83                                                                                                    | 484; EAC83485; EAC83486;        |                                                                                                    |                                                                                                    |                                  |                                                                                   |                    |                |
| CARRIER                                                                                                    |                                 |                                                                                                    | CONSIGNOR                                                                                             |                                  |                                                                                   |                    |                |
| Code: GB662741528001<br>Name:<br>Address:<br>City:<br>Postal code:                                                                                                    | Country:                        |                                                                                                    | Code:<br>Name: FERROLI HEATING EQU<br>Address: NO.9 JIANSHEDONG<br>City: GUANGDONG<br>Postal code: NA | LU TAOYUAN                       | ntry: CN (CHINA)                                                                  |                    |                |
| CONSIGNEE                                                                                                    |                                 |                                                                                                    | PARTY TO BE NOTIFIED                                                                                  |                                  |                                                                                   |                    |                |
| Code:<br>Name: DIPLOMAT CORPORATION LTD<br>Address: 2, DIMITAR TALEV STR<br>City: PLEVEN<br>Postal code: 5770                                                                               | Country: BG (BULGARIA)          |                                                                                                    | Code:<br>Name:<br>Address:<br>City:<br>Postal code:                                                   | Cour                             | ntry:                                                                             |                    |                |
| 1 CARGO ITEM                                                                                                    |                                 |                                                                                                    |                                                                                                    |                                  | ente                                                                              | er text            | X Y Filter     |
| No. Description of goods                                                                                                    |                                 |                                                                                                    |                                                                                                    | Code (TARIC)                     | Place of loading                                                                  | Place of discharge | Gross quantity |
| 1 2114 CTNS STORAGE ELECTRIC WATER H                                                                                                    | HEATER HS CODE:8516101000 5 CTM | IS SPARE PARTS OF STORAGE WATER HEA                                                                                                    | TER H5 CODE:8516909000                                                                                | 851610                           |                                                                                   |                    | 48090.66 KGM   |
|                                                                                                    |                                 |                                                                                                    |                                                                                                    |                                  |                                                                                   |                    |                |

In the selected Cargo Declaration group, the user can also visualize all cargo items, filter them or select just one. If the user selects one cargo item, the interface will provide further details for that specific item.

| 1 CARGO ITEM                                                                                                    |                                      |                                    |                                                                                        |                                   | ent                 | er text                 | X Y Filter     |  |
|----------------------------------------------------------------------------------------------------|--------------------------------------|------------------------------------|----------------------------------------------------------------------------------------|-----------------------------------|---------------------|-------------------------|----------------|--|
| No. Description of goods                                                                                                    |                                      |                                    |                                                                                        | Code (TARIO                       | :) Place of loading | Place of discharge      | Gross quantity |  |
| 1 2114 CTNS STORAGE ELECTR                                                                                                    | IC WATER HEATER HS CODE:8516101000 5 | TNS SPARE PARTS OF STORAGE WATER H | EATER HS CODE:851690900                                                                | 0 851610                          |                     |                         | 48090.66 KGM   |  |
| SELECTED CARGO ITEM                                                                                                    |                                      |                                    |                                                                                        |                                   |                     |                         |                |  |
| Sequence number: 1         Code (TARIC): 851610           UN Number:         Gross quantity: 48090.66 KGM           Payment method:         Place of discharge: |                                      |                                    |                                                                                        | Is DPG ?:<br>Place of loa<br>UCR: | Place of loading:   |                         |                |  |
| Description of goods : 2114 CTN                                                                                                    | S STORAGE ELECTRIC WATER HEATER      | HS CODE:8516101000 5 CTNS SPAR     | E PARTS OF STORAGE W                                                                   | ATER HEATER HS CODE:851           | 6909000             |                         |                |  |
| Containers (Transport Unit IDs):                                                                                                    | FSCU6409021; KKFU7205736; KKFU7      | 437393; KKFU7564438; KKFU77131     | 51;                                                                                    |                                   |                     |                         |                |  |
| Documents (type/reference):                                                                                                    |                                      |                                    |                                                                                        |                                   |                     |                         |                |  |
| Special mentions (code):                                                                                                    |                                      |                                    |                                                                                        |                                   |                     |                         |                |  |
| Means of transport, crossing bore                                                                                                    | der (nationality/identity):          |                                    |                                                                                        |                                   |                     |                         |                |  |
| CONSIGNOR                                                                                                    |                                      |                                    | CONSIGNEE                                                                              |                                   |                     |                         |                |  |
| Code:<br>Name: FERROLI HEATING EQUIP<br>Address: NO.9 JIANSHEDONGLU<br>City: GUANGDONG<br>Postal code: NA                                                       |                                      |                                    | Code:<br>Name: DIPLOMAT CC<br>Address: 2, DIMITAR<br>City: PLEVEN<br>Postal code: 5770 | TALEV STR                         | ountry: BG (BULGARI | A)                      |                |  |
| PARTY TO BE NOTIFIED                                                                                                    |                                      |                                    | PACKAGES                                                                               |                                   |                     |                         |                |  |
| Code:<br>Name:<br>Address:                                                                                                    |                                      |                                    | No. of packages                                                                        | No. of pieces                     | Package type<br>CT  | Shipping ma<br>DIPLOMAT | rks            |  |
| City:<br>Postal code:                                                                                                    | Country:                             |                                    |                                                                                        |                                   |                     |                         |                |  |

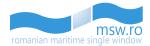

In the "Crew" section, the user can visualize all crew members. In the left side of the section is displayed the total number of crew members. The user has the possibility to filter these members by insert keywords in the search-box, then pressing the "Filter" button, which is located in the right side of the section.

Within this section, the user has the option to view between 10 and 50 crew members at once by selecting the page numbering select box which is located below the crew members list in the bottom left corner of the section. Related to that page numbering select box, in the bottom right corner, is the page navigation button, which enables the user to navigate between different pages with crew members.

| REW (17)      |              |                          |                         |                 |              | enter text | X 7 F                     |
|---------------|--------------|--------------------------|-------------------------|-----------------|--------------|------------|---------------------------|
| Number (Ref.) | Family name* | Given Name*              | Rank or Rating*         | Nationality*    | ID Document* | ID Number* | Visa/Residence Permit No. |
| 1 (1)         | PENARANDA    | CARLITO CARVAJAL         | Master (63)             | PH(PHILIPPINES) | Passport     | EB9870419  | NO                        |
| 2 (2)         | VILLALONGJA  | ROGELIO LOPEZ            | ChiefOfficer (17)       | PH(PHILIPPINES) | Passport     | EB7761340  | NO                        |
| 3 (3)         | ANTIQUINA    | JUAN, ALBIOS             | SecondOfficer (87)      | PH(PHILIPPINES) | Passport     | EC2579511  | NO                        |
| 4 (4)         | DESACADO     | ANTHONY, COLETA          | ThirdOfficer (95)       | PH(PHILIPPINES) | Passport     | EC5209371  | NO                        |
| 5 (6)         | DIANA        | GERADO, ABIERA           | SecondAsstEngineer (85) | PH(PHILIPPINES) | Passport     | EC5571061  | NO                        |
| 6 (7)         | TAMONAN      | AGAPITO JR. CALIMLALIMAN | ThirdAsstEngineer (93)  | PH(PHILIPPINES) | Passport     | EC2582185  | NO                        |
| 7 (8)         | NAPA         | VICTOR, PEREZ            | FourthAsstEngineer (50) | PH(PHILIPPINES) | Passport     | EC4972465  | NO                        |
| 8 (10)        | MACARAEG     | ORVILLE JR.SARMIENTO     | Bosun (6)               | PH(PHILIPPINES) | Passport     | EC4167600  | NO                        |
| 9 (11)        | QUINDOY      | JOSE JR., BOFILL         | AbleSeaman (1)          | PH(PHILIPPINES) | Passport     | EB7499184  | NO                        |
| 10 (12)       | FERRER       | BRIAN JOY, CARINO        | AbleSeaman (1)          | PH(PHILIPPINES) | Passport     | EB9273980  | NO                        |

"Crew", "Passengers" and "Crew Effects" sections have the same behaviour regarding the display of informations.

If the user selects one of the crew members, the interface will provide further details for that specific crew member by opening a pop-up window:

| Number: 1                         | Rank or Rating: Master (63)  |
|-----------------------------------|------------------------------|
| Family name: Popescu              | Given Name: Costel           |
| Nationality: RO ROMANIA           | Country of birth: HR CROATIA |
| Place of birth: 123123            | Date of birth: 03.05.1922    |
| ID Document: Musterbook           | ID Number: 12312123          |
| Visa/Residence Permit No.: 123123 |                              |

If the user selects one of the passengers, the interface will provide further details for that specific passenger by opening a pop-up window:

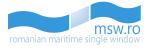

| Current Selection:                                                     |                                                   |      |
|------------------------------------------------------------------------|---------------------------------------------------|------|
| Number: 5<br>Family name: 123123                                       | Given Name: 123123                                |      |
| Nationality: HU HUNGARY                                                | Country of birth: LT LITHUANIA                    |      |
| Place of birth: 123123<br>ID Document: Passport                        | Date of birth: 29.01.2002<br>ID Number: 123123    |      |
| Visa/Residence Permit No.: 123123                                      | Transit: Yes                                      |      |
| Embarkation port: ROAGI Agigea                                         | Disembarkation port: ROMAG Mangalia               |      |
|                                                                        | Close                                             |      |
| elects one of the crew effects, th<br>v effect by opening a pop-up win | e interface will provide further details for dow: | that |
| Current Solection                                                      |                                                   |      |

| Crew Number: 1                                                                       | Rank or Rating: Master (63)                        |
|--------------------------------------------------------------------------------------|----------------------------------------------------|
| Family name: Popescu                                                                 | Given Name: Costel                                 |
| Effects ineligible for relief from cust<br>restrictions (e.g. wines, spirits, cigare | oms duties and taxes or subject to prohibitions or |
| restrictions (e.g. wines, spirits, cigare                                            | ettes, tobacco, etc./. 1201202120                  |

Click "Edit Arrival" and decide to amend or supplement the data filled in the "CREATE NEW ٠ DRAFT" section. Then, in the left side of the screen, the sections of the notification will appear, like in the picture below

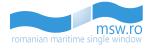

| rom | hanian maritime si | msw.ro |
|-----|--------------------|--------|
|     | Notifications      |        |
| ৶   | View Arrival       |        |
| M   | View PSC           |        |
| Ø   | Edit Arrival       | *      |
| >   | Ship               |        |
| >   | Port               |        |
| >   | Voyage             |        |
| >   | PSC                |        |
| >   | DPG                |        |
| >   | Cargo              |        |
| >   | Ship Stores        |        |
| >   | Waste              |        |
| >   | Security           |        |
| >   | Crew               |        |
| >   | Passengers         |        |
| >   | Crew Effects       |        |
| >   | Health             |        |
| >   | Other              |        |
| Ō   | Timeline           |        |

# 6.1.2 Notification sections

If the user chooses to further fill the fields of the notification by clicking on "Edit Arrival", the user will see the sections of the notification. These sections are:

- Ship;
- Port;
- Voyage;
- PSC;
- DPG;
- Cargo;
- Ship Stores;
- Waste;

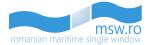

- Security;
- Crew;
- Passengers;
- Crew Effects;
- Health;
- Other.

Each one of these sections have a number of fields that can be filled with informations by the user. If a section has the exclamation mark icon before the section name, this means that the specific section doesn't have all the mandatory fields filled with data, and the notification can't be submitted:

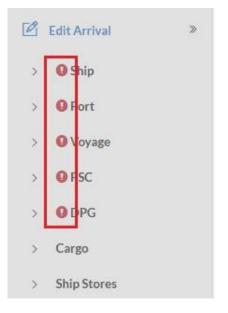

In the followings, each section, along with the fields and the conditions for filling those fields, are presented.

# 6.1.2.1 Ship

| SHIP IDENTIFICATION                            |            |  |
|------------------------------------------------|------------|--|
| IMO*                                           | Call Sign* |  |
| 9293533                                        | C4WE2      |  |
| Ship Name*                                     | MMSI*      |  |
| ASPHALT TRANSPORTER                            | 212442000  |  |
| Any other information related to ship identity |            |  |
| 6546546512122123                               |            |  |
|                                                |            |  |

In the section "Ship", the first group of fields is called "SHIP IDENTIFICATION". The fields and the conditions for them are presented in the table below:

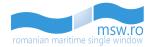

| Field name                                     | Occurence | Туре | Length      | Description                                                                                       |
|------------------------------------------------|-----------|------|-------------|---------------------------------------------------------------------------------------------------|
| IMO                                            | Mandatory | Text | 7 char.     | Unique ship identification number<br>assigned in accordance with IMO<br>resolution A.600(15).     |
| Call Sign                                      | Mandatory | Text | 0-7 char.   | Call sign for the ship. Sequence of letters and numbers, unique to each ship.                     |
| Ship Name                                      | Mandatory | Text | 0-35 char.  | Given name of the ship in the ship registry                                                       |
| MMSI                                           | Mandatory | Text | 9 char.     | Identifier used to uniquely identify a ship's radio station. Length of the MMSI number must be 9. |
| Any other information related to ship identity | Optional  | Text | 0-256 char. | Any other information used to identify the ship.                                                  |

| SHIP PARTICULARS          |                 |                               |                    |                      |                |
|---------------------------|-----------------|-------------------------------|--------------------|----------------------|----------------|
| Flag: CYPRUS              |                 | Propulsion power (kW)         |                    |                      |                |
| CY                        |                 | 4321                          |                    |                      |                |
| Ship Type                 |                 | Inmarsat to Add               |                    |                      | Maximum 5      |
| Navy vessel               | •               |                               |                    |                      | Add            |
| Gross Tonnage             |                 | Added Inmarsat Call Numbers:* |                    |                      |                |
| 123                       |                 | 2222222 × 3333333 × 444       | 144444 × 123123132 | 123123 × 123123123 × |                |
| Net Tonnage               |                 |                               |                    |                      |                |
| 123                       |                 |                               |                    |                      |                |
|                           |                 |                               |                    |                      |                |
| CERTIFICATE OF REGISTRY   | COMPANY         |                               |                    |                      |                |
| Port: Agigea              | Company Name    |                               |                    |                      |                |
| ROAGI                     | asd             |                               |                    |                      |                |
| Number                    | IMO Company Nun | ber                           |                    | Phone                |                |
| wewe                      | 1234567         |                               |                    | 78952588             |                |
| Date of Issue             | Fax             |                               |                    | Email                |                |
| 22.09.2015                | 78925898        |                               |                    | email@email.com      |                |
|                           |                 |                               |                    |                      |                |
|                           |                 |                               |                    |                      |                |
| Year of built Dead weight | Length overall  | Bear                          | im                 |                      | Summer draught |
| 1988 1234                 | 123             | 23                            | 3                  |                      | 12             |

The next group of fields is called "SHIP PARTICULARS", having also two sub-groups inside, "CERTIFICATE OF REGISTRY" and "COMPANY". The fields and the conditions for them are presented in the table below:

| Field name            | Occurence | Туре    | Length     | Description                                                                                                    |
|-----------------------|-----------|---------|------------|----------------------------------------------------------------------------------------------------|
| Flag                  | Optional  | List    | 2 char.    | The 2-digits code for the country in which the ship is registered.                                                   |
| Propulsion power (kW) | Optional  | Decimal | 16         | The propulsion power of the ship for which notification is declared, measured in kW.                                 |
| Inmarsat To Add       | Mandatory | Text    | 1-50 char. | The INMARSAT service registration<br>number. Indicates the location of the<br>ship by satellite services of Inmarsat |
| Ship Type             | Optional  | List    | 2-3 char.  | Code specifying the type of ship according to UNECE R28.                                                             |

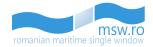

| Added Inmarsat Call<br>Numbers | Mandatory | Text    |            | Added Inmarsat numbers through the<br>"Inmarsat To Add" field.                                                                                                    |
|--------------------------------|-----------|---------|------------|----------------------------------------------------------------------------------------------------|
| Gross Tonnage                  | Optional  | Decimal | 0-3 char.  | The measure of the overall size of a ship<br>determined in accordance with the<br>provisions of the International<br>Convention on Tonnage Measurement<br>of Ships, 1969    |
| Net Tonnage                    | Optional  | Decimal | 0-3 char.  | The measure of the useful capacity of a<br>ship determined in accordance with the<br>provisions of the International<br>Convention on Tonnage Measurement<br>of Ships, 1969 |
| CERTIFICATE OF REGISTRY        | Optional  |         |            |                                                                                                    |
| Port                           | Optional  | List    | 5 char.    | Name of port where the certificate of registry was issued (State/Location code).                                                                                            |
| Number                         | Optional  | Text    | 1-35 char. | Number of the certification of registry                                                                                                    |
| Date of issue                  | Optional  | Date    |            | Date of issue of the ship's certificate of registry.                                                                                                    |
| COMPANY                        | Optional  |         |            |                                                                                                    |
| Company Name                   | Optional  | Text    | 1-70 char. | Name of the ship's operating company, as defined in the ISM Code.                                                                                                    |
| IMO Company<br>Number          | Optional  | Text    | 7 char.    | The IMO registered identification number of company                                                                                                    |
| Phone                          | Optional  | Text    | 1-35 char. | Phone number of the ship's operating company. With an international prefix code.                                                                                            |
| Fax                            | Optional  | Text    | 1-35 char. | Fax number of the ship's operating company. With an international prefix code.                                                                                              |
| Email                          | Optional  | Text    | 1-35 char. | The ship's operating company email address.                                                                                                    |
| Year of built                  | Optional  | Date    | 4 char.    | Year when the ship was built (date).                                                                                                    |
| Dead weight                    | Optional  | Decimal | 1-10 char. | Ship's deadweight (in m.t.)                                                                                                    |
| Length overall                 | Optional  | Decimal | 1-10 char. | Ship's length in meters                                                                                                    |
| Beam                           | Optional  | Decimal | 1-10 char. | Ship's beam (in meters)                                                                                                    |
| Summer draught                 | Optional  | Decimal | 1-10 char. | Summer draught                                                                                                    |

If the user tries to submit this section by pressing the "Submit Notification" button, located in bottom-right corner of the section, the user has to respect the conditions detailed above in the table, for each field within this section.

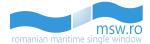

In the bottom-left corner of the screen, at the same level with "Submit Notification" button, is the "Next" button, which allows the user to navigate in the next section, "Port" section.

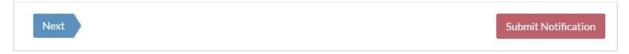

Within this section, there is also the possibility to upload an \*.xls/\*.xlsx file, with all the data already filled.

| UPLOAD FILE                   | Download Template |
|-------------------------------|-------------------|
| Choose file: No file selected | Remove Upload     |

This area has four buttons:

- "Download Template": This button offers to the user the possibility to download a template specially created for each section in part (in this case, "Ship" section), with all the fields within this section listed and organised in a \*.xls file;
- "Choose file": This button allows the user to choose an \*.xls/\*.xlsx file from his own device. If the file choosed by the user doesn't have the correct format, an error message will be displayed;

| UPLOAD FILE                                                                      | Download Template                       |
|----------------------------------------------------------------------------------|-----------------------------------------|
| Choose file: No file selected                                                    | Tensor Uplant                           |
|                                                                                  |                                         |
| Net                                                                              | Coherent Modification                   |
|                                                                                  |                                         |
| ","Upload": By pressing this button, the file that was selected by the user will | be uploaded in                          |
| the system. If the file choosed by the user doesn't have the correct template    | e, an error                             |
| message will be displayed if the user presses the "Upload" button;               |                                         |
| UPLOAD FILE                                                                      | Download Template                       |
| Choose file: No file selected                                                    | Homove: Upload                          |
| Next                                                                             | The file selected is invalid for this X |

• "Remove": By pressing this button, the user deletes the previously choosed file.

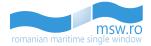

#### 6.1.2.2 Port

| PORT CALL                                                                                                    |                                       |                                                                                                    |                                                                                  |
|----------------------------------------------------------------------------------------------------|---------------------------------------|----------------------------------------------------------------------------------------------------|----------------------------------------------------------------------------------|
| - ETA to port of call must be later than now - ETD from port of call must be later than now Uwant to change the Port of Call. I am aware that the Port of call* |                                       | il be reset !<br>perator in port of call                                                           |                                                                                  |
| ROAGI-Agigea         •           ETA*         25.11.2017         🗂                                                                                              | 16 : 00                               | Taster's Family Name* PENARANDA position in port of call                                           | Master's Given Name*<br>CARLITO, CARVAJAL<br>Port facility at arrival (APC Link) |
| ETD*                                                                                                    | 17 : 00<br>• •                        | tief description of onboard cargo and quantities* IN BALLAST dd Purpose of Call Cargo operations × |                                                                                  |
| Name ARIES SHIPPING AGENCY S.R.L. Agent Name ruben DATA_PROVIDER                                                                                                | Phone<br>0040241550871<br>Agent Phone | Email<br>office@aries-shipping.ro                                                                  | Fax 0040241550898                                                                |
| Fore draught 3.5                                                                                                    | Mid-ship draught<br>4.93              | Aft draught 6.36                                                                                   | Air draught 43                                                                   |

The next group of fields is called "Port Call", having also a sub-group inside, "Name and Contact Details of Ship Agent". The fields and the conditions for them are presented in the table below:

| Field name                                                                                                    | Occurence | Туре      | Length  | Description                                                                                                    |
|----------------------------------------------------------------------------------------------------|-----------|-----------|---------|----------------------------------------------------------------------------------------------------|
| I want to change the Port<br>of Call. I am aware that<br>the clearance data of PRE<br>DPG section will be reset ! | Optional  | Boolean   |         | If the user checks this field, he will be<br>able to change the Port of call<br>parameter. Otherwise, that field is<br>blocked.                                     |
| Port Of Call                                                                                                    | Mandatory | Text      | 5 char. | When referring to a voyage leg, this is<br>the port at the end of that leg. This is<br>normally the case when this element<br>is used in pre-arrival notifications. |
| ΕΤΑ                                                                                                    | Mandatory | Date time |         | Estimated time and date of arrival at the port of call.                                                                                                    |
| ETD                                                                                                    | Mandatory | Date time |         | Estimated time and date of departure from the port of call.                                                                                                    |
| Operator in port of call                                                                                          | Optional  | List      |         | The operator from the port of call                                                                                                    |
| Masters Family Name                                                                                               | Mandatory | Text      |         | Family name of the Master                                                                                                    |
| Masters Given Name                                                                                                | Mandatory | Text      |         | Given name of the Master                                                                                                    |
| Position in port of call                                                                                          | Optional  | List      |         | The position in port of call                                                                                                    |

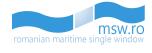

| Port facility at arrival                                | Optional  | Text    | 1-4 char.   | The port facility's code in the IMO<br>GISIS maritime security database                                 |
|---------------------------------------------------------|-----------|---------|-------------|----------------------------------------------------------------------------------------------------|
| Brief description of<br>onboard cargo and<br>quantities | Optional  | Text    | 1-256 char. | Description of cargo. Free text entry                                                                   |
| Add purpose of call                                     | Mandatory | List    |             |                                                                                                    |
| Selected purposes                                       | Mandatory |         |             |                                                                                                    |
| NAME AND CONTACT<br>DETAILS OF SHIP'S AGENT             | Optional  |         |             |                                                                                                    |
| Name                                                    | Optional  | Text    | 0-70 char.  | Name of person/organisation<br>representing the ship at the port of<br>call. This field is read-only.   |
| Phone                                                   | Optional  | Text    | 0-35 char.  | Phone number of person/organisation representing the ship at the port of call. This field is read-only. |
| Email                                                   | Optional  | Text    | 0-35 char.  | Email of person/organisation<br>representing the ship at the port of<br>call. This field is read-only.  |
| Fax                                                     | Optional  | Text    | 0-35 char.  | Fax of person/organisation<br>representing the ship at the port of<br>call. This field is read-only.    |
| Agent Name                                              | Optional  | Text    |             | Name of the agent which created this specific notification. This field is read-only.                    |
| Agent Phone                                             | Optional  | Text    |             | Phone number of the agent which created this specific notification. This field is read-only.            |
| Fore draught                                            | Optional  | Decimal | 0-16 char.  | Fore drought                                                                                            |
| Mid-ship draught                                        | Optional  | Decimal | 0-16 char.  | Mid-ship drought                                                                                        |
| Aft draught                                             | Optional  | Decimal | 0-16 char.  | Aft drought                                                                                             |
| Air draught                                             | Optional  | Decimal | 0-16 char.  | Air drought                                                                                             |

| NUMBER OF PERSONS ON BOARD  |                |                      |                                        |          |
|-----------------------------|----------------|----------------------|----------------------------------------|----------|
| Number of persons on board* | Number of crew | Number of passengers | Have any stoways been found on board?* |          |
| 2                           | 1              |                      | No                                     | <b>v</b> |

The last goup of fields is called "NUMBER OF PERSONS ON BOARD". The fields and the conditions for them are presented in the table below:

| Field name                 | Occurence | Туре    | Length | Description                                                       |
|----------------------------|-----------|---------|--------|-------------------------------------------------------------------|
| Number of persons on board | Mandatory | Integer |        | Total number of persons on board.<br>Value "zero" is not allowed. |
| Number of crew             | Optional  | Integer |        | Total number of crew members on board.                            |
| Number of passengers       | Optional  | Integer |        | Total number of passengers on board.                              |

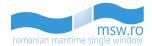

| Have any stowaways been found on board | Mandatory | List | Indicating if any stowaways have been<br>found on board the ship. Yes/ No status<br>code. Shall be obtained from the<br>selection bar. |
|----------------------------------------|-----------|------|----------------------------------------------------------------------------------------------------|
|----------------------------------------|-----------|------|----------------------------------------------------------------------------------------------------|

In the bottom-left corner of the screen, at the same level with "Submit Notification" button, are the "Prev" and "Next" buttons, which allows the user to navigate in the previous or next section.

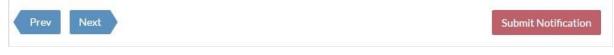

This section has also the possibility of uploading an \*.xls/\*.xlsx file, and submitting the section data. These operations are described in detail in the chapter 6.1.2.1.

| .1.2.3 Voyage                    |                                         |              |                |                   |
|----------------------------------|-----------------------------------------|--------------|----------------|-------------------|
| LAST PORT                        |                                         |              |                |                   |
| Last Port:                       | ETD from last port                      |              |                |                   |
|                                  | N CHRONOLOGIAL ORDER (MOST RECENT FIRST |              | _              | • Add ᆂ All 🏛 All |
| Date of arrival*                 | Date of departure*                      | Port*        | Port Facility* | Action            |
| 12.09.2015                       | 13.09.2015                              | ROAGI Agigea | 123            | Action-           |
| ITINERARY OF CRUISE SHIP         |                                         |              |                | Add ᆂ All 🏦 All   |
| This is a crew ship with passeng | ters on board                           |              |                |                   |
| Port                             | ETA to Port                             |              |                | Action            |
| ROAGI Agigea                     | 22.01.2016 06:00                        |              |                | Action-           |

In this section are 3 groups:

- Last Port;
- Last Calls at Port Facilities in Chronological Order;
- Itinerary of Cruise Ship;

"Last Port" has two fields, "Last Calls at Port Facilities in Chronological Order" has four fields if the user presses on the blue button ("Add"), and the "Itinerary of Cruise Ship" has only one Check-Box.

After the user fills the fields from "Last Calls at Port Facilities in Chronological Order" group, the user can perform four different actions:

- Save/Close;
- Duplicate;
- Remove;
- Add Row;

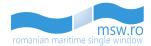

If the user checks the box for "This is a crew ship with passengers on board", two new fields appear, and for that group the actions mentioned above become available.

All the fields mentioned and described above and their filling conditions are detailed in the table below:

| Field name                                   | Occurence | Туре      | Length    | Description                                                                                                    |
|----------------------------------------------|-----------|-----------|-----------|----------------------------------------------------------------------------------------------------|
| Last port                                    | Optional  | Text      | 5 char.   | The port is identified by its 5-digit<br>LOCODE. When referring to a leg of a<br>voyage, this is the departure port for<br>that leg. When referring to a port stay,<br>it is the departure port of the leg that<br>led to this port. |
| ETD from last port                           | Optional  | Date time |           | Estimated date and time of departure from last port.                                                                                                    |
| Date of arrival                              | Mandatory | Date      |           | The date when the ship will arrive in the designated port.                                                                                                    |
| Date of departure                            | Mandatory | Date      |           | The date when the ship will leave the designated port.                                                                                                    |
| Port                                         | Mandatory | Text      | 5 char.   | The designated port.                                                                                                    |
| Port Facility                                | Mandatory | Text      | 1-4 char. | The facilities of the designated port that will be used.                                                                                                    |
| This is a crew ship with passengers on board | Optional  | Check-Box | Boolean   | This box will be checked if there are any passengers on board.                                                                                                    |
| Port (Itinerary of cruise ship)              | Mandatory | Text      | 5 char.   | Port of call. The port is identified by<br>name and 5digit LOCODE. The selection<br>function shall be used. Mandatory field,<br>if "This is a cruise ship with passengers<br>on board" is selected.                                  |
| ETA to port                                  | Mandatory | Date time |           | Estimated date and time of arrival to<br>port of call. Mandatory field, if "This is a<br>cruise ship with passengers on board" is<br>selected.                                                                                       |

In the bottom-left corner of the screen, at the same level with "Submit Notification" button, are the "Prev" and "Next" buttons, which allows the user to navigate in the previous or next section.

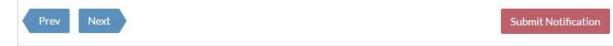

This section has also the possibility of uploading an \*.xls/\*.xlsx file, and submitting the section data. These operations are described in detail in the chapter 6.1.2.1.

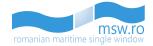

## 6.1.2.4 PSC (Port State Control)

| PORT STATE CONTROL INSPECTION INFORMATION                                                                           |                                                                                                    | Submit PSC |
|----------------------------------------------------------------------------------------------------|----------------------------------------------------------------------------------------------------|------------|
| Ship is due to expanded inspection                                                                                  |                                                                                                    |            |
| Call at anchorage: No<br>(This parameter has been automatically set based on the location chosen as a port of call) | TANKER                                                                                                    |            |
| Planned operations                                                                                                  | In order to activate this content you should check the TANKER box above.<br>Please note that this section is for tankers. |            |
| Planned works                                                                                                    |                                                                                                    |            |
|                                                                                                    |                                                                                                    |            |

In this section is only one group with fields that can be filled in the interface: "Port State Control Inspection Information".

The following fields are available only if the user checks the check-box "Ship is due to expanded inspection". The fields and the conditions for them are presented in the table below:

| Field name                         | Occurence | Туре      | Length         | Description                                                                                                    |
|------------------------------------|-----------|-----------|----------------|----------------------------------------------------------------------------------------------------|
| Ship is due to expanded inspection | Optional  | Check-Box |                |                                                                                                    |
| Call at anchorage                  | Mandatory | List      |                | Indicates whether the call is at an<br>anchorage. Yes/ No status code.<br>Shall be obtained from the selection<br>bar.                                          |
| Planned operations                 | Mandatory | Text      | 1-256<br>char. | Planned operations at the port of call or anchorage of destination (loading, unloading, other).                                                                 |
| Planned works                      | Mandatory | Text      | 1-256<br>char. | Information on planned statutory<br>survey inspection and substantial<br>maintenance and repair work to be<br>carried out whilst in the port of<br>destination. |

If the check-box "TANKER" is checked, the following fields will be available for filling:

| Field name                            | Occurence     | Туре | Length         | Description                                                                                                    |
|---------------------------------------|---------------|------|----------------|----------------------------------------------------------------------------------------------------|
| TANKER                                | Optional      |      |                |                                                                                                    |
| Ship configurations                   | Optional List |      |                | Configuration: single hull, single hull<br>with SBT, double hull. Shall be<br>obtained from the selection bar. |
| Volume and nature of cargo            | Optional      | Text | 0-256<br>char. | Description of volume and nature of the cargo on board the tanker.                                             |
| Conditions of cargo and ballast tanks | Optional      | Text | 0-256<br>char. | Condition of the cargo and ballast tanks: full, empty, inerted.                                                |

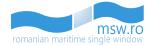

This section has also the possibility of uploading an \*.xls/\*.xlsx file, and submitting the section data. These operations are described in detail in the chapter 6.1.2.1.

One particularity of this section is the "Submit PSC" functional button, located in the top-right corner of the page, like in the picture below:

| PORT STATE CONTROL INSPECTION INFORMATION                                                                           | Submit PSC                                                                                       |
|----------------------------------------------------------------------------------------------------|--------------------------------------------------------------------------------------------------|
| Ship is due to expanded inspection                                                                                  | 仑                                                                                                |
| Call at anchorage: No<br>(This parameter has been automatically set based on the location chosen as a port of call) | Z TANKER                                                                                         |
| Planned operations Planned works                                                                                    | Ship configurations          DHT - double hull tanker       •         Volume and nature of cargo |
|                                                                                                    | Conditions of cargo and ballast tanks                                                            |

This button allows the user the submit separately the "Port State Control" form, which will have to be approved or rejected separately by the authorities.

If the clearance model doesn't have at least one agency predefined for data group PRE\_ARRIVAL\_CLEARANCE, the submit operation for PSC will generate an error message. The data group PRE\_ARRIVAL\_CLEARANCE will be completed by the data provider.

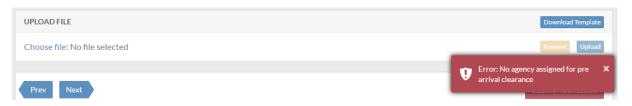

After the user presses the red "Submit PSC" functional button, he can't modify the details, and the page looks like in the picture below. To get back to the previous page and modify the details, the user must press the blue "Re-draft PSC" functional button, located in top-right corner.

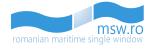

| PORT STATE CONTROL INSPECTION IN                                                                                                    | IFORMATION                               |                          |                      |          | Re-draft PSC |
|----------------------------------------------------------------------------------------------------|------------------------------------------|--------------------------|----------------------|----------|--------------|
| PSC ELIGIBILITY STATUS                                                                                                    |                                          |                          |                      |          | PENDING      |
| Status                                                                                                    | Authority                                | User                     | Time                 | Comments |              |
| Pending                                                                                                    | Harbour Master                           |                          |                      |          |              |
| Ship is due to expanded inspection<br>Call at anchorage: No<br>(This parameter has been automatically set based or<br>Planned operations | n the location chosen as a port of call) | TANKER Ship configuratio | ns                   |          |              |
|                                                                                                    |                                          | DHT - double h           |                      |          |              |
| Planned works                                                                                                    |                                          | Volume and natu          | re of cargo          |          |              |
|                                                                                                    |                                          | Conditions of car        | go and ballast tanks |          |              |

Also, after the pressing of the red "Submit PSC" functional button, the user will be able to visualise the PSC section of the notification:

| romanian maritime single window |                                                                      | Name: ASPHALT TRANSPORTER MMSI: 21<br>OCND ETA: 09.08.2016 00:00                                                    | 2442000 Call sign: C4WE2 |        |          | Al Provider |  |
|---------------------------------|----------------------------------------------------------------------|----------------------------------------------------------------------------------------------------|--------------------------|--------|----------|-------------|--|
| Notifications 309662027         | Notifications (309:452027) PORT STATE CONTROL INSPECTION INFORMATION |                                                                                                    |                          |        |          |             |  |
| 业 View Arrival                  | PSC ELIGIBILITY STATUS                                               | PSC ELIGIBILITY STATUS PENDING                                                                                      |                          |        |          |             |  |
| View PSC                        | Status                                                               | Authority                                                                                                    | User                     | Time   | Comments |             |  |
| 🖉 Edit Arrival 🛛 »              | Pending                                                              | Harbour Master                                                                                                    |                          |        |          |             |  |
| > Ship                          | ip Ship is due to expanded inspection                                |                                                                                                    |                          |        |          |             |  |
| > Port                          |                                                                      |                                                                                                    |                          |        |          |             |  |
| > Voyage                        |                                                                      | Call at anchorage: No<br>(This parameter has been automatically set based on the location chosen as a port of call) |                          |        |          |             |  |
| > PSC 🖸                         | Planned operations                                                   |                                                                                                    | Ship configura           | ations |          |             |  |

# 6.1.2.5 DPG (Dangerous or Polluting Goods)

In this section are two groups of fields:

- DPG;
- DPG ITEMS;

| Class                        | DPG List on bo | ard*        | Master's Family Name* | Master's Given Name* |
|------------------------------|----------------|-------------|-----------------------|----------------------|
|                              | ✓ Yes          | ~           | aaa                   | 333                  |
|                              |                |             |                       |                      |
| ONTACT FROM WHICH DPG INFO O | AN BE OBRAINED |             |                       |                      |
| liven Name                   |                | Family Name |                       | Port:                |
|                              |                |             |                       | LOCODE               |
|                              |                |             | 100 C                 | Url                  |
| hone*                        | Email          |             | Fax                   | 011                  |

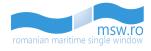

The first group of fields, named "DPG", which contains a related sub-group, named "CONTACT FROM WHICH DPG INFO CAN BE OBTAINED". The fields and the conditions for them are presented in the table below:

| Field name                                         | Occurence | Туре | Length      | Description                                                                                                    |
|----------------------------------------------------|-----------|------|-------------|----------------------------------------------------------------------------------------------------|
| INF Class                                          | Optional  | List |             | Class of the ship needed for INF<br>cargoes as defined in Regulation<br>VII/14.2 / Code for the license of the<br>vessel ship according to the INF Code.<br>Shall be obtained from the selection<br>bar.                                             |
| DPG List on board                                  | Mandatory | List |             | Confirmation that a list or manifest or<br>appropriate loading plan giving details<br>of the dangerous or polluting goods<br>carried and of their location on the<br>ship is on board. Yes/ No status code.<br>The selection function shall be used. |
| Master's Family Name                               | Mandatory |      |             | Family name of the Master                                                                                                    |
| Master's Given Name                                | Mandatory |      |             | Given name of the Master                                                                                                    |
| CONTACT FROM WHICH<br>DPG INFO CAN BE<br>OBTAINDED |           |      |             |                                                                                                    |
| Given Name                                         | Optional  | Text | 0-50 char.  | The name of person which can<br>provide the required information on<br>DPG onboard                                                                                                    |
| Family Name                                        | Optional  | Text | 0-50 char.  | The family name of person which can provide the required information on DPG onboard                                                                                                    |
| Port                                               | Optional  | Text | 5 char.     | The location of person                                                                                                    |
| Phone                                              | Mandatory | Text | 1-20 char.  | The phone number of person which<br>can provide the required information<br>on DPG onboard. With an<br>international prefix code.                                                                                                    |
| Email                                              | Optional  | Text | 0-50 char.  | The email address of person which<br>can provide the required information<br>on DPG onboard                                                                                                    |
| Fax                                                | Optional  | Text | 1-20 char.  | The fax number of person which can<br>provide the required information on<br>DPG onboard. With an international<br>prefix code.                                                                                                    |
| Url                                                | Optional  | Text | 0-256 char. | An Url where additional info can be obtained                                                                                                    |

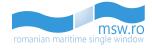

| DPG ITEMS |                        | + Add 🛱 All |
|-----------|------------------------|-------------|
|           | No DPG items reported. |             |

The second group of fields is called "DPG ITEMS". When there are no DPG Items added, this section looks like in the picture above.

| ICS CARGO DECLARATION       | N/ITEM DETAILS    |                |               |               |        |
|-----------------------------|-------------------|----------------|---------------|---------------|--------|
| MRN                         |                   | LRN            |               |               |        |
|                             |                   |                |               |               |        |
| Transport document ID       |                   | Seq            | uence numb    | er(ICS Item N | lo.)   |
|                             |                   |                |               |               |        |
| Port of loading             |                   | Port of discha | arge          |               |        |
| LOCODE                      |                   | LOCODE         |               |               |        |
| DG classifications*         |                   | IMO hazard o   | lass          |               |        |
|                             | ٣                 |                |               |               | •      |
| Textual reference*          |                   |                |               |               |        |
| UN Number                   | Flash point       |                | MARP          | OL pollution  | code   |
| Packing group               | Total number of p | packages       | Kind o        | f packages    |        |
| Additional information      |                   |                |               |               |        |
| EmS1                        |                   | EmS2           |               |               |        |
| Add subsidiary risk         | Subsidi           | ary risks      |               |               |        |
| Total gross quantity Unit   | •                 | Total net qua  | ntity         | Unit          | Ŧ      |
| Transport with equipment un | its               | Multiple       | e locations o | n board       |        |
| Location on board*          |                   |                |               |               |        |
|                             |                   |                |               | Save          | Cancel |

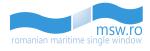

This group has the functional blue button ("Add") and when this button is pressed by the user, several fields available for filling appear. Those fields are presented in the table below:

| Field name                        | Occurence | Туре    | Length     | Description                                                                                                    |
|-----------------------------------|-----------|---------|------------|----------------------------------------------------------------------------------------------------|
| MRN                               | Optional  | Text    | 0-35 char. | Movement Reference Number (MRN).<br>Unique number for an ENS declaration<br>issued by the customs.                                                                                                    |
| LRN                               | Optional  | Text    | 0-35 char. | Local Reference Number (LRN).<br>Unique number, which the declarant<br>allocates to each individual transit.                                                                                                    |
| Transport document ID             | Optional  | Text    | 0-17 char. | Transport document, e.g., Bill of Landing, identity code.                                                                                                    |
| Sequence number (ICS<br>Item No.) | Optional  | Text    |            |                                                                                                    |
| Port of loading                   | Optional  | Text    | 5 char.    | Identify of the port where the cargo was loaded on board the ship.                                                                                                    |
| Port of discharge                 | Optional  | Text    | 5 char.    | Identity of the port where the cargo will be discharged from the ship.                                                                                                    |
| DG classifications                | Mandatory | List    |            | Indication of the classification used<br>(IMDG, IGC, IBC, IMSBC, MARPOL).<br>The value will be selected from the<br>dropdown list.                                                                                                    |
| IMO hazard class                  | Optional  | List    |            | UN Hazard Code for this cargo item as<br>defined in IMDG. It specifies the<br>hazard code for the actual substance.<br>Subsidiary hazard codes may be added<br>where applicable in the "Subsidiary<br>Risks" data items.<br>The value will be selected from the<br>dropdown list.                                                     |
| Textual reference                 | Mandatory | Text    |            | This is the proper shipping name,<br>completed with the technical name<br>where appropriate, for goods under<br>IMDG Code, or the product name for<br>goods under IBC Code and IGC Code,<br>or the bulk cargo shipping name for<br>goods under IMSBC Code, or the name<br>of oil for goods under Annex I to the<br>MARPOL Convention. |
| UN Number                         | Optional  | Integer | 0-4 char.  | United Nations Dangerous Goods<br>Identifier (UNDG), unique serial<br>number assigned within the United<br>Nations to substances and articles                                                                                                    |

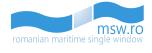

| Flash point              | Optional | Text    |           | contained in a list of the dangerous<br>goods most commonly carried.<br>UN Number is required if DG<br>Classification has value IMDG or IGC.<br>The temperature in degrees Celsius at<br>which a liquid will give off enough<br>flammable vapour to be ignited.<br>according IMDG Code DG Class 3.                                                                                                    |
|--------------------------|----------|---------|-----------|----------------------------------------------------------------------------------------------------|
| MARPOL pollution code    | Optional | List    |           | This code applies to noxious liquid<br>substances as defined in MARPOL,<br>Annex II (e.g. X, Y, Z, OS).<br>The value will be selected from the<br>dropdown list.                                                                                                    |
| Packing group            | Optional | List    |           | Where applicable: Packing danger<br>group code as appropriate and as<br>defined in IMDG. The packing group<br>for a chemical indicates the degree of<br>hazard associated with its<br>transportation.<br>The highest group is Group I (great<br>danger); Group II is next (medium<br>danger), while Group III chemicals<br>present the lowest hazard (minor<br>danger). Packing groups are often<br>shown on MSDS data sheets for<br>chemicals under the heading<br>"Transport Information".<br>Possible values: None, I, II, III. Shall be<br>obtained from the dropdown list. |
| Total number of packages | Optional | Integer | 0-8 char. | This is the total number of packages<br>on all cargo units covered by this cargo<br>item.                                                                                                    |
| Kind of packages         | Optional | List    |           | This is a description of the outer<br>package of the cargo item.<br>The value will be selected from the<br>dropdown list.                                                                                                    |
| Additional information   | Optional | Text    |           | Any additional information regarding dangerous and polluting goods on board.                                                                                                    |
| EmS1, EmS2               | Optional | Text    |           | Emergency response procedures for<br>ships carrying dangerous goods.<br>This field can have 2 different values,<br>one value for each field.                                                                                                    |
| Subsidiary risks         | Optional | Text    |           | Any risks in addition to the class to<br>which dangerous goods are assigned;<br>and which is determined by a<br>requirement to have a subsidiary risk.<br>This field can have 5 different values.                                                                                                    |

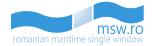

| Total gross quantity                  | Optional  | Decimal   | 0-15 char. | Gross quantity of cargo item: value.<br>The weight (mass) or volume of the<br>dangerous goods contained in a<br>package including the weight (mass) or<br>volume of any packaging material for<br>each DG item.<br>This field can contain only numerical<br>characters and "." character. |
|---------------------------------------|-----------|-----------|------------|----------------------------------------------------------------------------------------------------|
| Unit                                  | Optional  | List      |            | Gross/Net quantity of cargo item: unit.<br>Possible values: TNE, KGM.                                                                                                    |
| Total net quantity                    | Optional  | Decimal   | 0-15 char. | Net quantity of cargo item: value.<br>Net quantity value is required if gross<br>quantity is not present.<br>This field can contain only numerical<br>characters and "." character.                                                                                                    |
| Transport with equipment units        | Optional  | Check-Box |            |                                                                                                    |
| Multiple locations on board           | Optional  | Check-Box |            |                                                                                                    |
| Location on board                     | Mandatory | Text      | 1-30 char. | This is the on board location of the ship's stores item.                                                                                                    |
| Multiple transport<br>equipment units | Optional  | Check-Box |            |                                                                                                    |
| Transport unit ID                     | Mandatory | Text      | 1-18 char. | Identification of the transport<br>equipment. For containers, this shall<br>be the identification code as defined in<br>ISO 6346 (limited to goods under<br>IMDG code).                                                                                                    |

The two initial check-box fields, "Transport with equipment units" and "Multiple locations on board", are thoroughly described in the followings:

# **Multiple locations on board**

If the user checks the "Multiple locations on board" field the following table will be displayed:

| Location on board | No. of packages | Gross quantity | Unit | Net quantity | Unit |
|-------------------|-----------------|----------------|------|--------------|------|
|                   | +               | Add Row        |      |              |      |

The user has the possibility to add new rows in table using the "Add Row" button:

Add Row

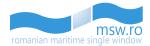

# After the user presses the "Add row" button the following fields will be available to edit:

| Location on board | No. of packages | G  | ross quantity  | Unit | Net quantity | U |
|-------------------|-----------------|----|----------------|------|--------------|---|
| Location on board |                 |    | No. of package | es   |              |   |
| Gross quantity    | Unit            |    | Net quantity   |      | Unit         |   |
|                   |                 | ٠  |                |      |              |   |
|                   |                 | Ad | d Row          |      |              |   |
|                   |                 | Au | u now          |      |              |   |

| Field name        | Occurence | Туре    | Length     | Description                                                                                                    |
|-------------------|-----------|---------|------------|----------------------------------------------------------------------------------------------------|
| Location on board | Optional  | Text    | 1-30 char. | This is the on board location of the ship's stores item.                                                                                                    |
| No. of packages   | Optional  | Integer | 0-8 char.  | This is the total number of packages on all cargo units covered by this cargo item.                                                                                                    |
| Gross quantity    | Optional  | Decimal | 0-15 char. | Gross quantity of cargo item: value.<br>The weight (mass) or volume of the<br>dangerous goods contained in a package<br>including the weight (mass) or volume of<br>any packaging material for each DG item.<br>This field can contain only numerical<br>characters and "." character. |
| Unit              | Optional  | List    |            | Gross/Net quantity of cargo item: unit.<br>Possible values: TNE, KGM.                                                                                                    |
| Net quantity      | Optional  | Decimal | 0-15 char. | Net quantity of cargo item: value.<br>Net quantity value is required if gross<br>quantity is not present.<br>This field can contain only numerical<br>characters and "." character.                                                                                                    |

The user has the possibility to delete one row saved in the table by pressing the red functional button that is located in the left side of the table:

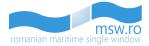

| Location on board | No. of packages | Gross quantity<br>No. of packa | Unit<br>ges | Net quantity | Ur |
|-------------------|-----------------|--------------------------------|-------------|--------------|----|
|                   |                 |                                |             |              |    |
| Gross quantity    | Unit            | Net quantity                   |             | Unit         |    |
| <u> </u>          |                 |                                |             |              |    |
|                   | +               | Add Row                        |             |              |    |

If the user fills the fields of the table with wrong data, a list of error messages will appear below the fields.

|   | Transport with equipm     | nent units                                                                            | Multiple lo     | cations | on board     |        |
|---|---------------------------|---------------------------------------------------------------------------------------|-----------------|---------|--------------|--------|
|   | Location on board         | No. of packages                                                                       | Gross quantity  | Unit    | Net quantity | Unit   |
|   | Location on board         |                                                                                       | No. of packages |         |              |        |
|   | asff                      |                                                                                       |                 |         |              |        |
|   | Gross quantity            | Unit                                                                                  | Net quantity    |         | Unit         |        |
| Î |                           |                                                                                       | •               |         |              | ۳      |
|   | - Value "dfdsf" is invali | d. Invalid number of pack<br>d. Invalid gross quantity<br>lid. Invalid net quantity v | value           |         |              |        |
|   |                           | +                                                                                     | Add Row         |         |              |        |
| 4 |                           |                                                                                       |                 |         |              | +      |
|   |                           |                                                                                       |                 |         | Save         | Cancel |

The user has the possibility to edit a row in a table by clicking the respective row. If the row generates errors, an alert icon will be displayed in the left side of the row.

|   | Location on board | No. of packages | Gross quantity | Unit | Net quantity | Unit |
|---|-------------------|-----------------|----------------|------|--------------|------|
|   | efewfew           | 121             | 31             |      |              |      |
| Û | 2                 | +               | Add Row        |      |              |      |

If the user tries to add two rows at the same time, an error message will be displayed:

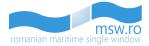

|    | Location on board | No. of packages | Gross quantity | Unit | Net quantity | Unit |
|----|-------------------|-----------------|----------------|------|--------------|------|
|    | efewfew           | 121             | 31             |      |              |      |
| J  | Location on board |                 | No. of package | es   |              |      |
|    |                   |                 |                |      |              |      |
| ]] | Gross quantity    | Unit            | Net quantity   |      | Unit         |      |
|    |                   |                 | *              |      |              | *    |
|    |                   |                 | Add Row        |      |              |      |
|    |                   |                 | Add Row        |      |              |      |
|    |                   |                 |                |      |              |      |
|    |                   |                 |                |      |              |      |
|    |                   |                 |                |      | Save         |      |

After the user saves a row in the table, the field "Location on board", that initially is located below the "Trasport with equipmet units" check-box field, will be displayed only as a column in the table.

| Location on board | No. of packages | Gross quantity | Unit | Net quantity | Uni |
|-------------------|-----------------|----------------|------|--------------|-----|
| sf                | 121             | 31             | KGM  |              |     |
|                   |                 | + Add Row      |      |              |     |

### **Transport with equipment units**

If the user checks the "Transport with equipment units" field, the field "Transport unit ID" that is located below the "Transport with equipment units" field will be available for edit, and the initial "Multiple locations on board" field will be replaced with a new check box field called "Multiple transport equipment unit", field that is located in the right side of the "Transport with equipment units" field.

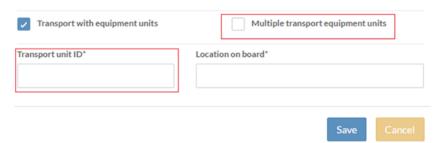

If the user checks the "Multiple transport equipment units" field, a table will be displayed. This table is linked to the table that is generated by checking the "Multiple locations on board" field, but has a new column available, a column named "Transport unit ID".

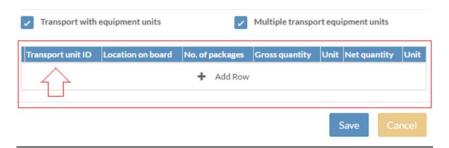

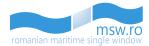

The user has the possibility to add new rows in the table by using the "Add Row" button.

## + Add Row

After the user presses the "Add row" button, the following fields will be available for filling:

| Field name        | Occurence | Туре    | Length     | Description                                                                                                    |
|-------------------|-----------|---------|------------|----------------------------------------------------------------------------------------------------|
| Transport unit ID | Optional  | Text    | 0-18 char. | Identification of the transport<br>equipment. For containers, this shall be<br>the identification code as defined in ISO<br>6346 (limited to goods under IMDG<br>code).                                                                                                    |
| Location on board | Optional  | Text    | 1-30 char. | This is the on board location of the ship's stores item.                                                                                                    |
| No. of packages   | Optional  | Integer | 0-8 char.  | This is the total number of packages on all cargo units covered by this cargo item.                                                                                                    |
| Gross quantity    | Optional  | Decimal | 0-15 char. | Gross quantity of cargo item: value.<br>The weight (mass) or volume of the<br>dangerous goods contained in a package<br>including the weight (mass) or volume of<br>any packaging material for each DG item.<br>This field can contain only numerical<br>characters and "." character. |
| Unit              | Optional  | List    |            | Gross/Net quantity of cargo item: unit.<br>Possible values: TNE, KGM.                                                                                                    |
| Net quantity      | Optional  | Decimal | 0-15 char. | Net quantity of cargo item: value.<br>Net quantity value is required if gross<br>quantity is not present.<br>This field can contain only numerical<br>characters and "." character.                                                                                                    |

The user has the possibility to delete one row saved in the table by pressing the red functional button that is located in the left side of the table.

| and the second second second second | Location on board |               | s Gross quantity |           |        |
|-------------------------------------|-------------------|---------------|------------------|-----------|--------|
| Transport unit ID                   | Loca              | tion on board |                  | No. of pa | ckages |
| qwfqf                               | ef                | ewfew         |                  | 121       |        |
| Gross quantity                      | Unit              | Net           | quantity         | Unit      |        |
| 31                                  |                   | •             |                  |           |        |
|                                     |                   | + Add Row     | 1                |           |        |
|                                     |                   |               |                  |           |        |

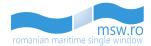

If the user fills the fields of the table with wrong data a list of error messages will appear below the fields.

| ~ | Transport with eq                        | juipment units                                                                                         | <ul> <li>Multiple transport equipment units</li> </ul> |                |                |          |
|---|------------------------------------------|----------------------------------------------------------------------------------------------------|--------------------------------------------------------|----------------|----------------|----------|
|   | Transport unit ID                        | Location on board                                                                                      | No. of packages                                        | Gross quantity | Unit Net quant | ity Unit |
|   | Transport unit ID                        | Loca                                                                                                   | tion on board                                          |                | No. of packag  | ges      |
|   | qwfqf                                    | ef                                                                                                    | ewfew                                                  |                | 121            |          |
|   | Gross quantity                           | Unit                                                                                                   | Neto                                                   | juantity       | Unit           |          |
| Ô | 31                                       |                                                                                                    | •                                                      |                |                | •        |
|   | - Value "efewf" is<br>- Gross quantity u | invalid. Invalid numb<br>invalid. Invalid gross<br>unit is required if gros<br>is invalid. Invalid net | quantity value<br>ss quantity value is                 | provided       |                |          |
|   |                                          |                                                                                                    | + Add Row                                              |                |                |          |
| ∢ |                                          |                                                                                                    |                                                        |                |                | •        |
|   |                                          |                                                                                                    |                                                        |                |                |          |
|   |                                          |                                                                                                    |                                                        |                | Save           |          |

The user has the possibility to edit a row in a table by clicking the respective row. If the row generates errors, an alert icon will be displayed in the left side of the row.

|   | Transport unit ID | Location on board | No. of packages | Gross quantity | Unit | Net quantity | Unit |
|---|-------------------|-------------------|-----------------|----------------|------|--------------|------|
| 0 | qwfqf             | efewfew           | 121             | 31             |      |              |      |
| í |                   |                   | + Add Row       |                |      |              |      |

If the user tries to add two rows at the same time, an error message will be displayed.

|   | Location on board | No. of packages | Gross quantity | Unit | Net quantity | Unit |
|---|-------------------|-----------------|----------------|------|--------------|------|
|   | efewfew           | 121             | 31             |      |              |      |
|   | Location on board |                 | No. of packag  | es   |              |      |
|   | Gross quantity    | Unit            | Net quantity   |      | Unit         |      |
|   |                   |                 | •              |      |              | •    |
|   |                   |                 | Add Row        |      |              |      |
| 4 |                   |                 |                |      |              | •    |
|   |                   |                 |                |      | Save         |      |

After the user saves a row in the table, the fields "Location on board" and "Transport unit ID", that initialy were located below the "Transport with equipment units", will be displayed only as columns in the table.

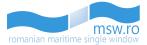

| Transport unit ID | Location on board | No. of packages | Gross quantity | Unit | Net quantity | Uni |
|-------------------|-------------------|-----------------|----------------|------|--------------|-----|
| sadasdas          | asdasdds          |                 |                |      |              |     |
| ^                 | $\wedge$          | + Add Row       |                |      |              |     |
| Z                 | $Z \Sigma$        | + Add Row       | r.             |      |              |     |

Because there is a link between the table generated by "Multiple transport equipment units" field and the table generated by "Multiple locations on board", if the user unchecks the "Transport with equipments unit", the data that was saved in the table from "Multiple transport equipment units" will be available also in the table from "Multiple locations on board", except the data that is saved in the "Transport unit ID" column.

The pop-up window that contains the data for the DPG Items has two functional buttons:

- "Save": by pressing this button, the user saves the data entered in the fields
- "Cancel": by pressing this button, the user closes the pop-up window and deletes all data that are not saved

Another special option in this page is the "Re-draft PRE DPG" which re-drafts the PRE DPG section previously sent by the data provider. After the user presses the "Submit PRE DPG" functional button, he can still modify the details, but the data are sent to the authorities in charge. To get back to the previous page and modify the details, the user must press the blue "Re-draft PRE DPG" functional button, located in top-right corner.

#### Re-draft PRE DPG

In the bottom-left corner of the screen, at the same level with "Submit Notification" button, are the "Prev" and "Next" buttons, which allows the user to navigate in the previous or next section.

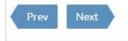

This section has also the possibility of uploading an \*.xls/\*.xlsx file, and submitting the section data. These operations are described in detail in the chapter 6.1.2.1.

### 6.1.2.6 Cargo

In the "Cargo" section, the user can request ICS cargo data or visualise all cargo declarations.

If the user wants to request cargo data, the user should press the "GET ICS CARGO DATA" functional button:

Submit Notification

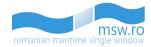

| mSW.FO<br>romanian maritime single window |                                                               | 은 Al Provider                |
|-------------------------------------------|---------------------------------------------------------------|------------------------------|
| Notifications 347316483                   | ➡ GET ICS CARGO DATA                                          |                              |
| 년 View Arrival Martine                    | $\wedge$                                                      |                              |
| 🗹 Edit Arrival 🔮 🛛 »                      | 53 CARGO DECLARATIONS                                         | enter text X T filter        |
| > Ship                                    | MRN First EU arrival place Total gross quantity Cargo Routing | No. of Items No. of packages |

After the user presses the functional button mentioned above, the user has three options:

## • Request ICS Cargo data "By voyage data":

|                  | By MRN Numbers (Manual) By MRN Numbers (Upload)<br>by voyage data or by MRN numbers associated with the voyage. |      |    |
|------------------|----------------------------------------------------------------------------------------------------|------|----|
|                  |                                                                                                    |      |    |
| MO               | ETA of ENS:                                                                                                    | ^    | ^  |
| 9304796          |                                                                                                    | 15 : | 32 |
|                  |                                                                                                    | *    | *  |
|                  |                                                                                                    |      |    |
| GET Cargo Data   |                                                                                                    |      |    |
| or i can bo bara |                                                                                                    |      |    |

If the user chooses to request by using this option, the following two fields will be available:

- IMO = This fields is read-only, because the parameter is extracted from the basic data of that notification
- ETA of ENS = This is a date-time field and represents the time when the cargo data has been requested in ICS system

After those two fields have data, the user can press the "GET Cargo Data" blue functional button and the following message will be displayed: "Your request has been registered and it will be submitted to ICS system".

• Request ICS Cargo data "By MRN Numbers (Manual)":

| = GET ICS CARGO DATA                                                                                                    |   |            |  |  |  |  |  |
|----------------------------------------------------------------------------------------------------|---|------------|--|--|--|--|--|
| Cargo Request Type:** O By voyage data  By MRN Numbers (Manual) By MRN Numbers (Upload) **You can request cargo data from the ICS system either by voyage data or by MRN numbers associated with the voyage. |   |            |  |  |  |  |  |
| Add MRN                                                                                                    | O | Added MRNs |  |  |  |  |  |
| GET Cargo Data                                                                                                    |   |            |  |  |  |  |  |
| + ICS Request history                                                                                                    |   |            |  |  |  |  |  |

If the user chooses to request by using this option, the following two fields will be available:

- Add MRN = This field allows the user to insert one or more MRNs, values that will appear in the next field, after the blue functional button will be pressed
- Added MRNs = In this field will be displayed the values that were previously inserted in the "Add MRN" field

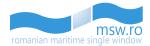

After those two fields have data, the user can press the "GET Cargo Data" blue functional button and the following message will be displayed: "Your request has been registered and it will be submitted to ICS system".

• Request ICS Cargo data "By MRN Numbers (Upload)":

| = GET ICS CARGO DATA                                                                                                    |                     |
|----------------------------------------------------------------------------------------------------|---------------------|
| Cargo Request Type:** By voyage data By MRN Numbers (Manual) By MRN Numbers (Upload) **You can request cargo data from the ICS system either by voyage data or by MRN numbers associated with the voyage. |                     |
| Choose file: No file selected                                                                                                    | Remove MRN Template |
| GET Cargo Data                                                                                                    |                     |
| KCS Request history                                                                                                    |                     |

If the user chooses to request by using this option, the user should first download the MRN template by using the "MRN Template" blue button from the right side of the section, fill the template and upload it by using the "Choose file" button. If the user uploads a wrong file, the user can remove that file by pressing the "Remove" yellow button.

After those two fields have data, the user can press the "GET Cargo Data" blue functional button and the following message will be displayed: "Your request has been registered and it will be submitted to ICS system".

Within this section, the user has also the possibility to view the ÏCS request history by pressing the "ICS Request History" button, located in the bottom of that section.

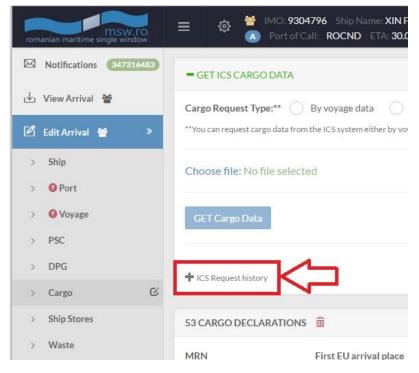

In the "Cargo" section, the user can visualize all cargo declarations. In the left side of the section is displayed the total number of cargo declarations. The user has the possibility to filter these

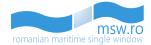

declarations by insert keywords in the search-box, then pressing the "Filter" button, which is located in the right side of the section.

Next to the number of cargo declarations, is the "Delete" button.

Within this section, the user has the option to view between 5 and 40 cargo declarations at once by selecting the page numbering select box which is located below the cargo declarations list in the bottom left corner of the section. Related to that page numbering select box, in the bottom right corner, is the page navigation button, which enables the user to navigate between different pages with cargo declarations.

| 53 CARGO DECLARATION | IS 💼                   |                      |                                                                                                   | enter text   | X T Filter      |
|----------------------|------------------------|----------------------|---------------------------------------------------------------------------------------------------|--------------|-----------------|
| MRN                  | First EU arrival place | Total gross quantity | Cargo Routing                                                                                     | No. of Items | No. of packages |
| 13ROCT190010005040   | ROCT1900               | 48090.66 KGM         | CN (CHINA); SG (SINGAPORE); MY (MALAYSIA); GR (GREECE); TR (TURKEY); BO (ROMANIA); BG (BULGARIA); | 1            | 2119            |
| 13ROCT190010005016   | ROCT1900               | 7040 KGM             | CN (CHINA); SG (SINGAPORE); MY (MALAYSIA); GR (GREECE); TR (TURKEY); RO (ROMANIA); BG (BULGARIA); | 1            | 2150            |
| 13ROCT190010005024   | ROCT1900               | 6790 KGM             | CN (CHINA); SG (SINGAPORE); MY (MALAYSIA); GR (GREECE); TR (TURKEY); RO (ROMANIA); BG (BULGARIA); | 1            | 2050            |
| 13ROCT190010005041   | ROCT1900               | 4809022.66 KGM       | CN (CHINA); SG (SINGAPORE); MY (MALAYSIA); GR (GREECE); TR (TURKEY); RO (ROMANIA); BG (BULGARIA); | 21           | 4242435         |
| 13ROCT190010005042   | ROCT1900               | 48090.66 KGM         | CN (CHINA); SG (SINGAPORE); MY (MALAYSIA); GR (GREECE); TR (TURKEY); RO (ROMANIA); BG (BUUGARIA); | 1            | 2119            |

If the user selects one of the cargo declarations, the interface will provide further details for that specific declaration. In the right side of the title-bar of that sub-section, is the "Delete" red functional button.

| SELECTED CARGO DECLARATION                                                                                                    |                                                                                                    |                                                                                                    |                                                                                                    | 🛍 Delete            |
|----------------------------------------------------------------------------------------------------|----------------------------------------------------------------------------------------------------|----------------------------------------------------------------------------------------------------|----------------------------------------------------------------------------------------------------|---------------------|
| MRN: 13ROCT190010005040<br>Declaration reg. date: 02.01.2013 12:45<br>ETA of ENS: 24.01.2013 07:00<br>Place of discharge: ROCONSTANZA<br>Crossing border ID: 9304796<br>UCR: KKLUGZ46610800 | LRN: dx4<br>Reporting Party(EOR):<br>Total gross quantity: 48(<br>Transport document ID:<br>Transport mode at borde | 0114W                                                                                                    | LRN Date: 02.01.2013 00:00<br>First place of arrival in EU: ROCT1900<br>Place of loading::CNSHEROU<br>Number of packages: 2119<br>Payment method: |                     |
| Routing countries: CN (CHINA); SG (SINGAPO                                                                                                    | RE); MY (MALAYSIA); GR (GREECE); TR (TURKEY); RO (RC                                                                | MANIA); BG (BULGARIA);                                                                                    |                                                                                                    |                     |
| Seal numbers: EAC83482; EAC83483; EAC834                                                                                                    | 84; EAC83485; EAC83486;                                                                                             |                                                                                                    |                                                                                                    |                     |
| CARRIER                                                                                                    |                                                                                                    | CONSIGNOR                                                                                                 |                                                                                                    |                     |
| Code: GB662741528001<br>Name:<br>Address:<br>City:<br>Postal code:                                                                                                    | Country:                                                                                                    | Code:<br>Name: FERROLI HEATING EQUII<br>Address: NO.9 JIANSHEDONGLI<br>City: GUANGDONG<br>Postal code: NA |                                                                                                    |                     |
| CONSIGNEE                                                                                                    |                                                                                                    | PARTY TO BE NOTIFIED                                                                                      |                                                                                                    |                     |
| Code:<br>Name: DIPLOMAT CORPORATION LTD<br>Address: 2, DIMITAR TALEV STR<br>City: PLEVEN<br>Postal code: 5770                                                                               | Country: BG (BULGARIA)                                                                                              | Code:<br>Name:<br>Address:<br>City:<br>Postal code:                                                       | Country:                                                                                                    |                     |
| 1 CARGO ITEM                                                                                                    |                                                                                                    |                                                                                                    | enter text                                                                                                    | X ¥ Filter          |
| No. Description of goods                                                                                                    |                                                                                                    |                                                                                                    | Code (TARIC) Place of loading Place of discha                                                                                                    | arge Gross quantity |
| 1 2114 CTNS STORAGE ELECTRIC WATER H                                                                                                    | EATER HS CODE:8516101000 5 CTNS SPARE PARTS OF STORAGE                                                              | WATER HEATER HS CODE:8516909000                                                                           | 851610                                                                                                    | 48090.66 KGM        |
|                                                                                                    | EATER HS CODE:8516101000 S CTNS SPARE PARTS OF STORAGE                                                              | WATER HEATER HS CODE:8516909000                                                                           |                                                                                                    |                     |

In the selected Cargo Declaration group, the user can also visualize all cargo items, filter them or select just one. If the user selects one cargo item, the interface will provide further details for that specific item.

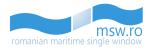

| I CARGO ITEM                                                                                                    |                                  |                                                                             |                                                                                            |                |                                       | ent               | tertext            | X T Filt       |
|----------------------------------------------------------------------------------------------------|----------------------------------|-----------------------------------------------------------------------------|--------------------------------------------------------------------------------------------|----------------|---------------------------------------|-------------------|--------------------|----------------|
| No. Description of goods                                                                                           |                                  |                                                                             |                                                                                            |                | Code (TARIC)                          | Place of loading  | Place of discharge | Gross quantity |
| 1 2114 CTNS STORAGE ELECTRIC WAT                                                                                   | ER HEATER HS CODE:8516101000 5 C | INS SPARE PARTS OF STORAGE WATER HE                                         | ATER H5 CODE:8516909000                                                                    |                | 851610                                |                   |                    | 48090.66 KGM   |
| SELECTED CARGO ITEM                                                                                                |                                  |                                                                             |                                                                                            |                |                                       |                   |                    |                |
| Sequence number: 1<br>UN Number:<br>Payment method:                                                                |                                  | Code (TARIC): 851610<br>Gross quantity: 48090.66 KGM<br>Place of discharge: |                                                                                            |                | Is DPG ?:<br>Place of loading<br>UCR: | E                 |                    |                |
| Description of goods : 2114 CTNS STOR                                                                              | RAGE ELECTRIC WATER HEATER H     | IS CODE:8516101000 5 CTNS SPARE                                             | PARTS OF STORAGE WATE                                                                      | R HEATER HS CO | DE:851690900                          | 00                |                    |                |
| Containers (Transport Unit IDs): FSCU6                                                                             | 409021; KKFU7205736; KKFU74      | 37393; KKFU7564438; KKFU771315                                              | 1;                                                                                         |                |                                       |                   |                    |                |
| Documents (type/reference):                                                                                        |                                  |                                                                             |                                                                                            |                |                                       |                   |                    |                |
| Special mentions (code):                                                                                           |                                  |                                                                             |                                                                                            |                |                                       |                   |                    |                |
| Means of transport, crossing border (nat                                                                           | tionality/identity):             |                                                                             |                                                                                            |                |                                       |                   |                    |                |
| CONSIGNOR                                                                                                    |                                  |                                                                             | CONSIGNEE                                                                                  |                |                                       |                   |                    |                |
| Code:<br>Name: FERROLI HEATING EQUIPMENT<br>Address: NO.9 JIANSHEDONGLU TAOY<br>City: GUANGDONG<br>Postal code: NA |                                  |                                                                             | Code:<br>Name: DIPLOMAT COR<br>Address: 2, DIMITAR T/<br>City: PLEVEN<br>Postal code: 5770 |                | Coun                                  | try: BG (BULGARIA | N                  |                |
| PARTY TO BE NOTIFIED                                                                                               |                                  |                                                                             | PACKAGES                                                                                   |                |                                       |                   |                    |                |
| Code:                                                                                                    |                                  |                                                                             | No. of packages                                                                            | No. of piec    | es                                    | Package type      | Shipping mar       | ks             |
| Name:<br>Address:<br>City:<br>Postal code:                                                                         | Country:                         |                                                                             | 2119                                                                                       |                |                                       | ст                | DIPLOMAT           |                |

Another group of data, within the Cargo section, is "CARGO DOCUMENTS" group.

| CARGO DOCUMENTS      |                      |           | Upload   |
|----------------------|----------------------|-----------|----------|
| Document Description | Document Name        | Size (KB) |          |
| Cargo Plan           | templates_Cargo.xlsx | 52        | Remove 💼 |
| Cargo Manifest       | templates_Crew.xlsx  | 104       | Remove 💼 |

In this group, the user can upload additional documents regarding the cargo, by pressing the "Upload" blue functional button.

Upload

After the user clicks the upload button, the following pop-up window will be displayed:

| Document Desciption           |        |        |
|-------------------------------|--------|--------|
| enter description             |        |        |
| Choose file: No file selected |        | Remove |
|                               | Upload | Cancel |

In this window, the user can select the file to be uploaded by pressing the "Choose file" button. If the user wants to delete the file previously selected, he has to press the "Remove" red functional button.

The user has also the possibility to enter a description for the selected file, by filling the "Document Description" field.

After the user selects the file that he wants to upload, the user must press the "Upload" blue functional button. If the user simply wants to cancel the upload operation, he must press the "Cancel" yellow functional button.

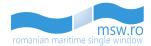

If the user wants to delete one or more of the cargo documents, the user has to press the "Remove" red functional button, located in the right side of the screen, on the same horizontal line with the document name. This option has a validation pop-up window, presented in the picture below:

Are you sure you want to permanently remove this document from the Cargo Documents List?

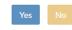

In the bottom-left corner of the screen, at the same level with "Submit Notification" button, are the "Prev" and "Next" buttons, which allows the user to navigate in the previous or next section.

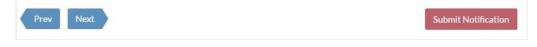

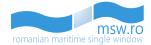

## 6.1.2.7 Ship Stores

| SHIP STORES                   |          |        |                   | 🕈 Add 🖄 All 🛍 All   |
|-------------------------------|----------|--------|-------------------|---------------------|
| Name of Article               | Quantity | Unit   | Location on board | Action              |
|                               |          |        | ~                 | Action+             |
|                               |          |        |                   | Save/Close          |
| UPLOAD FILE                   |          |        |                   | Duplicate<br>Remove |
| Choose file: No file selected |          | Remove |                   | Add Row             |

This section has a group called "Ship Stores" which has the functional blue button ("Add") and when this button is pressed by the user, four fields available for filling appear. Those fields are presented in the table below:

| Field name        | Occurence | Туре    | Length      | Description                                                  |
|-------------------|-----------|---------|-------------|--------------------------------------------------------------|
| Name of Article   | Optional  | Text    | 1-35 char.  | Description of the dutiable store item that the ship carries |
| Quantity          | Optional  | Decimal |             | Quantity of the ship's store item:<br>amount                 |
| Unit              | Optional  | List    |             | Quantity of the ship's store item: unit                      |
| Location on board | Optional  | Text    | 0-255 char. | The on board location of the ship's stores item              |

After the user fills the fields from "Ship Stores" group, the user can perform four different actions:

- Save/Close;
- Duplicate;
- Remove;
- Add Row;

In the bottom-left corner of the screen, at the same level with "Submit Notification" button, are the "Prev" and "Next" buttons, which allows the user to navigate in the previous or next section.

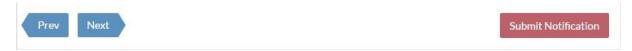

This section has also the possibility of uploading an \*.xls/\*.xlsx file, and submitting the section data. These operations are described in detail in the chapter 6.1.2.1.

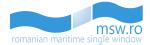

#### 6.1.2.8 Waste

| WASTE                                                                     |                                                                          |                                                                                   |
|---------------------------------------------------------------------------|--------------------------------------------------------------------------|-----------------------------------------------------------------------------------|
| LAST PORT AND DATE WHEN SHIP-GENERATED WASTE W                            | IAS DELIVERED                                                            |                                                                                   |
| Last Port: Mangalia<br>ROMAG                                              | Date 12.02.2016                                                          |                                                                                   |
| Do you confirm that the details in this form are accurate correct?* Yes v | Do you confirm that there is sufficient dedicated onboard capacity?* Yes | Do you deliver all, some or none of your waste into a port<br>reception facility? |

The first group of fields within this section is called "Waste" and contains five fields. Two of those fields are gathered in the sub-group named "LAST PORT AND DATE WHEN SHIP-GENERATED WASTE WAS DELIVERED". Those fields and the conditions for filling them are presented in the table below:

| Field name                                                                           | Occurence | Туре      | Length  | Description                                                                                                    |
|--------------------------------------------------------------------------------------|-----------|-----------|---------|----------------------------------------------------------------------------------------------------|
| <i>LAST PORT AND DATE<br/>WHEN SHIP-GENERATED<br/>WASTE WAS DELIVERED</i>            |           |           |         |                                                                                                    |
| Last Port                                                                            | Optional  | Text      | 5 char. | Last port where ship-generated waste<br>was delivered. The port is identified by<br>its 5-digit LOCODE.                                        |
| Date                                                                                 | Optional  | Date time |         | Date when ship generated waste was delivered.                                                                                                  |
| Do you confirm that the details in this form are accurate correct?                   | Mandatory | List      |         | Yes/No status code. The selection function shall be used.                                                                                      |
| Do you confirm that there<br>is sufficient dedicated<br>onboard capacity?            | Mandatory | List      |         | Yes/No status code. The selection function shall be used.                                                                                      |
| Do you deliver all, some or<br>none of your waste into a<br>port reception facility? | Optional  | List      |         | Indicates ship's intention to deliver all,<br>some or none of its waste in the port it<br>reports to. The selection function shall<br>be used. |

| VASTE DISPOSAL 🛨 Add 👱 All                                                                                                    |                               |                                        |                                |                                           | Al 💼 Al                                             |         |
|----------------------------------------------------------------------------------------------------|-------------------------------|----------------------------------------|--------------------------------|-------------------------------------------|-----------------------------------------------------|---------|
| Waste Type*                                                                                                    | Waste to be<br>delivered(m3)* | Maximum dedicated storage capacity(m3) | Amount of<br>waste on<br>board | Port of delivery<br>of remaining<br>waste | Estimated amount of<br>waste to be<br>generated(m3) | Action  |
| Garbage-Other-Deck and external surfaces wash water containing<br>cleaning agents or additives harmful to the marine environment(2312)   | 12                            | 14                                     |                                |                                           |                                                     | Action- |
| Cargo associated waste-Marpol Annex V-Dunnage, lining or packing material(4101)                                                          | 21                            | 45                                     | 12                             | ROAGI Agigea                              | 4                                                   | Action- |
| Cargo associated waste-Marpol Annex V-Other(4100)                                                                                        | 3                             | 8                                      | 3                              | ROAGI Agigea                              | 4                                                   | Action+ |
| Garbage-Other-Special items (e.g. medical waste, oily rags, paint, cans,<br>dated pyrotechnics, batteries, print cartridges, etc.)(2310) | 5                             | 8                                      | 1                              | ROAGI Agigea                              | 4                                                   | Action- |

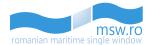

The second group from this section is called "WASTE DISPOSAL" and contains eight fields, fields which appear after the user presses the blue button ("Add"). Those fields and the conditions for filling them are presented in the table below:

| Field name                                                 | Occurence | Туре    | Length     | Description                                                                                                    |
|------------------------------------------------------------|-----------|---------|------------|----------------------------------------------------------------------------------------------------|
| WASTE DISPOSAL                                             |           |         |            |                                                                                                    |
| Waste Type                                                 | Mandatory | List    |            | Code as defined in Waste BR. Shall be selected from the selection bar.                                                                                                    |
| Waste to be delivered(m <sup>3</sup> )                     | Mandatory | Decimal | 0-15 char. | Amount of waste to be delivered by<br>ship in the port it reports to (m <sup>3</sup> ). The<br>"NIL" value, which is default, means<br>that this specific waste does not exist<br>on board of that ship.     |
| Maximum dedicated storage capacity(m <sup>3</sup> )        | Optional  | Decimal | 0-15 char. | Maximum dedicated storage capacity<br>for this type of waste (m <sup>3</sup> ). The "NIL"<br>value, which is default, means that this<br>specific waste does not exist on board<br>of that ship.             |
| Amount of waste on board                                   | Optional  | Decimal | 0-15 char. | Quantity of waste to be retained on<br>board (m <sup>3</sup> ). The "NIL" value, which is<br>default, means that this specific waste<br>does not exist on board of that ship.                                |
| Port of delivery of remaining waste                        | Optional  | Text    | 5 char.    | The port where remaining waste will be delivered. The port is identified by its 5-digit LOCODE.                                                                                                    |
| Estimated amount of waste to be generated(m <sup>3</sup> ) | Optional  | Decimal | 0-15 char. | Estimated amount of waste to be<br>generated between this report and the<br>next port of call (m <sup>3</sup> ). The "NIL" value,<br>means that this specific waste does not<br>exist on board of that ship. |

After the user fills the fields from "Waste Disposal" group, he can perform four different actions:

- Save/Close;
- Duplicate;
- Remove;
- Add Row;

In the bottom-left corner of the screen, at the same level with "Submit Notification" button, are the "Prev" and "Next" buttons, which allows the user to navigate in the previous or next section.

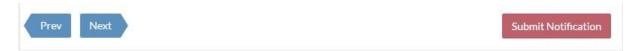

This section has also the possibility of uploading an \*.xls/\*.xlsx file, and submitting the section data. These operations are described in 6.1.2.1.

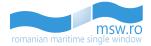

#### 6.1.2.9 Security

| ECURITY INFORMATION                                                                   |                      |                                                             |                    |
|---------------------------------------------------------------------------------------|----------------------|-------------------------------------------------------------|--------------------|
| Does the ship have a valid ISSC?* No                                                  | If no, why not?* 123 |                                                             |                    |
| Does the ship have an approved SSP on board?*<br>Yes                                  | ۲                    | Security level at which the ship is cur<br>Security Level 2 | rently operating * |
| s there any security-related matter you wish to report? Yes • Gecurity Related Matter |                      |                                                             |                    |
| Detalii                                                                               |                      |                                                             |                    |
| CSO NAME AND 24 HOUR CONTACT DETAILS                                                  |                      |                                                             |                    |
| Given Name                                                                            |                      | Family Name*                                                |                    |
| Prenume                                                                               |                      | Nume                                                        |                    |
| Phone*                                                                                | Email*               |                                                             | Fax*               |
| 456789                                                                                | email@email.com      |                                                             | 2585945            |

This section has three group of fields. First of those is "SECURITY INFORMATION". Here, some variables appear:

- If the user selects "No" at the first question "Does the ship have a alid ISSC?", one more field will appear, named "If no, why not?".
- If the user selects "Yes" at the first question "Does the ship have a valid ISSC?", four more fields will appear: "Issued by", "Name of Administration/RSO", "ISSC Type" and "Expiry Date".
- If the user selects "Yes" at the question "Does the ship have an approved SSP on board?", the field "Security level at which the ship is currently operating" will appear.
- If the user selects "Yes" at the question "Is there any security-related matter you wish to report?", the field "Security Related matter" will appear.

All those fields and the conditions for filling them are presented in the table below:

| Field name                       | Occurence | Туре | Length      | Description                                                                                                    |
|----------------------------------|-----------|------|-------------|----------------------------------------------------------------------------------------------------|
| Does the ship have a valid ISSC? | Mandatory | List |             | Yes/No status code. The selection function shall be used.                                                      |
| If no, why not?                  | Optional  | Text | 1-256 char. | Shall be filled, if "Does the ship have a valid ISSC?" = No.                                                   |
| Issued by                        | Optional  | List |             | ISSC issuer type. Possible values:<br>"Administration" or "RSO". Shall be<br>obtained from the drop-down list. |
| Name of Administration           | Mandatory | Text | 1-256 char. | Appears only if the "Issued by" parameter is set on "Administration"                                           |
| Name of RSO                      | Optional  | List |             | Appears only if the "Issued by" parameter is set on "RSO"                                                      |

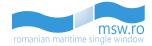

| Other RSO Name                                                  | Mandatory | Text      | 0-256 char. | Appears only if the "Issued by"<br>parameter is set on "RSO" and the<br>parameter for "Name of RSO" is set to<br>"Other"                                           |
|-----------------------------------------------------------------|-----------|-----------|-------------|----------------------------------------------------------------------------------------------------|
| ISCC Туре                                                       | Mandatory | List      |             | Possible values: "Full" or "Interim".<br>Shall be obtained from the drop-down<br>list.                                                                             |
| Expiry Date                                                     | Mandatory | Date time |             | Shall be obtained through the selection function.                                                                                                    |
| Does the ship have an approved SSP on board?                    | Mandatory | List      |             | Indicates if the ship has an approved<br>security plan on board. Yes/ No status<br>code. The selection function shall be<br>used.                                  |
| Security level at which the ship is currently operating         | Mandatory | List      |             | The security levels according to the<br>ISPS code: "Security Level 1", "Security<br>Level 2" and "Security Level 3". Shall<br>be obtained from the drop-down list. |
| Is there any security-<br>related matter you wish to<br>report? | Optional  | List      |             | Yes/No status code. The selection function shall be used.                                                                                                    |
| Security related matter                                         | Optional  | Text      | 1-256 char. | Any security related matters to report.                                                                                                    |
| <i>CSO NAME AND 24 FOUR<br/>HOUR CONTACT DETAILS</i>            |           |           |             |                                                                                                    |
| Given Name                                                      | Optional  | Text      | 0-50 char.  | Given name of the company security officer.                                                                                                    |
| Family Name                                                     | Mandatory | Text      | 0-50 char.  | Family name of the company security officer.                                                                                                    |
| Phone                                                           | Mandatory | Text      | 1-20 char.  | CSO phone number with an international prefix code.                                                                                                    |
| Email                                                           | Mandatory | Text      | 0-50 char.  | CSO email address.                                                                                                    |
| Fax                                                             | Mandatory | Text      | 1-20 char.  | CSO fax number with an international prefix code.                                                                                                    |

| LAST CALLS AT PORT FACILITIES IN CHRONOLOGIAL ORDER (MOST RECENT FIRST) |                  |                    |              |                |                  | + Add                        | L AII 🗎 AII |
|-------------------------------------------------------------------------|------------------|--------------------|--------------|----------------|------------------|------------------------------|-------------|
|                                                                         | Date of arrival* | Date of departure* | Port*        | Port Facility* | Security Level*  | Additional Security Measures | Action      |
|                                                                         | 12.09.2015       | 13.09.2015         | ROAGI Agigea | 123            | Security Level 2 | asdassad asdasdasd           | Action-     |

The second group within this section is "LAST CALLS AT PORT FACILITIES IN CHRONOLOGICAL ORDER (MOST RECENT FIRST)", and when the user presses the blue functional button ("Add"), six fields appear. Those fields and the conditions for filling them are presented in the table below:

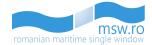

| Field name                      | Occurence | Туре | Length      | Description                                                                                                    |
|---------------------------------|-----------|------|-------------|----------------------------------------------------------------------------------------------------|
| Date of arrival                 | Optional  | Date |             | Date of arrival to the port/terminal.<br>The selection function shall be used.                                                                                     |
| Date of departure               | Optional  | Date |             | Date of departure from the port/terminal. The selection function shall be used.                                                                                    |
| Port                            | Optional  | Text | 5 char.     | Port's location code. The selection function can be used.                                                                                                    |
| Port Facility                   | Optional  | Text |             | Port facility number as per GISIS database.                                                                                                    |
| Security Level                  | Optional  | List |             | The security levels according to the<br>ISPS code: "Security Level 1", "Security<br>Level 2" and "Security Level 3". Shall<br>be obtained from the drop-down list. |
| Additional Security<br>Measures | Optional  | Text | 0-256 char. | Special or additional security measures taken by the ship during the call.                                                                                         |

After the user fills the fields from "LAST CALLS AT PORT FACILITIES IN CHRONOLOGICAL ORDER (MOST RECENT FIRST)" group, he can perform four different actions:

- Save/Close;
- Duplicate;
- Remove;
- Add Row;

| SHIP-TO-SHIP ACTIVITIES (IN CHRONOLOGICAL ORDER) |            |              |          |           |                        |                     |         |  |
|--------------------------------------------------|------------|--------------|----------|-----------|------------------------|---------------------|---------|--|
| Date from*                                       | Date to*   | Location     | Latitude | Longitude | Ship-to-ship activity* | Security Measures   | Action  |  |
| 11.09.2015                                       | 12.09.2015 | ROAGI Agigea | 20.1234  | 30.1234   | Cargo operations       | Masuri suplimentare | Action  |  |
| 09.09.2015                                       | 10.09.2015 | ROAGI Agigea | 20.1234  | 30.1234   | Cargo operations       | Masuri suplimentare | Action+ |  |
| 10.09.2015                                       | 11.09.2015 | ROAGI Agigea | 20.1234  | 30.1234   | Cargo operations       | Masuri suplimentare | Action  |  |
| 14.09.2015                                       | 15.09.2015 | ROAGI Agigea | 20.1234  | 30.1234   | Cargo operations       | Masuri suplimentare | Action  |  |
| 11.09.2015                                       | 12.09.2015 | ROAGI Agigea | 20.1234  | 30.1234   | Cargo operations       | Masuri suplimentare | Action  |  |
| 14.09.2015                                       | 15.09.2015 | ROAGI Agigea | 20.1234  | 30.1234   | Cargo operations       | Masuri suplimentare | Action+ |  |

Last group of fields from this section is "SHIP-TO-SHIP ACTIVITIES (IN CHRONOLOGICAL ORDER)", and when the user presses the blue functional button ("Add"), seven fields appear. Those fields and the conditions for filling them are presented in the table below:

| Field name | Occurence | Туре | Length | Description                                                                             |
|------------|-----------|------|--------|-----------------------------------------------------------------------------------------|
| Date from  | Optional  | Date |        | Date/time when ship-to-ship activity started. The selection function shall be used.     |
| Date to    | Optional  | Date |        | Date/time when ship-to-ship activity<br>ended. The selection function shall be<br>used. |

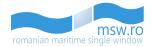

| Location              | Optional | Text    | 5 char.     | Location code of the port. The search function shall be used.                                                                             |
|-----------------------|----------|---------|-------------|----------------------------------------------------------------------------------------------------|
| Latitude              | Optional | Decimal |             | Ship's position – latitude. MinInclusive<br>value="-90" and maxInclusive<br>value="90". Shall be filled if "LoCode"<br>is not provided.   |
| Longitude             | Optional | Decimal |             | Ship's position – longitude.<br>MinInclusive value="180" and<br>maxInclusive value="180". Shall be<br>filled if "LoCode" is not provided. |
| Ship-to-ship activity | Optional | List    |             | Description of the ship-to-ship activity performed. The selection function shall be used.                                                 |
| Security Measures     | Optional | Text    | 0-256 char. | Description of the security measures applied.                                                                                             |

After the user fills the fields from "SHIP-TO-SHIP ACTIVITIES (IN CHRONOLOGICAL ORDER)" group, the user can perform four different actions:

- Save/Close;
- Duplicate;
- Remove;
- Add Row;

In the bottom-left corner of the screen, at the same level with "Submit Notification" button, are the "Prev" and "Next" buttons, which allows the user to navigate in the previous or next section.

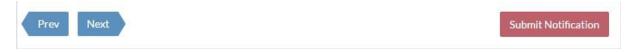

This section has also the possibility of uploading an \*.xls/\*.xlsx file, and submitting the section data. These operations are described in 6.1.2.1.

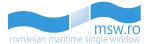

#### 6.1.2.10 Crew

| Number (Ref.) | Family name* | Given Name*              | Rank or Rating*         | Nationality*    | ID Document* | Visa/Residence Permit No. | Ac   |
|---------------|--------------|--------------------------|-------------------------|-----------------|--------------|---------------------------|------|
| 1 (1)*        | PENARANDA    | CARLITO CARVAJAL         | Master (63)             | PH(PHILIPPINES) | Passport     | NO                        | Acti |
| 2 (2)         | VILLALONGJA  | ROGELIO LOPEZ            | ChiefOfficer (17)       | PH(PHILIPPINES) | Passport     | NO                        | Act  |
| 3 (3)         | ANTIQUINA    | JUAN, ALBIOS             | SecondOfficer (87)      | PH(PHILIPPINES) | Passport     | NO                        | Acti |
| 4 (4)         | DESACADO     | ANTHONY, COLETA          | ThirdOfficer (95)       | PH(PHILIPPINES) | Passport     | NO                        | Acti |
| 5 (6)         | DIANA        | GERADO, ABIERA           | SecondAsstEngineer (85) | PH(PHILIPPINES) | Passport     | NO                        | Acti |
| 6 (7)         | TAMONAN      | AGAPITO JR. CALIMLALIMAN | ThirdAsstEngineer (93)  | PH(PHILIPPINES) | Passport     | NO                        | Acti |
| 7 (8)         | NAPA         | VICTOR, PEREZ            | FourthAsstEngineer (50) | PH(PHILIPPINES) | Passport     | NO                        | Acti |
| 8 (10)        | MACARAEG     | ORVILLE JR.SARMIENTO     | Bosun (6)               | PH(PHILIPPINES) | Passport     | NO                        | Acti |
| 9 (11)        | QUINDOY      | JOSE JR., BOFILL         | AbleSeaman (1)          | PH(PHILIPPINES) | Passport     | NO                        | Acti |
| 10 (12)       | FERRER       | BRIAN JOY, CARINO        | AbleSeaman (1)          | PH(PHILIPPINES) | Passport     | NO                        | Acti |

This section has the "CREW" group which is basically a list which can be completed by pressing the blue functional button ("Add") and fill the fields that are shown in the picture below:

| Given Name*     |           | Family Name*              |  |  |  |  |  |
|-----------------|-----------|---------------------------|--|--|--|--|--|
| Nationality *   |           | Country of birth *        |  |  |  |  |  |
| ISO Code        |           | ISO Code                  |  |  |  |  |  |
| Date of birth*  |           | Place of birth*           |  |  |  |  |  |
|                 | <b>**</b> |                           |  |  |  |  |  |
| Rank or rating* |           |                           |  |  |  |  |  |
| choose type     | •         |                           |  |  |  |  |  |
| ID Document*    |           |                           |  |  |  |  |  |
|                 | •         |                           |  |  |  |  |  |
| ID Number*      |           | Visa/Residence Permit No. |  |  |  |  |  |
|                 |           |                           |  |  |  |  |  |
| Phone           | Fax       | Email                     |  |  |  |  |  |
|                 |           |                           |  |  |  |  |  |
|                 |           |                           |  |  |  |  |  |
|                 |           | Save Cancel               |  |  |  |  |  |

If the user chooses the "Seaman's book" option for the "ID Document" field, a new field, "Document issued by country", will be available:

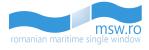

| Given Name*     |     | Family Name*                |
|-----------------|-----|-----------------------------|
| Nationality *   |     | Country of birth *          |
| ISO Code        |     | ISO Code                    |
| Date of birth*  |     | Place of birth*             |
|                 | Ë   |                             |
| Rank or rating* |     |                             |
| choose type     | •   |                             |
| ID Document*    |     | Document issued by country: |
| Seaman's book   | •   | ISO Code                    |
| ID Number*      |     | Visa/Residence Permit No.   |
|                 |     |                             |
| Phone           | Fax | Email                       |
|                 |     |                             |
|                 |     |                             |
|                 |     | Save Cancel                 |

After completing those fields, the user must press the blue button ("Save"). All those fields and their filling conditions are presented in the table below:

| Field name                 | Occurence | Туре | Length     | Description                                                                                                    |
|----------------------------|-----------|------|------------|----------------------------------------------------------------------------------------------------|
| Given name                 | Mandatory | Text | 1-70 char. | Given name of the crew member                                                                                                    |
| Family name                | Mandatory | Text | 1-70 char. | Family name of the crew member                                                                                                    |
| Nationality                | Mandatory | List |            | The stated or factual country of<br>citizenship shown on the crew's<br>identification document. The Alpha-2<br>code (two-digits flag code). The<br>selection function shall be used. |
| Country of birth           | Mandatory | List |            | The Alpha-2 code (two-digit flag code)<br>in accordance with the standard ISO<br>3166-1. The selection function shall be<br>used.                                                    |
| Date of birth              | Mandatory | Date |            | Date of birth. The selection function shall be used                                                                                                    |
| Place of birth             | Mandatory | Text | 1-35 char. | Place of birth (city or similar)                                                                                                    |
| ID Document                | Mandatory | List |            | ID document type. The selection function shall be used.                                                                                                    |
| Document issued by country | Optional  | List |            | This field is only available if the user<br>chooses "Seaman's book" for "ID<br>Document" field                                                                                       |
| ID Number                  | Mandatory | Text | 1-35 char. | ID document's number.                                                                                                    |

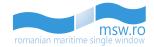

| Rank or rating            | Mandatory | List |            | Crew duty or rank. The selection function shall be used. |
|---------------------------|-----------|------|------------|----------------------------------------------------------|
| Visa/Residence Permit No. | Optional  | Text | 1-35 char. | Number of visa/ residential permit                       |
| Phone                     | Optional  | Text | 1-20 char. | Phone number of the crew member                          |
| Fax                       | Optional  | Text | 1-20 char. | Fax number of the crew member                            |
| Email                     | Optional  | Text | 1-50 char. | Email of the crew member                                 |

The parameter "Number" from the column "Number (Ref.)" represents the numbering of the crew members in the list. The second parameter, "Ref.", represents the unique ID of a Crew member as it was originally saved in database when the crew member was added. If one or more crew members has been deleted, the "Number" and the "Ref." for some crew members will no longer match.

In this section, the user can also visualize all crew members, or filter them.

| CREW (20) 💼 All 🕂 Add | enter text | × | <b>T</b> Filter |
|-----------------------|------------|---|-----------------|
|                       |            |   |                 |

Near the "Add" button is located the "All" red functional button, which deletes all the crew members. This option has a validation pop-up window, presented in the picture below:

Are you sure you want to permanently empty the Crew list?

Within this section, the user has the option to view between 10 and 50 crew members at once by selecting the page numbering select box which is located below the crew list in the bottom left corner of the section. Related to that page numbering select box, in the bottom right corner, is the page navigation button, which enables the user to navigate between different pages with crew members.

This section has also the possibility of uploading an \*.xls/\*.xlsx file, and submitting the section data. These operations are described in 6.1.2.1.

If the user deletes a crew member, and that crew member has also personal effects, those effects will be also deleted from "Crew effects" section. If that particular crew member is listed in Health MDH, the informations for that crew member will also be deleted from the Health MDH section.

In the bottom-left corner of the screen, at the same level with "Submit Notification" button, are the "Prev" and "Next" buttons, which allows the user to navigate in the previous or next section.

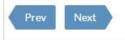

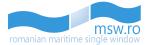

## 6.1.2.11 Passengers

| SENGERS (4)   | 🖬 All 🕇 Add  | I           |              |                   |                           |                 | enter text      | ×           | <b>T</b> Filte |
|---------------|--------------|-------------|--------------|-------------------|---------------------------|-----------------|-----------------|-------------|----------------|
| Number (Ref.) | Family name* | Given Name* | Nationality* | ID Document*      | Visa/Residence Permit No. | Embarkation*    | Disembarkation* | In transit* | Action         |
| 1 (1)         | lonescu1     | Daniel      | RO(ROMANIA)  | Passport          | 86578145666               | ROAGI-Agigea    | ROCND-Constanta | Yes         | Action-        |
| 2 (2)         | Sandu1       | lonel       | RO(ROMANIA)  | ResidentialPermit | 9829954115                | ROCND-Constanta | ROCND-Constanta | No          | Action-        |
| 3 (3)         | lonescu2     | Daniel      | RO(ROMANIA)  | Passport          | 86578145666               | ROAGI-Agigea    | ROCND-Constanta | Yes         | Action         |
| 4 (4)         | Sandu        | lonel       | RO(ROMANIA)  | ResidentialPermit | 9829954115                | ROCND-Constanta | ROCND-Constanta | No          | Action-        |

This section has the "PASSENGERS" group which is basically a list which can be completed by pressing the blue functional button ("Add") and fill the fields that are shown in the picture below:

| Given Name*               |          | Family Name*         |  |  |
|---------------------------|----------|----------------------|--|--|
| Nationality *             |          | Country of birth *   |  |  |
| ISO Code                  |          | ISO Code             |  |  |
| Date of birth*            |          | Place of birth*      |  |  |
|                           | <u> </u> |                      |  |  |
| ID Document*              |          | ID Number*           |  |  |
|                           | v        |                      |  |  |
| Visa/Residence Permit No. |          | Transit*             |  |  |
| Embarkation port*         |          | Disembarkation port* |  |  |
| ISO Code                  |          | ISO Code             |  |  |
| Phone                     | Fax      | Email                |  |  |
|                           |          |                      |  |  |
|                           |          | Save Cancel          |  |  |

After completing those fields, the user must press the blue button ("Save"). All those fields and their filling conditions are presented in the table below:

| Field name  | Occurence | Туре | Length     | Description                                                                                                    |
|-------------|-----------|------|------------|----------------------------------------------------------------------------------------------------|
| Given name  | Mandatory | Text | 1-70 char. | Given name or first name as in passport or valid ID Document.                                                                                                    |
| Family Name | Mandatory | Text | 1-70 char. | Family name or surname as in passport or valid ID Document.                                                                                                    |
| Nationality | Mandatory | List |            | The stated or factual country of<br>citizenship shown on the passenger's<br>identification document. The Alpha-2<br>code (two-digit flag code). The selection<br>function shall be used. |

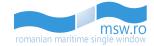

| Country of birth          | Mandatory | List |            | The Alpha-2 code (two-digits flag code)<br>in accordance with the standard ISO<br>3166-1. The selection function shall be<br>used. |
|---------------------------|-----------|------|------------|----------------------------------------------------------------------------------------------------|
| Date of birth             | Mandatory | Date |            | Date of birth. The selection function shall be used.                                                                               |
| Place of birth            | Mandatory | Text | 0-35 char. | Place of birth (city or similar)                                                                                                   |
| ID Document               | Mandatory | List |            | ID document type. The selection function shall be used.                                                                            |
| ID Number                 | Mandatory | Text | 0-35 char. | ID document's number.                                                                                                    |
| Visa/Residence Permit No. | Optional  | Text | 0-35 char. | Number of visa/residential permit.                                                                                                 |
| Transit                   | Mandatory | List |            | Yes/ No status code. Indicates whether passenger is the transit passenger. The selection function shall be used.                   |
| Embarkation port          | Mandatory | Text | 5 char.    | Port where the passenger embarked the ship. The search function shall be used.                                                     |
| Disembarkation port       | Mandatory | Text | 5 char.    | Port where the passenger will disembark the ship. The search function shall be used.                                               |
| Phone                     | Optional  | Text | 1-20 char. | Phone number of the passenger.                                                                                                    |
| Fax                       | Optional  | Text | 1-20 char. | Fax number of the passenger.                                                                                                    |
| Email                     | Optional  | Text | 1-50 char. | Email of the passenger.                                                                                                    |

The parameter "Number" from the column "Number (Ref.)" represents the numbering of the passengers in the list. The second parameter, "Ref.", represents the unique ID of a passenger as it was originally saved in database when the passenger was added. If one or more passengers has been deleted, the "Number" and the "Ref." for some passengers will no longer match.

In this section, the user can also visualize all passengers, or filter them.

PASSENGERS (2) 💼 All 🕂 Add

enter text 🗙 🔻 Filter

Near the "Add" button is located the "All" red functional button, which deletes all the passengers. This option has a validation pop-up window, presented in the picture below:

Are you sure you want to permanently empty the Passengers list?

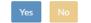

Within this section, the user has the option to view between 10 and 50 passengers at once by selecting the page numbering select box which is located below the passenger list in the bottom left corner of the section. Related to that page numbering select box, in the bottom right corner, is the

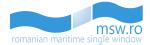

page navigation button, which enables the user to navigate between different pages with passengers.

This section has also the possibility of uploading an \*.xls/\*.xlsx file, and submitting the section data. These operations are described in 6.1.2.1.

*If the user deletes a passenger which is listed in Health MDH, the informations for that passenger will also be deleted from the Health MDH section.* 

In the bottom-left corner of the screen, at the same level with "Submit Notification" button, are the "Prev" and "Next" buttons, which allows the user to navigate in the previous or next section.

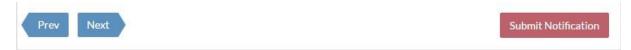

#### 6.1.2.12 Crew Effects

| CREW EFFECT | TS (17) 📋 All   | + Add                       |                            | enter                                                                                                    | text 🗙                 | <b>T</b> Filter |
|-------------|-----------------|-----------------------------|----------------------------|----------------------------------------------------------------------------------------------------|------------------------|-----------------|
| Crew<br>No. | Family name     | Given Name                  | Rank or Rating             | Effects ineligible for relief from customs duties and taxes or subject to prohibit ions or restrictions (e.g. wines, spirits, etc.) | , cigarettes, tobacco, | Action          |
| 1           | PENARANDA       | CARLITO CARVAJAL            | Master (63)                | Personal Effects                                                                                                    |                        | Action-         |
| 2           | VILLALONGJA     | ROGELIO LOPEZ               | ChiefOfficer (17)          | Personal Effects                                                                                                    |                        | Action+         |
| 3           | ANTIQUINA       | JUAN, ALBIOS                | SecondOfficer (87)         | Personal Effects                                                                                                    |                        | Action+         |
| 4           | DESACADO        | ANTHONY, COLETA             | ThirdOfficer (95)          | Personal Effects                                                                                                    |                        | Action+         |
| 6           | DIANA           | GERADO, ABIERA              | SecondAsstEngineer<br>(85) | Personal Effects                                                                                                    |                        | Action+         |
| 7           | TAMONAN         | AGAPITO JR.<br>CALIMLALIMAN | ThirdAsstEngineer (93)     | Personal Effects                                                                                                    |                        | Action+         |
| 8           | NAPA            | VICTOR, PEREZ               | FourthAsstEngineer (50)    | Personal Effects                                                                                                    |                        | Action+         |
| 10          | MACARAEG        | ORVILLE JR.SARMIENTO        | Bosun (6)                  | Personal Effects                                                                                                    |                        | Action+         |
| 11          | QUINDOY         | JOSE JR., BOFILL            | AbleSeaman (1)             | Personal Effects                                                                                                    |                        | Action+         |
| 12          | FERRER          | BRIAN JOY, CARINO           | AbleSeaman (1)             | Personal Effects                                                                                                    |                        | Action+         |
| Show 10 * e | ntries per page |                             |                            |                                                                                                    | First ( 1 2            | > Last          |

This section has the "CREW EFFECTS" group which is basically a list which can be completed by pressing the blue functional button ("Add") and fill the fields that are shown in the picture below:

| Select crew member                                                                                                    |                          |        |
|----------------------------------------------------------------------------------------------------|--------------------------|--------|
| choose type                                                                                                    |                          | •      |
| Effects ineligible for relief from customs duties and taxes or restrictions (e.g. wines, spirits, cigarettes, tobacco, etc.)* | subject to prohibit ions | or     |
|                                                                                                    |                          |        |
|                                                                                                    | Save                     | Cancel |

This section takes the informations from "Crew list" data group, previously filled in the "Crew" section, and simplifies the filling of these fields by making the user to select the correspondent crew member for which the user wants to fill some data. After completing those fields, the user must

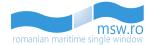

X T Filter

enter text

Yes

press the blue button ("Save"). All those fields and their filling conditions are presented in the table below:

| Field name                                                                                                    | Occurence | Туре | Length      | Description                                                                                                    |
|----------------------------------------------------------------------------------------------------|-----------|------|-------------|----------------------------------------------------------------------------------------------------|
| Select crew member                                                                                                    | Mandatory | List |             | From this list the user selects the crew member for which the user wants to add effects.                                                                              |
| Effects ineligible for relief<br>from customs duties and<br>taxes or subject to<br>prohibit ions or<br>restrictions (e.g. wines,<br>spirits, cigarettes, tobacco,<br>etc.) | Mandatory | Text | 1-512 char. | Effects ineligible for relief from<br>customs duties and taxes or subject to<br>prohibit ions or restrictions (e.g.<br>wines, spirits, cigarettes, tobacco,<br>etc.). |

In this section, the user can also visualize all crew effects, or filter them.

CREW EFFECTS (1) 💼 All 🛨 Add

Near the "Add" button is located the "All" red functional button, which deletes all the crew effects. This option has a validation pop-up window, presented in the picture below:

Are you sure you want to permanently empty the Crew Effects list?

Within this section, the user has the option to view between 10 and 50 crew effects at once by selecting the page numbering select box which is located below the crew effects list in the bottom left corner of the section. Related to that page numbering select box, in the bottom right corner, is the page navigation button, which enables the user to navigate between different pages with crew effects.

In the bottom-left corner of the screen, at the same level with "Submit Notification" button, are the "Prev" and "Next" buttons, which allows the user to navigate in the previous or next section.

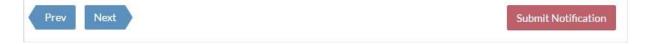

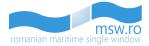

#### 6.1.2.13 Health

| HEALTH                                                    |                               |                               |   |                |         |                   |
|-----------------------------------------------------------|-------------------------------|-------------------------------|---|----------------|---------|-------------------|
| Valid Sanitation Control Exemption or Control Certificate | Issued at Midia<br>ROMID      | Date of Issue<br>08.12.2015   |   | ▲<br>00::<br>♥ | ◆<br>00 |                   |
| Re-inspection required                                    |                               |                               |   |                |         |                   |
| Visited infected area                                     | Port of call in infected area | Date of call in infected area |   |                |         | Action<br>Action+ |
|                                                           | ROMID                         | 10.12.2015                    | - |                | -       |                   |
|                                                           |                               |                               |   |                | ➡ A00   | 1 Al 🗎 Al         |

First group of fields from this section is called "HEALTH" and, depending on the answers at the checkboxes, has a variable amount of fields.

- If the box "Valid Sanitation Control Exemption or Control Certificate" is checked, 2 new fields will appear: "Issued at" and "Date of issue"
- If the box "Visited infected area" is checked, the three functional buttons will appear. Then, the user presses on the blue one ("Add"), and two new fields appear: "Port of call in infected area" and "Date of call in infected area".

| Field name                                                      | Occurence | Туре      | Length  | Description                                                                                                    |
|-----------------------------------------------------------------|-----------|-----------|---------|----------------------------------------------------------------------------------------------------|
| Valid Sanitation Control<br>Exemption or Control<br>Certificate | Optional  | Check-Box |         | Valid Sanitation Control Exemption or<br>Control Certificate carried on board?<br>It is either "No", or "Sanitary Control<br>Exemption" or "Sanitary Control<br>Certificate". Yes/ No status code. |
| Issued at                                                       | Optional  | Text      |         | Location where the Sanitation Control<br>Exemption or Control Certificate was<br>issued.                                                                                                    |
| Date of issue                                                   | Optional  | Date time |         | Date when the Sanitation Control<br>Exemption or Control Certificate was<br>issued. The search function shall be<br>used.                                                                          |
| Re-inspection required                                          | Optional  | Check-Box |         | Re-inspection required? Yes/ No status code.                                                                                                    |
| Visited infected area                                           | Optional  | Check-Box |         | Indicates if the ship has visited an<br>infected area identified by the World<br>Health Organisation (WHO). Yes/ No<br>status code.                                                                |
| Port of call in infected area                                   | Optional  | Text      | 5 char. | Shall be provided, if "Visited infected area" is selected. The search function shall be used.                                                                                                    |

All the fields mentioned above and their filling conditions are presented in the table below:

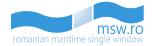

| Any person died                                                       | Number of deaths                |       |      |   |        |
|-----------------------------------------------------------------------|---------------------------------|-------|------|---|--------|
| Disease on board                                                      | -                               |       |      |   |        |
| Infection condition on board                                          |                                 |       |      |   |        |
| III persons greater than expected                                     | Number of ill persons           |       |      |   |        |
| Is there any sick person on board now? If YES, state particulars in M | DH Attachment.                  |       |      |   |        |
|                                                                       |                                 |       |      |   |        |
| Medical consulted                                                     |                                 |       |      |   |        |
|                                                                       | Тури                            | Place | Date |   | Actio  |
|                                                                       | Туря                            | Place | Date | D | Action |
|                                                                       | Тури                            | Place | Date |   |        |
| Sanitary measure Stoweaways                                           | Type Location stownwey joined a |       | Date |   | Action |
| Sanitary measure                                                      |                                 |       | Date |   | Action |
| Sanitary measure                                                      |                                 |       | Date |   | Action |

Inside the "HEALTH" group, there is a sub-group named "HEALTH QUESTIONS". This sub-group, depending on the answers at the check-boxes, has a variable amount of fields:

- If "Any person died" is checked, field "Number of deaths" appears
- If "Ill persons greater than expected" is checked, "Number of ill persons" appears
- If "Sanitary measure" is checked, three new fields will appear, and these fields are named "Type", "Place", "Date". This particular line has the functional button "Action" and the functional buttons for adding more sanitary measures.
- If "Stowaways" is checked, "Location stowaways joined ship" will appear.

All the fields and possible fields from the sub-group "Health questions", along with the filling conditions, are presented in the table below:

| Field name       | Occurence | Туре      | Length | Description                                                                                                    |
|------------------|-----------|-----------|--------|----------------------------------------------------------------------------------------------------|
| Any person died  | Optional  | Check-Box |        | Has any person died on board during<br>the voyage otherwise than as a result<br>of accident? Yes/No status code.                                                                   |
| Number of deaths | Mandatory | Integer   |        | Total number of deaths.                                                                                                    |
| Disease on board | Optional  | Check-Box |        | Is there on board or has there been<br>during the international voyage any<br>case of disease which you suspect to<br>be of an infectious nature? This is a<br>yes/no status code. |

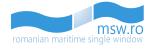

| Infection condition on board                                                                 | Optional  | Check-Box |         | Are you aware of any condition on<br>board which may lead to infection or<br>spread of disease? This is a yes/no<br>status code.                      |
|----------------------------------------------------------------------------------------------|-----------|-----------|---------|----------------------------------------------------------------------------------------------------|
| III persons greater than expected                                                            | Optional  | Check-Box |         | Has the total number of ill passengers<br>during the voyage been greater than<br>normal/expected? This is a yes/no<br>status code.                    |
| Number of ill persons                                                                        | Mandatory | Integer   |         | Number of ill persons during the voyage.                                                                                                    |
| Is there any sick person on<br>board now? If YES, state<br>particulars in MDH<br>Attachment. | Optional  | Check-Box |         | Is there any ill person on board now?<br>This is a yes/no status code. If selected,<br>the "Health - MDH Attachment" shall<br>be provided.            |
| Medical consulted                                                                            | Optional  | Check-Box |         | Was a medical practitioner consulted?<br>This is a yes/no status code.                                                                                |
| Sanitary measure                                                                             | Optional  | Check-Box |         | Has any sanitary measure (e.g.<br>quarantine, isolation, disinfection or<br>decontamination) been applied on<br>board? This is a yes/no data element. |
| Туре                                                                                         | Mandatory | Text      |         | Type of sanitary measure. Shall be filled, if "Sanitary measures" is selected.                                                                        |
| Place                                                                                        | Mandatory | Text      | 5 char. | Place of sanitary measure. Shall be<br>filled, if "Sanitary measures" is<br>selected. The search function shall be<br>used.                           |
| Date                                                                                         | Mandatory | Date      |         | Shall be filled, if "Sanitary measures" is selected. The search function shall be used.                                                               |
| Stowaways                                                                                    | Optional  | Check-Box |         | Have any stowaways been found onboard? Yes/No data element.                                                                                           |
| Location stowaways joined ship                                                               | Mandatory | Text      |         | Location where the stowaways is assumed to have joined the ship, if any.                                                                              |
| Is there a sick animal or pet on board?                                                      | Optional  | Check-Box |         | Is there a sick animal or pet on board?<br>Yes/No data element                                                                                        |

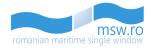

| □ ③ IMO: 9351282 Ship Name: DACANI Mt                                                                                                    | MSI: 228965000 Call sign: FZTE<br>Select Crew/Passenger* |                                              | 2. Alex Furrizor                                                                                                    |
|----------------------------------------------------------------------------------------------------|----------------------------------------------------------|----------------------------------------------|----------------------------------------------------------------------------------------------------|
|                                                                                                    | v                                                        |                                              | + Add 🔬 🗎 Add                                                                                                    |
|                                                                                                    | Embarkation port                                         | Embarkation date                             |                                                                                                    |
| Stowaways                                                                                                    | ISO Code                                                 | 8                                            |                                                                                                    |
|                                                                                                    | Sex                                                      | Nature of Illness                            |                                                                                                    |
|                                                                                                    | Reported to port medical                                 | Symptoms date                                |                                                                                                    |
| -                                                                                                    |                                                          | Symptoms date                                |                                                                                                    |
| Is there a sick animal or pet on board?                                                                                                    | State                                                    | Still on board, evacuated, or buried at sea? |                                                                                                    |
| Note: In the absence of a surgeon, the master should r<br>consciousness; (iii) glandular swelling; (iv) jaundice; (v)<br>severediarrhoea; or (iv) recurrent convulsions. | Location of evacuation                                   | Treatment                                    | vature: (a) fever persisting for several days or accompanied by (i) prostration; (ii) decreased<br>y acute skin rash or eruption; (ii) severe vomiting (other than sea sickness); (iii) |
|                                                                                                    | Comments                                                 |                                              |                                                                                                    |
| HEALTH MDH                                                                                                    |                                                          |                                              | + AM • AT                                                                                                    |
| Crew/Passenger* Number Family N                                                                                                    |                                                          | Save Canvel                                  | the person still on board, was evacuated, or was buried at sea? Action                                                                                                    |
|                                                                                                    |                                                          | Save Cancel                                  | Action+                                                                                                    |

Another group within this section is "HEALTH MDH". This group is basically a list which can be completed by pressing the blue functional button ("Add") and fill the fields that are shown in the picture above. After completing those fields, the user presses the blue button ("Save"). All those fields and their filling conditions are presented in the table below:

| Field name                                   | Occurence | Туре | Length  | Description                                                                                   |
|----------------------------------------------|-----------|------|---------|-----------------------------------------------------------------------------------------------|
| Select Crew/Passenger                        | Mandatory | List |         | Indication if the person is crew or passenger. Shall be obtained from the selection function. |
| Embarkation port                             | Optional  | Text | 5 char. | Locode. Shall be obtained through the selection function.                                     |
| Embarkation date                             | Optional  | Date |         | Date when the person embarked the ship. Shall be obtained through the selection function.     |
| Sex                                          | Optional  | List |         | Shall be obtained from the selection function.                                                |
| Nature of Illness                            | Optional  | Text |         | Nature of illness.                                                                            |
| Reported to port medical                     | Optional  | List |         | Reported to a port medical officer? Yes/<br>No status code.                                   |
| Symptoms date                                | Optional  | Date |         | Date of onset of symptoms. Shall be obtained through the selection function.                  |
| State                                        | Optional  | Text |         | The status of person. Whether the person recovered, is still ill or died.                     |
| Still on board, evacuated, or buried at sea? | Optional  | Text |         |                                                                                               |
| Location of evacuation                       | Optional  | Text | 5 char. | Name of the port or airport where person was evacuated.                                       |
| Treatment                                    | Optional  | Text |         | Drugs, medicines or other treatment given.                                                    |
| Comments                                     | Optional  | Text |         | Comments on the specific case in the MDH attachment.                                          |

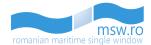

In the bottom-left corner of the screen, at the same level with "Submit Notification" button, are the "Prev" and "Next" buttons, which allows the user to navigate in the previous or next section.

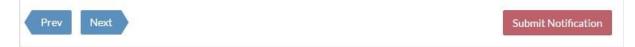

This section has also the possibility of uploading an \*.xls/\*.xlsx file, and submitting the section data. These operations are described in 6.1.2.1.

| 6.1.2.14 Other                                                                                                    |  |
|----------------------------------------------------------------------------------------------------|--|
| CIVIL LIABILITY FOR OIL POLLUTION DAMAGE                                                                                                    |  |
| Does the ship have a valid CERTIFICATE OF INSURANCE OR OTHER FINANCIAL SECURITY IN<br>LIABILITY FOR OIL POLLUTION DAMAGE (CLC-1992), issued in accordance with the provisions<br>International Convention on Civil Liability for Oil Pollution Damage/1992?<br>Note Mandatory for all tankers which transport 2000 tans or more of indircarbors in bulk. |  |
| Specify expiry date                                                                                                    |  |

In the section "Other", the first group of fields is called "CIVIL LIABILITY FOR OIL POLLUTION DAMAGE". The fields and the conditions for them are presented in the table below:

| Field name                                                                                                    | Occurence | Туре      | Length | Description                                                                          |
|----------------------------------------------------------------------------------------------------|-----------|-----------|--------|--------------------------------------------------------------------------------------|
| Does the ship have a valid CERTIFICATE OF<br>INSURANCE OR OTHER FINANCIAL SECURITY<br>IN RESPECT OF CIVIL LIABILITY FOR OIL<br>POLLUTION DAMAGE (CLC-1992), issued in<br>accordance with the provisions of article VII of<br>the International Convention on Civil Liability<br>for Oil Pollution Damage/1992? | Optional  | List      |        | Type of the Certificate.<br>Shall be obtained from the selection bar.                |
| Specify expiry date                                                                                                    | Optional  | Date time |        | The certificate expiry date.<br>Shall be obtained through<br>the selection function. |
| Comments                                                                                                    | Optional  | Text      |        | Any comments.                                                                        |

| CIVIL LIABILITY FOR BUNKER OIL POLLUTION DAMAGE                                                                                                    |                                  |           |  |
|----------------------------------------------------------------------------------------------------|----------------------------------|-----------|--|
| Does the ship have a valid CERTIFICATE OF INSURANCE OR OTHER FINANCIAL<br>LIABILITY FOR BUNKER OIL POLLUTION DAMAGE, issued in accordance with the<br>International Convention on Civil Liability for Bunker Oil Pollution Damage/2001<br>Note Mandatory for all sea going ships over 1000 Gross Tomage. | e provisions of article 7 of the | Interim • |  |
| Specify expiry date 27.05.2016                                                                                                    | Comments                         |           |  |

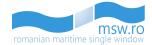

The next group of fields is called "CIVIL LIABILITY FOR BUNKER OIL POLLUTION DAMAGE". The fields and the conditions for them are presented in the table below:

| Field name                                                                                                    | Occurence | Туре      | Length | Description                                                                         |
|----------------------------------------------------------------------------------------------------|-----------|-----------|--------|-------------------------------------------------------------------------------------|
| Does the ship have a valid CERTIFICATE OF<br>INSURANCE OR OTHER FINANCIAL SECURITY<br>IN RESPECT OF CIVIL LIABILITY FOR BUNKER<br>OIL POLLUTION DAMAGE, issued in<br>accordance with the provisions of article 7 of<br>the International Convention on Civil Liability<br>for Bunker Oil Pollution Damage/2001? | Optional  | List      |        | Type of the Certificate.<br>Shall be obtained from the selection bar.               |
| Specify expiry date                                                                                                    | Optional  | Date time |        | The certificate expiry date.<br>Shall be obtained through<br>the selection function |
| Comments                                                                                                    | Optional  | Text      |        | Any comments.                                                                       |

| INSURANCE FOR MARITIME CLAIMS                                                                                                    |       |
|----------------------------------------------------------------------------------------------------|-------|
| Does the ship have a valid INSURANCE COVERING MARITIME CLAIMS UNDER THE CO<br>OF LIABILITY FOR MARITIME CLAIMS, ADOPTED BY THE INTERNATIONAL MARITIM<br>LONDON ON NOVEMBER 19, 1976 AS AMENDED BY 1996 PROTOCOL?<br>Note:Mandatory for all ships of 300 Gross Tranage or more. |       |
| Specify expiry date                                                                                                    | ments |

The third group of fields from this section is "INSURANCE FOR MARITIME CLAIMS". The fields and the conditions for them are presented in the table below:

| Field name                                                                                                    | Occurence | Туре      | Length | Description                                                                         |
|----------------------------------------------------------------------------------------------------|-----------|-----------|--------|-------------------------------------------------------------------------------------|
| Does the ship have a valid INSURANCE<br>COVERING MARITIME CLAIMS UNDER THE<br>CONVENTION ON LIMITATION OF LIABILITY<br>FOR MARITIME CLAIMS, ADOPTED BY THE<br>INTERNATIONAL MARITIME ORGANIZATION<br>IN LONDON ON NOVEMBER 19, 1976 AS<br>AMENDED BY 1996 PROTOCOL? | Optional  | List      |        | If the ship has a valid certificate of insurance.                                   |
| Specify expiry date                                                                                                    | Optional  | Date time |        | The certificate expiry date.<br>Shall be obtained through<br>the selection function |
| Comments                                                                                                    | Optional  | Text      |        | Any comments.                                                                       |

| BUNKERS ON BOARD                                                                      |                                                              |                   |                       |
|---------------------------------------------------------------------------------------|--------------------------------------------------------------|-------------------|-----------------------|
| Note: The below oil sections represents quantities in metric tones.<br>Heavy fuel oil |                                                              |                   |                       |
| We confirm that the on board quantities of fuel report                                | ed below have the maximum limit of 0.1% sulphur content by m | ass (by weight).  |                       |
| Gas oil                                                                               | Marine gas oil                                               | Marine diesel oil | Any other type of oil |
| Bunkers delivery receipt notes of the above quantities?                               |                                                              |                   |                       |

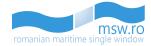

The fourth group of fields from this section is "BUNKERS ON BOARD". The fields and the conditions for them are presented in the table below:

| Field name                                                                                                    | Occurence | Туре      | Length     | Description                                               |
|----------------------------------------------------------------------------------------------------|-----------|-----------|------------|-----------------------------------------------------------|
| Heavy fuel oil                                                                                                    | Optional  | Decimal   | 0-16 char. | Quantity of heavy fuel oil.                               |
| Gas oil                                                                                                    | Optional  | Decimal   | 0-16 char. | Quantity of gas oil.                                      |
| Marine gas oil                                                                                                    | Optional  | Decimal   | 0-16 char. | Quantity of marine gas oil.                               |
| Marine diesel oil                                                                                                    | Optional  | Decimal   | 0-16 char. | Quantity of marine diesel oil.                            |
| Any other type of oil                                                                                                    | Optional  | Decimal   | 0-16 char. | Quantity of any other type of oil.                        |
| Bunkers delivery receipt<br>notes of the above<br>quantities?                                                                                     | Optional  | List      |            | Yes/No status code.                                       |
| We confirm that the on<br>board quantities of fuel<br>reported below have the<br>maximum limit of 0.1%<br>sulphur content by mass<br>(by weight). | Optional  | Check-Box |            | Confirmation of maximum limit of sulphur content by mass. |

| SHIP DEFECTS   |                 |  |
|----------------|-----------------|--|
| Hull Integrity | Manoeuvrability |  |
| Mooring        | Cargo handling  |  |
| Communication  | Navigation      |  |
| Other          |                 |  |
|                |                 |  |

The last group of fields from this section is "SHIP DEFECTS". The fields and the conditions for them are presented in the table below:

| Field name      | Occurence | Туре | Length      | Description                                         |
|-----------------|-----------|------|-------------|-----------------------------------------------------|
| Hull Integrity  | Optional  | Text | 0-250 char. | Defects related to the hull integrity.              |
| Manoeuvrability | Optional  | Text | 0-250 char. | Defects related to the manoeuvrability.             |
| Mooring         | Optional  | Text | 0-250 char. | Defects related to the mooring gears.               |
| Cargo handling  | Optional  | Text | 0-250 char. | Defects related to the cargo handling capabilities. |
| Communication   | Optional  | Text | 0-250 char. | Defects related to the communication equipment.     |
| Navigation      | Optional  | Text | 0-250 char. | Defects related to the navigation equipment.        |
| Other           | Optional  | Text | 0-250 char. | Other defects to be reported.                       |

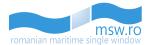

In the bottom-left corner of the screen, at the same level with "Submit Notification" button, is the "Prev" button, which allows the user to navigate in the previous section, "Health" section.

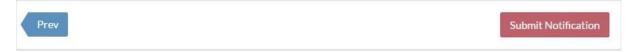

This section has also the possibility of uploading an \*.xls/\*.xlsx file, and submitting the section data. These operations are described in 6.1.2.1.

# 6.2 Departure notification

## 6.2.1 Introduction

Once the user opens a "Departure" notification and in the left side of the screen the options appear, the user has two options:

• Click "View Departure" and see the notification in the form that appears to the authorities when they accept or reject the notification, like in the picture below. In this case, the user can only visualise the notification.

| msw.ro<br>romanian maritime single window | <ul> <li>IMO: 9351282 Ship Name: Profile aditionale MMSI: 228965000 Call sig</li> <li>Port of Call: ROTCE</li> </ul> | n: FZTE                         | 오 Al Provider |
|-------------------------------------------|----------------------------------------------------------------------------------------------------|---------------------------------|---------------|
| Notifications 590192691                   | SHIP                                                                                                    |                                 |               |
| 1 View Departure                          | CLEARANCE STATUS                                                                                                    |                                 | RE-DRAFTED    |
| 🖄 Edit Departure »                        | Status Authority User                                                                                                | Time Commen                     | ts            |
| 🕒 Timeline                                | Accepted Harbour Master Marius Autoritate (Marius_Autoritate)                                                        | 01.07.2016 15:29                |               |
|                                           | SHIP IDENTIFICATION                                                                                                  |                                 |               |
|                                           | IMO: 9351282 Ship Name: Profile aditionale                                                                           | Call Sign: FZTE MMSI: 228965000 |               |
|                                           | Any other information related to ship identity:                                                                      |                                 |               |
|                                           | SHIP PARTICULARS                                                                                                    |                                 |               |
|                                           | Flag: FR - FRANCE Ship Type:                                                                                         | Gross Tonnage: Net Tonnage:     |               |
|                                           | Propulsion power:                                                                                                    |                                 |               |
|                                           | CERTIFICATE OF REGISTRY                                                                                              |                                 |               |
|                                           | Port: - Number: 123456&                                                                                              | Date of Issue:                  |               |
|                                           | Length overall:                                                                                                    |                                 |               |
|                                           |                                                                                                    |                                 |               |
|                                           | PORT                                                                                                    |                                 |               |
|                                           | CLEARANCE STATUS                                                                                                    |                                 | RE-DRAFTED    |

In the "Crew" section, the user can visualize all crew members. In the left side of the section is displayed the total number of crew members. The user has the possibility to filter these members by insert keywords in the search-box, then pressing the "Filter" button, which is located in the right side of the section.

Within this section, the user has the option to view between 10 and 50 crew members at once by selecting the page numbering select box which is located below the crew members list in the bottom left corner of the section. Related to that page numbering select box, in the bottom right corner, is the page navigation button, which enables the user to navigate between different pages with crew members.

"Crew" and "Passengers" sections have the same behaviour regarding the display of informations.

If the user selects one of the crew members, the interface will provide further details for that specific crew member by opening a pop-up window:

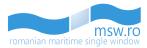

| REW (19)      |              |                          |                         |                 |              | enter text | X 7 F                     |
|---------------|--------------|--------------------------|-------------------------|-----------------|--------------|------------|---------------------------|
| Number (Ref.) | Family name* | Given Name*              | Rank or Rating*         | Nationality*    | ID Document* | ID Number* | Visa/Residence Permit No. |
| 1 (1)         | PENARANDA    | CARLITO, CARVAJAL        | Master (63)             | PH(PHILIPPINES) | Passport     | EB9870419  | NO                        |
| 2 (2)         | VILLALONGJA  | ROGELIO LOPEZ            | ChiefOfficer (17)       | PH(PHILIPPINES) | Passport     | EB7761340  | NO                        |
| 3 (3)         | ANTIQUINA    | JUAN, ALBIOS             | SecondOfficer (87)      | PH(PHILIPPINES) | Passport     | EC2579511  | NO                        |
| 4 (4)         | DESACADO     | ANTHONY, COLETA          | ThirdOfficer (95)       | PH(PHILIPPINES) | Passport     | EC5209371  | NO                        |
| 5 (5)         | GUSTILO      | LINO, LLAMAS             | ChiefEngineer (14)      | PH(PHILIPPINES) | Passport     | EB6993679  | NO                        |
| 6 (6)         | DIANA        | GERADO, ABIERA           | SecondAsstEngineer (85) | PH(PHILIPPINES) | Passport     | EC5571061  | NO                        |
| 7 (7)         | TAMONAN      | AGAPITO JR. CALIMLALIMAN | ThirdAsstEngineer (93)  | PH(PHILIPPINES) | Passport     | EC2582185  | NO                        |
| 8 (8)         | NAPA         | VICTOR, PEREZ            | FourthAsstEngineer (50) | PH(PHILIPPINES) | Passport     | EC4972465  | NO                        |
| 9 (9)         | TUELLA       | SIEGFRED, GALARRITA      | Electrician (35)        | PH(PHILIPPINES) | Passport     | EC0081214  | NO                        |
| 10 (10)       | MACARAEG     | ORVILLE JR.SARMIENTO     | Bosun (6)               | PH(PHILIPPINES) | Passport     | EC4167600  | NO                        |

# Current Selection:

Number: 1 Family name: **Popescu** Nationality: **RO ROMANIA** Place of birth: **123123** ID Document: **Musterbook** Visa/Residence Permit No.: **123123**  Rank or Rating: Master (63) Given Name: Costel Country of birth: HR CROATIA Date of birth: 03.05.1922 ID Number: 12312123

Close

If the user selects one of the passengers, the interface will provide further details for that specific passenger by opening a pop-up window:

## **Current Selection:**

Number: 5 Family name: 123123 Nationality: HU HUNGARY Place of birth: 123123 ID Document: Passport Visa/Residence Permit No.: 123123 Embarkation port: ROAGI Agigea

Given Name: 123123 Country of birth: LT LITHUANIA Date of birth: 29.01.2002 ID Number: 123123 Transit: Yes Disembarkation port: ROMAG Mangalia

Close

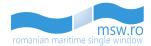

• Click "Edit Departure" and decides to amend or supplement the data filled in the "CREATE NEW DRAFT" section. Then, in the left side of the screen, the sections of the notification will appear, like in the picture below

| rom | msw.ro<br>manian maritime single window |   |
|-----|-----------------------------------------|---|
|     | Notifications 590192691                 | ) |
| 仚   | View Departure                          |   |
| Ø   | Edit Departure »                        |   |
| >   | Ship                                    |   |
| >   | 9 Port                                  |   |
| >   | Voyage                                  |   |
| >   | DPG                                     |   |
| >   | Cargo                                   |   |
| >   | Waste Receipt                           |   |
| >   | Crew                                    |   |
| >   | Passengers                              |   |
| >   | Other                                   |   |
| Ō   | Timeline                                |   |

# 6.2.2 Notification sections

If the users chooses to further fill the fields of the notification by clicking on "Edit Departure", the user will see the sections of the notification. These are:

- Ship;
- Port;
- Voyage;
- DPG;
- Cargo;
- Waste Receipt;

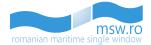

- Crew;
- Passengers;
- Other.

Each one of these sections have a number of fields that can be filled with informations by the user. In the followings, each section, along with the fields and the conditions for filling those fields, are presented.

## 6.2.2.1 Ship

| SHIP IDENTIFICATION                            |            |
|------------------------------------------------|------------|
| IMO*                                           | Call Sign* |
| 9351282                                        | FZTE       |
| Ship Name*                                     | MMSI*      |
| DACANI                                         | 228965000  |
| Any other information related to ship identity |            |
|                                                |            |
|                                                |            |
|                                                |            |

In the section "Ship", the first group of fields is called "SHIP IDENTIFICATION". The fields and the conditions for them are presented in the table below:

| Field name                                     | Occurence | Туре | Length      | Description                                                                                       |
|------------------------------------------------|-----------|------|-------------|---------------------------------------------------------------------------------------------------|
| ІМО                                            | Mandatory | Text | 7 char.     | Unique ship identification number assigned in accordance with IMO resolution A.600(15).           |
| Call Sign                                      | Mandatory | Text | 0-7 char.   | Call sign for the ship. Sequence of letters and numbers, unique to each ship.                     |
| Ship Name                                      | Mandatory | Text | 0-35 char.  | Given name of the ship in the ship registry                                                       |
| MMSI                                           | Mandatory | Text | 9 char.     | Identifier used to uniquely identify a ship's radio station. Length of the MMSI number must be 9. |
| Any other information related to ship identity | Optional  | Text | 0-256 char. | Any other information used to identify the ship.                                                  |

A special area in the "Ship" section, in the "SHIP IDENTIFICATION" group of fields, appears at notifications created by a banned ship. This area contains the following parameters:

- Ban date;
- Ban Occurrence;
- Ban Reason;
- Ship Name;
- Minimum Duration;
- Banning Authority;
- Company;
- Flag;

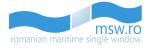

## This parameters are organized like in the picture below:

| SHIP BAN DATA                                                |                                                                    |  |
|--------------------------------------------------------------|--------------------------------------------------------------------|--|
| Ban Date: 23.06.2016 00:00<br>Ban Occurrence: Second         | Minimum Duration: Twelve months<br>Banning Authority: Portugal(PT) |  |
| Ban Reason: Multiple detentions<br>Ship Name: SALAH ALDEEN 2 | Company: Alsali Livestock Co(5693361)<br>Flag: Sierra Leone(SL)    |  |
|                                                              |                                                                    |  |

#### SHIP PARTICULARS

| Flag:                   |                     | Gross Tonnage |                             |                    |
|-------------------------|---------------------|---------------|-----------------------------|--------------------|
| Ę                       |                     | 3124          |                             |                    |
| Ship Type               |                     | Net Tonnage   |                             |                    |
| Fishing boat            | •                   | 321342        |                             |                    |
| Propulsion power (kW)   |                     |               |                             |                    |
| CERTIFICATE OF REGISTRY |                     |               |                             |                    |
| Port: Agigea<br>ROAGI   | Number<br>141412412 |               | Date of Issue<br>DD.MM.YYYY | ( <sup>2,2</sup> ) |
|                         |                     |               |                             |                    |
| Length overall          |                     |               |                             |                    |
| 32                      |                     |               |                             |                    |

The last group of fields within this section is "SHIP PARTICULARS". The fields and the conditions for them are presented in the table below:

| Field name            | Occurence | Туре    | Length    | Description                                                                                                    |
|-----------------------|-----------|---------|-----------|----------------------------------------------------------------------------------------------------|
| Flag                  | Optional  | List    | 2 char.   | The 2-digits code for the country in which the ship is registered.                                                                                                    |
| Ship Type             | Optional  | List    | 2-3 char. | Code specifying the type of ship according to UNECE R28.                                                                                                    |
| Gross Tonnage         | Optional  | Decimal | 0-3 char. | The measure of the overall size of a ship<br>determined in accordance with the<br>provisions of the International<br>Convention on Tonnage Measurement<br>of Ships, 1969    |
| Net Tonnage           | Optional  | Decimal | 0-3 char. | The measure of the useful capacity of a<br>ship determined in accordance with the<br>provisions of the International<br>Convention on Tonnage Measurement<br>of Ships, 1969 |
| Propulsion power (kW) | Optional  | Decimal | 16        | The propulsion power of the ship for<br>which notification is declared,<br>measured in kW.                                                                                  |

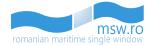

| CERTIFICATE OF REGISTRY | Optional |         |            |                                                                                 |
|-------------------------|----------|---------|------------|---------------------------------------------------------------------------------|
| Port                    | Optional |         |            | Name of port where the certificate of registry was issued/ State/Location code. |
| Number                  | Optional | Text    | 1-35 char. | Number of the certification of registry                                         |
| Date of issue           | Optional | Date    |            | Date of issue of the ship's certificate of registry.                            |
| Length overall          | Optional | Decimal |            | Ship's length in meters                                                         |

In the bottom-left corner of the screen, at the same level with "Submit Notification" button, is the "Next" button, which allows the user to navigate in the next section, "Port" section.

| Next Submit Notification | 3 |
|--------------------------|---|
|--------------------------|---|

This section has also the possibility of uploading an \*.xls/\*.xlsx file, and submitting the section data. These operations are described in detail in the chapter 6.1.2.1.

## 6.2.2.2 Port

| ARRIVAL                          |                                                                                                    |
|----------------------------------|----------------------------------------------------------------------------------------------------|
| Arrival Journal Number 621854833 | ATA: 05.08.2016 11:00<br>Arrival Clearance Status: Finatend<br>Arrival Port of Call: ROTCE - Tulcea - Transit Sulina |
| + Exceptional case               |                                                                                                    |

In the section "Port", the first group of fields is called "ARRIVAL". The fields and the conditions for them are presented in the table below:

| Field na          | me     | Occurence | Туре   | Length | Description                                              |
|-------------------|--------|-----------|--------|--------|----------------------------------------------------------|
| Arrival Journal N | lumber | Mandatory | Number | 9      | The associated journal number of an arrival notification |

After the field "Arrival Journal Number" is filled with the appropriate Journal Number of an Arrival Notification (there has to be the same IMO), the following data from that notification are retrieved and displayed:

- ATA;
- Arrival Clearance Status;
- Arrival Port of Call.

If there is an exceptional case for which the user can't assign a Journal Number from an Arrival Notification to this Departure Notification, he can select the "+ Exceptional case" functional button, and check the box that will appear:

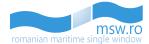

Exceptional case

I confirm that there is no arrival for this ship in the MSW. [This confirmation shall be used only for exceptional cases when there is no arrival registered within the system for the current ship (e.g. New build ship, no arrival due to system interruption, ...)]

After the user checks that box, a new mandatory field, called "Reason, why there is no arrival within the MSW" will appear:

| ARRIVAL                                                                                                    |                                                                                         |
|----------------------------------------------------------------------------------------------------|-----------------------------------------------------------------------------------------|
| I confirm that there is no arrival for this ship in the MSW. [This confirmation shall be used only for exceptional cases when there is<br>no arrival registered within the system for the current ship (e.g. New build ship, no arrival due to system interruption,]] | Reason, why there is no arrival within the MSW Reason for no arrival linked is repaired |

#### Then, there is this section:

| Port of call * Constanta   ROCND   ETD*   15.12.2017   00   00   00   00   00   00   00   00   00   00   00   00   00   00   00   00   00   00   00   00   00   00   00   00   00   01   01   02   03   04   04   05   05   05   06   07   07   08   08   09    09   01   01   02   03   04   045   07   07   08   07   09   01   02   03   045   045   045   045   07   08   08   08   08   08   08   08   08   08   08   08   08   08   08   08   08   08   08   08   08   08   08   08   08                                                                                                    | PORT OF CALL                |           |            |          |             |                            |                  |                                |  |
|----------------------------------------------------------------------------------------------------|-----------------------------|-----------|------------|----------|-------------|----------------------------|------------------|--------------------------------|--|
| ETD*       Master's Family Name*       Master's Given Name*         15.12.2017       PENARANDA       CARLITO CARVAJAL         Position in port of call       Port facility at arrival (APC Link)         D45       2344         Brief description of onboard cargo and quantities*         Brief description o         Add Purpose of Call       Selected purposes         Changing crew ×       Unloading cargo ×         NAME AND CONTACT DETAILS OF SHIP'S AGENT         Name       Phone         KDU_Shipping       12312312         ruben.birsan@kdu.ro       12312313123         Agent Name       Agent Phone         Marius Provider       079951462                                                                                                    | Port of call* Constanta     |           |            |          | Operator i  | n port of call             |                  |                                |  |
| ETD*       00       00       PENARANDA       CARLITO CARVAJAL         15.12.2017       00       00       Position in port of call       Port facility at arrival (APC Link)         D45       2344         Brief description of onboard cargo and quantities*       Brief description o         Add Purpose of Call       Selected purposes         Changing crew ×       Unloading cargo ×         NAME AND CONTACT DETAILS OF SHIP'S AGENT       Email       Fax         Name       Phone       Email       Fax         MZUUS Agent Name       Agent Phone       I12312312       rubenbirsan@kdu.ro       I123123123         Fore draught       Mid-ship draught       Aft draught       Aft draught       Air draught                                                                                                    | ROCND                       |           |            |          |             |                            | •                |                                |  |
| 15.12.2017       00       00       PENARANDA       CARLITO CARVAJAL         Position in port of call       Port facility at arrival (APC Link)       2344         D45       2344         Brief description of onboard cargo and quantities*       Brief description o         Add Purpose of Call       Selected purposes         Changing crew x       Unloading cargo x         NAME AND CONTACT DETAILS OF SHIP'S AGENT       Email         Name       Phone       Email         KDU_Shipping       12312312       ruben.birsan@kdu.ro         Agent Name       Agent Phone       12312312         Fore draught       Mid-ship draught       Aft draught                                                                                                    | LTD*                        |           | ~          | ~        | Master's F  | amily Name*                | Mas              | ter's Given Name*              |  |
| Position in port of call       Port facility at arrival (APC Link)         D45       Image: Constraint of the second cargo and quantities*         Brief description o       Add Purpose of Call         Add Purpose of Call       Selected purposes         Image: Constraint of the second cargo and quantities       Image: Constraint of the second cargo and quantities*         Image: Constraint of the second cargo and quantities       Image: Constraint of the second cargo and quantities         Image: Constraint of the second cargo and quantities       Image: Constraint of the second cargo and quantities         Image: Constraint of the second cargo and quantities       Image: Constraint of the second cargo and quantities         Image: Constraint of the second cargo and quantities       Image: Constraint of the second cargo and quantities         Image: Constraint of the second cargo and quantities       Image: Constraint of the second cargo and quantities         Image: Constraint of the second cargo and quantities       Image: Constraint of the second cargo and quantities         Image: Constraint of the second cargo and quantities       Image: Constraint of the second cargo and quantities         Image: Constraint of the second cargo and quantities       Image: Constraint of the second cargo and quantities         Image: Constraint of the second cargo and quantities       Image: Constraint of the second cargo and quantities         Image: Constraint of the second cargo and quantities       Ima |                             | Ë         | 00 :       | 00       | PENARA      | NDA                        | C/               | ARLITO CARVAJAL                |  |
| Brief description of onboard cargo and quantities*         Brief description o         Add Purpose of Call       Selected purposes         Changing crew ×       Unloading cargo ×         NAME AND CONTACT DETAILS OF SHIP'S AGENT         Name       Phone         Email       Fax         KDU_Shipping       12312312         Agent Name       Agent Phone         Marius Provider       079951462                                                                                                    |                             |           | ~          | ~        | Position in | port of call               | Port             | facility at arrival (APC Link) |  |
| Brief description o         Add Purpose of Call       Selected purposes         Changing crew ×       Unloading cargo ×         NAME AND CONTACT DETAILS OF SHIP'S AGENT         Name       Phone         KDU_Shipping       12312312         Agent Name       Agent Phone         Marius Provider       079951462                                                                                                    |                             |           |            |          | D45         |                            | • 23             | 344                            |  |
| Add Purpose of Call       Selected purposes         Changing crew ×       Unloading cargo ×         NAME AND CONTACT DETAILS OF SHIP'S AGENT       Email         Name       Phone       Email         KDU_Shipping       12312312       ruben.birsan@kdu.ro         Agent Name       Agent Phone       079951462         Fore draught       Mid-ship draught       Aft draught                                                                                                    |                             |           |            |          | Brief descr | iption of onboard cargo ar | nd quantities*   |                                |  |
| NAME AND CONTACT DETAILS OF SHIP'S AGENT         Name       Phone       Email       Fax         KDU_Shipping       12312312       ruben.birsan@kdu.ro       12312313123         Agent Name       Agent Phone       079951462       123124         Fore draught       Mid-ship draught       Aft draught       Aft draught                                                                                                    |                             |           |            |          | Brief des   | cription o                 |                  |                                |  |
| NAME AND CONTACT DETAILS OF SHIP'S AGENT         Name       Phone       Email       Fax         KDU_Shipping       12312312       ruben.birsan@kdu.ro       12312313123         Agent Name       Agent Phone       079951462       123124         Fore draught       Mid-ship draught       Aft draught       Aft draught                                                                                                    |                             |           |            |          | Add Durno   | so of Call Solocted p      | urpococ          |                                |  |
| Changing crew ×       Unloading cargo ×         NAME AND CONTACT DETAILS OF SHIP'S AGENT         Name       Phone       Email       Fax         KDU_Shipping       12312312       ruben.birsan@kdu.ro       12312313123         Agent Name       Agent Phone       079951462       123123124         Fore draught       Mid-ship draught       Aft draught       Aft draught                                                                                                    |                             |           |            |          | Add Ful po  | -                          |                  |                                |  |
| Name     Phone     Email     Fax       KDU_Shipping     12312312     ruben.birsan@kdu.ro     12312313123       Agent Name     Agent Phone     079951462   Fore draught Mid-ship draught Aft draught Aft draught                                                                                                    |                             |           |            |          |             | Chang                      | ing crew × Unloa | ding cargo ×                   |  |
| Name     Phone     Email     Fax       KDU_Shipping     12312312     ruben.birsan@kdu.ro     12312313123       Agent Name     Agent Phone     079951462   Fore draught Mid-ship draught Aft draught Aft draught                                                                                                    |                             |           |            |          |             |                            |                  |                                |  |
| KDU_Shipping       12312312       ruben.birsan@kdu.ro       12312313123         Agent Name       Agent Phone       079951462       12312313123         Fore draught       Mid-ship draught       Aft draught       Air draught                                                                                                    | NAME AND CONTACT DETAILS OF | SHIP'S AG | ENT        |          |             |                            |                  |                                |  |
| Agent Name     Agent Phone       Marius Provider     079951462   Fore draught       Mid-ship draught     Aft draught                                                                                                    | Name                        |           | Phor       | е        |             | Email                      |                  | Fax                            |  |
| Marius Provider     079951462       Fore draught     Mid-ship draught       Aft draught     Air draught                                                                                                    | KDU_Shipping                |           | 12         | 312312   |             | ruben.birsan@kdu.r         | D                | 12312313123                    |  |
| Fore draught Aft draught Air draught Air draught                                                                                                    | Agent Name                  |           | Ager       | nt Phone |             |                            |                  |                                |  |
|                                                                                                    | Marius Provider             |           | 07         | 9951462  |             |                            |                  |                                |  |
|                                                                                                    |                             |           |            |          |             |                            |                  |                                |  |
|                                                                                                    | Fore draught                | Mid       | -ship drau | ught     |             | Aft draught                |                  | Air draught                    |  |
| 21 23 24                                                                                                    | 21                          | 22        | 2          |          |             | 23                         |                  | 24                             |  |

The third group of fields is "PORT OF CALL". This group includes a sub-group, named "NAME AND CONTACT DETAILS OF SHIPS AGENT". The fields and the conditions for them are presented in the table below:

| Field name   | Occurence | Туре | Length  | Description                                                                                                    |
|--------------|-----------|------|---------|----------------------------------------------------------------------------------------------------|
| Port Of Call | Mandatory | Text | 5 char. | When referring to a voyage leg, this is<br>the port at the end of that leg. This is<br>normally the case when this element is<br>used in pre-arrival notifications. |

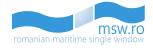

| ETD                                                     | Mandatory | Date    |                | Estimated time and date of departure from the port of call.                                                   |
|---------------------------------------------------------|-----------|---------|----------------|----------------------------------------------------------------------------------------------------|
| Operator in port of call                                | Optional  | List    |                | The operator from the port of call                                                                            |
| Master's Family Name                                    | Mandatory | Text    |                | Family name of the Master                                                                                     |
| Master's Given Name                                     | Mandatory | Text    |                | Given name of the Master                                                                                      |
| Position in port of call                                | Optional  | List    |                | The position in port of call                                                                                  |
| Port facility at arrival                                | Optional  | Text    | 1-4 char.      | The port facility's code in the IMO GISIS maritime security database                                          |
| Brief description of<br>onboard cargo and<br>quantities | Optional  | Text    | 1-256<br>char. | Description of cargo. Free text entry                                                                         |
| Add purpose of call                                     | Mandatory | List    |                |                                                                                                    |
| Selected purposes                                       | Mandatory |         |                |                                                                                                    |
| Name and Contact Details<br>of Ship Agent               | Optional  |         |                |                                                                                                    |
| Name                                                    | Optional  | Text    | 1-50 char.     | Name of person/organisation<br>representing the ship at the port of call.<br>This field is read-only.         |
| Phone                                                   | Optional  | Text    | 1-20 char.     | Phone number of person/organisation<br>representing the ship at the port of call.<br>This field is read-only. |
| Email                                                   | Optional  | Text    | 1-50 char.     | Email of person/organisation<br>representing the ship at the port of call.<br>This field is read-only.        |
| Fax                                                     | Optional  | Text    | 1-20 char.     | Fax of person/organisation representing<br>the ship at the port of call. This field is<br>read-only.          |
| Agent Name                                              | Optional  | Text    |                | Name of the agent which created this specific notification. This field is read-only.                          |
| Agent Phone                                             | Optional  | Text    |                | Phone number of the agent which<br>created this specific notification. This<br>field is read-only.            |
| Fore draught                                            | Optional  | Decimal |                | Fore drought                                                                                                  |
| Mid-ship draught                                        | Optional  | Decimal |                | Mid-ship drought                                                                                              |
| Aft draught                                             | Optional  | Decimal |                | Aft drought                                                                                                   |
| Air draught                                             | Optional  | Decimal |                | Air drought                                                                                                   |

| NUMBER OF PERSONS ON BOARD  |                |                      |                                        |   |
|-----------------------------|----------------|----------------------|----------------------------------------|---|
| Number of persons on board* | Number of crew | Number of passengers | Have any stoways been found on board?* |   |
| 2                           | 1              |                      | No                                     | ¥ |

The last goup of fields is called "NUMBER OF PERSONS ON BOARD". The fields and the conditions for them are presented in the table below:

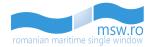

| Field name                             | Occurence | Occurence Type Lengt |  | Description                                                                                                    |
|----------------------------------------|-----------|----------------------|--|----------------------------------------------------------------------------------------------------|
| Number of persons on board             | Mandatory | Integer              |  | Total number of persons on board.<br>Value "zero" is not allowed.                                                                      |
| Number of crew                         | Optional  | Integer              |  | Total number of crew members on board.                                                                                                 |
| Number of passengers                   | Optional  | Integer              |  | Total number of passengers on board.                                                                                                   |
| Have any stowaways been found on board | Mandatory | List                 |  | Indicating if any stowaways have been<br>found on board the ship. Yes/ No status<br>code. Shall be obtained from the<br>selection bar. |

In the bottom-left corner of the screen, at the same level with "Submit Notification" button, are the "Prev" and "Next" buttons, which allows the user to navigate in the previous or next section.

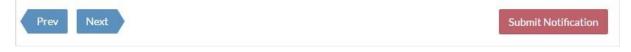

This section has also the possibility of uploading an \*.xls/\*.xlsx file, and submitting the section data. These operations are described in detail in the chapter 6.1.2.1.

## 6.2.2.3 Voyage

| NEXT PORT        |                  |   |    |    |
|------------------|------------------|---|----|----|
| Next Port Agigea | ETA to next port |   | ^  | ^  |
| ROAGI            | 20.01.2016       | 8 | 12 | 23 |
|                  |                  |   | *  | ~  |
|                  |                  |   |    |    |

First group of fields from this section is "NEXT PORT". The fields and the conditions for them are presented in the table below:

| Field name       | Occurence | e Type Length Descriptio |         | Description                           |
|------------------|-----------|--------------------------|---------|---------------------------------------|
| Next Port        | Optional  | List                     | 5 char. | Next port where the ship will moor.   |
|                  |           |                          |         | Estimated time and date of arrival at |
| ETA to next port | Optional  | Date                     |         | the next port.                        |

| ITINERARY OF CRUISE SHIP            |                  | 🛨 Add 🖄 📤 All 🛍 All |
|-------------------------------------|------------------|---------------------|
| This is a crew ship with passengers | s on board       |                     |
| Port                                | ETA to Port      | Action              |
| ROAGI Agigea                        | 10.11.2015 00:00 | Action-             |
|                                     |                  | Edit                |
| JPLOAD FILE                         |                  | Duplicate           |
| OI EOND TILL                        |                  | Remove              |
| Choose file: No file selected       |                  | Add Row             |

The last group of fields is "Itinerary of cruise ship". The fields and the conditions for them are presented in the table below:

| Field name | Occurence | Туре | Length | Description |
|------------|-----------|------|--------|-------------|
|            |           |      |        |             |

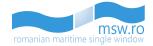

| This is a crew ship with passengers on board | Optional  | Check-Box | If this is a crew ship with passengers on board                                                                                                    |
|----------------------------------------------|-----------|-----------|----------------------------------------------------------------------------------------------------|
| Port                                         | Mandatory | Text      | Port of call. The port is identified by<br>name and 5digit LOCODE. The selection<br>function shall be used. Mandatory field,<br>if "This is a cruise ship with passengers<br>on board" is selected. |
| ETA to port                                  | Mandatory | Date      | Estimated date and time of arrival to<br>port of call. Mandatory field, if "This is a<br>cruise ship with passengers on board" is<br>selected.                                                      |

This group offers to the user the option to perform four different actions:

- Edit;
- Duplicate;
- Remove;
- Add Row;

In the bottom-left corner of the screen, at the same level with "Submit Notification" button, are the "Prev" and "Next" buttons, which allows the user to navigate in the previous or next section.

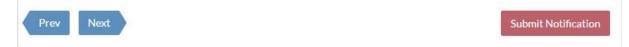

This section has also the possibility of uploading an \*.xls/\*.xlsx file, and submitting the section data. These operations are described in detail in the chapter 6.1.2.1.

## 6.2.2.4 DPG (Dangerous or Polluting Goods)

In this section are two groups of fields:

- DPG;
- DPG ITEMS;

| F Class                       | DPG List on boa | ard*        | Master's Family Name* |        | Master's Given Name* |
|-------------------------------|-----------------|-------------|-----------------------|--------|----------------------|
|                               | ▼ Yes           | ~           | ааа                   |        | 333                  |
| CONTACT FROM WHICH DPG INFO C | AN BE OBRAINED  |             |                       |        |                      |
| Given Name                    |                 | Family Name |                       |        |                      |
|                               |                 |             |                       | LOCODE |                      |
|                               | Email           |             | Fax                   |        | hU                   |
| Phone*                        |                 |             |                       |        |                      |

The first group of fields, named "DPG", which contains a related sub-group, named "CONTACT FROM WHICH DPG INFO CAN BE OBTAINED". The fields and the conditions for them are presented in the table below:

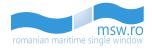

| Field name                                         | Occurence | Туре | Length      | Description                                                                                                    |
|----------------------------------------------------|-----------|------|-------------|----------------------------------------------------------------------------------------------------|
| INF Class                                          | Optional  | List |             | Class of the ship needed for INF<br>cargoes as defined in Regulation<br>VII/14.2 / Code for the license of the<br>vessel ship according to the INF Code.<br>Shall be obtained from the selection<br>bar.                                             |
| DPG List on board                                  | Mandatory | List |             | Confirmation that a list or manifest or<br>appropriate loading plan giving details<br>of the dangerous or polluting goods<br>carried and of their location on the<br>ship is on board. Yes/ No status code.<br>The selection function shall be used. |
| Master's Family Name                               | Mandatory |      |             | Family name of the Master                                                                                                    |
| Master's Given Name                                | Mandatory |      |             | Given name of the Master                                                                                                    |
| CONTACT FROM WHICH<br>DPG INFO CAN BE<br>OBTAINDED |           |      |             |                                                                                                    |
| Given Name                                         | Optional  | Text | 0-50 char.  | The name of person which can<br>provide the required information on<br>DPG onboard                                                                                                    |
| Family Name                                        | Optional  | Text | 0-50 char.  | The family name of person which can provide the required information on DPG onboard                                                                                                    |
| Port                                               | Optional  | Text | 5 char.     | The location of person                                                                                                    |
| Phone                                              | Mandatory | Text | 1-20 char.  | The phone number of person which<br>can provide the required information<br>on DPG onboard. With an<br>international prefix code.                                                                                                    |
| Email                                              | Optional  | Text | 0-50 char.  | The email address of person which<br>can provide the required information<br>on DPG onboard                                                                                                    |
| Fax                                                | Optional  | Text | 1-20 char.  | The fax number of person which can<br>provide the required information on<br>DPG onboard. With an international<br>prefix code.                                                                                                    |
| Url                                                | Optional  | Text | 0-256 char. | An Url where additional info can be obtained                                                                                                    |

| DPGITEMS |                        | + Add 🛍 All |
|----------|------------------------|-------------|
|          | No DPG items reported. |             |
|          |                        |             |

The second group of fields is called "DPG ITEMS". When there are no DPG Items added, this section looks like in the picture above.

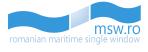

| MRN                     |             | LRN            | LRN                   |        |  |  |  |
|-------------------------|-------------|----------------|-----------------------|--------|--|--|--|
|                         |             |                |                       |        |  |  |  |
| Transport document ID   |             | Seq            | uence number(ICS Item | No.)   |  |  |  |
|                         |             |                |                       |        |  |  |  |
| Port of loading         |             | Port of disch  | arge                  |        |  |  |  |
| LOCODE                  |             | LOCODE         |                       |        |  |  |  |
| DG classifications*     |             | IMO hazard     | class                 |        |  |  |  |
|                         | •           |                |                       |        |  |  |  |
| Textual reference*      |             |                |                       |        |  |  |  |
|                         |             |                |                       |        |  |  |  |
| UN Number               | Flash point |                | MARPOL pollutio       | n code |  |  |  |
|                         |             |                |                       |        |  |  |  |
| Packing group           | Total numbe | er of packages | Kind of packages      |        |  |  |  |
|                         |             |                |                       | ٠      |  |  |  |
| Additional information  |             |                |                       |        |  |  |  |
|                         |             |                |                       |        |  |  |  |
| EmS1                    |             | EmS2           |                       |        |  |  |  |
|                         |             |                |                       |        |  |  |  |
| Add subsidiary risk     | Su          | bsidiary risks |                       |        |  |  |  |
|                         | $\bigcirc$  |                |                       |        |  |  |  |
| Total gross quantity U  | nit         | Total net qua  | ntity Unit            |        |  |  |  |
| local group quartery    | •           |                |                       |        |  |  |  |
|                         |             |                |                       |        |  |  |  |
| Transport with equipmer | nt units    | Multipl        | e locations on board  |        |  |  |  |
| Location on board*      |             |                |                       |        |  |  |  |
| Eocation on board       |             |                |                       |        |  |  |  |

This group has the functional blue button ("Add") and when this button is pressed by the user, several fields available for filling appear. Those fields are presented in the table below:

| Field name            | Occurence | Туре | Length     | Description                                                                                                  |
|-----------------------|-----------|------|------------|----------------------------------------------------------------------------------------------------|
| MRN                   | Optional  | Text | 0-35 char. | Movement Reference Number (MRN).<br>Unique number for an ENS declaration<br>issued by the customs.           |
| LRN                   | Optional  | Text | 0-35 char. | Local Reference Number (LRN).<br>Unique number, which the declarant<br>allocates to each individual transit. |
| Transport document ID | Optional  | Text | 0-17 char. | Transport document, e.g., Bill of<br>Landing, identity code.                                                 |

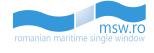

| Sequence number (ICS<br>Item No.) | Optional  | Text    |           |                                                                                                    |
|-----------------------------------|-----------|---------|-----------|----------------------------------------------------------------------------------------------------|
| Port of loading                   | Optional  | Text    | 5 char.   | Identify of the port where the cargo was loaded on board the ship.                                                                                                    |
| Port of discharge                 | Optional  | Text    | 5 char.   | Identity of the port where the cargo will be discharged from the ship.                                                                                                    |
| DG classifications                | Mandatory | List    |           | Indication of the classification used<br>(IMDG, IGC, IBC, IMSBC, MARPOL).<br>The value will be selected from the<br>dropdown list.                                                                                                    |
| IMO hazard class                  | Optional  | List    |           | UN Hazard Code for this cargo item as<br>defined in IMDG. It specifies the<br>hazard code for the actual substance.<br>Subsidiary hazard codes may be added<br>where applicable in the "Subsidiary<br>Risks" data items.<br>The value will be selected from the<br>dropdown list.                                                     |
| Textual reference                 | Mandatory | Text    |           | This is the proper shipping name,<br>completed with the technical name<br>where appropriate, for goods under<br>IMDG Code, or the product name for<br>goods under IBC Code and IGC Code,<br>or the bulk cargo shipping name for<br>goods under IMSBC Code, or the name<br>of oil for goods under Annex I to the<br>MARPOL Convention. |
| UN Number                         | Optional  | Integer | 0-4 char. | United Nations Dangerous Goods<br>Identifier (UNDG), unique serial<br>number assigned within the United<br>Nations to substances and articles<br>contained in a list of the dangerous<br>goods most commonly carried.<br>UN Number is required if DG<br>Classification has value IMDG or IGC.                                         |
| Flash point                       | Optional  | Text    |           | The temperature in degrees Celsius at<br>which a liquid will give off enough<br>flammable vapour to be ignited.<br>according IMDG Code DG Class 3.                                                                                                    |
| MARPOL pollution code             | Optional  | List    |           | This code applies to noxious liquid<br>substances as defined in MARPOL,<br>Annex II (e.g. X, Y, Z, OS).<br>The value will be selected from the<br>dropdown list.                                                                                                    |
| Packing group                     | Optional  | List    |           | Where applicable: Packing danger group code as appropriate and as                                                                                                    |

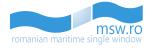

|                          |          |         |            | defined in IMDG. The packing group<br>for a chemical indicates the degree of<br>hazard associated with its<br>transportation.<br>The highest group is Group I (great<br>danger); Group II is next (medium<br>danger), while Group III chemicals<br>present the lowest hazard (minor<br>danger). Packing groups are often<br>shown on MSDS data sheets for<br>chemicals under the heading<br>"Transport Information".<br>Possible values: None, I, II, III. Shall be<br>obtained from the dropdown list. |
|--------------------------|----------|---------|------------|----------------------------------------------------------------------------------------------------|
| Total number of packages | Optional | Integer | 0-8 char.  | This is the total number of packages<br>on all cargo units covered by this cargo<br>item.                                                                                                    |
| Kind of packages         | Optional | List    |            | This is a description of the outer<br>package of the cargo item.<br>The value will be selected from the<br>dropdown list.                                                                                                    |
| Additional information   | Optional | Text    |            | Any additional information regarding dangerous and polluting goods on board.                                                                                                    |
| EmS1, EmS2               | Optional | Text    |            | Emergency response procedures for<br>ships carrying dangerous goods.<br>This field can have 2 different values,<br>one value for each field.                                                                                                    |
| Subsidiary risks         | Optional | Text    |            | Any risks in addition to the class to<br>which dangerous goods are assigned;<br>and which is determined by a<br>requirement to have a subsidiary risk.<br>This field can have 5 different values.                                                                                                    |
| Total gross quantity     | Optional | Decimal | 0-15 char. | Gross quantity of cargo item: value.<br>The weight (mass) or volume of the<br>dangerous goods contained in a<br>package including the weight (mass) or<br>volume of any packaging material for<br>each DG item.<br>This field can contain only numerical<br>characters and "." character.                                                                                                    |
| Unit                     | Optional | List    |            | Gross/Net quantity of cargo item: unit.<br>Possible values: TNE, KGM.                                                                                                    |
| Total net quantity       | Optional | Decimal | 0-15 char. | Net quantity of cargo item: value.<br>Net quantity value is required if gross<br>quantity is not present.<br>This field can contain only numerical<br>characters and "." character.                                                                                                    |

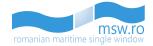

| Transport with equipment units        | Optional  | Check-Box |            |                                                                                                    |
|---------------------------------------|-----------|-----------|------------|----------------------------------------------------------------------------------------------------|
| Multiple locations on board           | Optional  | Check-Box |            |                                                                                                    |
| Location on board                     | Mandatory | Text      | 1-30 char. | This is the on board location of the ship's stores item.                                                                                                    |
| Multiple transport<br>equipment units | Optional  | Check-Box |            |                                                                                                    |
| Transport unit ID                     | Mandatory | Text      | 1-18 char. | Identification of the transport<br>equipment. For containers, this shall<br>be the identification code as defined in<br>ISO 6346 (limited to goods under<br>IMDG code). |

The two initial check-box fields, "Transport with equipment units" and "Multiple locations on board", are thoroughly described in the followings:

## **Multiple locations on board**

If the user checks the "Multiple locations on board" field the following table will be displayed:

| Location on board | No. of packages | Gross quantity | Unit | Net quantity | Unit |
|-------------------|-----------------|----------------|------|--------------|------|
|                   | +               | Add Row        |      |              |      |
|                   |                 |                |      |              |      |

The user has the possibility to add new rows in table using the "Add Row" button:

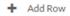

After the user presses the "Add row" button the following fields will be available to edit:

| ocation on board No. of packages<br>Location on board |      | G   | No. of package | Net quantity | Un   |  |
|-------------------------------------------------------|------|-----|----------------|--------------|------|--|
| Gross quantity                                        | Unit | •   | Net quantity   |              | Unit |  |
|                                                       |      |     | d Row          |              |      |  |
|                                                       | -    | Aut | a Row          |              |      |  |

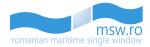

| Field name        | Occurence | Туре    | Length     | Description                                                                                                    |
|-------------------|-----------|---------|------------|----------------------------------------------------------------------------------------------------|
| Location on board | Optional  | Text    | 1-30 char. | This is the on board location of the ship's stores item.                                                                                                    |
| No. of packages   | Optional  | Integer | 0-8 char.  | This is the total number of packages on all cargo units covered by this cargo item.                                                                                                    |
| Gross quantity    | Optional  | Decimal | 0-15 char. | Gross quantity of cargo item: value.<br>The weight (mass) or volume of the<br>dangerous goods contained in a package<br>including the weight (mass) or volume of<br>any packaging material for each DG item.<br>This field can contain only numerical<br>characters and "." character. |
| Unit              | Optional  | List    |            | Gross/Net quantity of cargo item: unit.<br>Possible values: TNE, KGM.                                                                                                    |
| Net quantity      | Optional  | Decimal | 0-15 char. | Net quantity of cargo item: value.<br>Net quantity value is required if gross<br>quantity is not present.<br>This field can contain only numerical<br>characters and "." character.                                                                                                    |

The user has the possibility to delete one row saved in the table by pressing the red functional button that is located in the left side of the table:

| Location on board<br>Location on board | No. of packages | Gross quantity<br>No. of package | CALCULATION OF A DESCRIPTION OF A DESCRIPTION OF A DESCRI |      |  |
|----------------------------------------|-----------------|----------------------------------|----------------------------------------------------------------------------------------------------|------|--|
| Gross quantity                         | Unit            | Net quantity                     |                                                                                                    | Unit |  |
|                                        |                 |                                  |                                                                                                    |      |  |
| <b>N</b>                               | +               | Add Row                          |                                                                                                    |      |  |

If the user fills the fields of the table with wrong data, a list of error messages will appear below the fields.

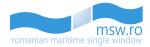

| Location on board       | No. of packages                                                                        | Gross quantity | Unit | Net quantity | Uni |
|-------------------------|----------------------------------------------------------------------------------------|----------------|------|--------------|-----|
| Location on board       |                                                                                        | No. of package | s    |              |     |
| asff                    |                                                                                        |                |      |              |     |
| Gross quantity          | Unit                                                                                   | Net quantity   |      | Unit         |     |
| D                       |                                                                                        | •              |      |              |     |
| - Value "dfdsf" is inva | alid. Invalid number of p.<br>alid. Invalid gross quanti<br>valid. Invalid net quantit | ty value       |      |              |     |
|                         | +                                                                                      | Add Row        |      |              |     |
|                         |                                                                                        |                |      |              |     |

The user has the possibility to edit a row in a table by clicking the respective row. If the row generates errors, an alert icon will be displayed in the left side of the row.

|   | Location on board | No. of packages | Gross quantity | Unit | Net quantity | Unit |
|---|-------------------|-----------------|----------------|------|--------------|------|
| 0 | efewfew           | 121             | 31             |      |              |      |
| Û | 2                 | +               | Add Row        |      |              |      |

If the user tries to add two rows at the same time, an error message will be displayed:

| Location on board | No. of packages | Gross quantity | Unit | Net quantity | Unit   |           |          |
|-------------------|-----------------|----------------|------|--------------|--------|-----------|----------|
| efewfew           | 121             | 31             |      |              |        | No        |          |
| Location on board |                 | No. of packag  | es   |              |        | No        | 1        |
| Gross quantity    | Unit            | Net quantity   |      | Unit         |        | Yes       | I        |
|                   |                 | •              |      |              | ٣      |           |          |
|                   | +               | Add Row        |      |              |        |           | Download |
|                   |                 |                |      |              | ÷      | You alrea |          |
|                   |                 |                |      | Save         | Cancel |           |          |

After the user saves a row in the table, the field "Location on board", that initially is located below the "Trasport with equipmet units" check-box field, will be displayed only as a column in the table.

| Location on board | No. of packages | Gross quantity | Unit | Net quantity | Unit |
|-------------------|-----------------|----------------|------|--------------|------|
| sf                | 121             | 31             | KGM  |              |      |
|                   |                 | Add Row        |      |              |      |
|                   |                 | Addition       |      |              |      |

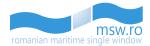

#### Transport with equipment units

If the user checks the "Transport with equipment units" field, the field "Transport unit ID" that is located below the "Transport with equipment units" field will be available for edit, and the initial "Multiple locations on board" field will be replaced with a new check box field called "Multiple transport equipment unit", field that is located in the right side of the "Transport with equipment units" field.

| <ul> <li>Transport with equipment units</li> </ul> | Multiple transport equipment units |
|----------------------------------------------------|------------------------------------|
| Transport unit ID*                                 | Location on board*                 |
|                                                    | Save                               |

If the user checks the "Multiple transport equipment units" field, a table will be displayed. This table is linked to the table that is generated by checking the "Multiple locations on board" field, but has a new column available, a column named "Transport unit ID".

| Transport with    | equipment units   | <b>v</b>        | Multiple transpo | ort equipment u | nits       |
|-------------------|-------------------|-----------------|------------------|-----------------|------------|
| Transport unit ID | Location on board | No. of packages | Gross quantity   | Unit Net qua    | ntity Unit |
|                   |                   | + Add Row       | d                |                 |            |
|                   |                   |                 |                  | Save            | Cancel     |

The user has the possibility to add new rows in the table by using the "Add Row" button.

Add Row

After the user presses the "Add row" button, the following fields will be available for filling:

| Field name        | Occurence | Туре    | Length     | Description                                                                                                    |
|-------------------|-----------|---------|------------|----------------------------------------------------------------------------------------------------|
| Transport unit ID | Optional  | Text    | 0-18 char. | Identification of the transport<br>equipment. For containers, this shall be<br>the identification code as defined in ISO<br>6346 (limited to goods under IMDG<br>code). |
| Location on board | Optional  | Text    | 1-30 char. | This is the on board location of the ship's stores item.                                                                                                    |
| No. of packages   | Optional  | Integer | 0-8 char.  | This is the total number of packages on all cargo units covered by this cargo item.                                                                                     |
| Gross quantity    | Optional  | Decimal | 0-15 char. | Gross quantity of cargo item: value.<br>The weight (mass) or volume of the<br>dangerous goods contained in a package                                                    |

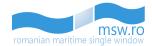

|              |          |         |            | including the weight (mass) or volume of<br>any packaging material for each DG item.<br>This field can contain only numerical<br>characters and "." character.                      |
|--------------|----------|---------|------------|----------------------------------------------------------------------------------------------------|
| Unit         | Optional | List    |            | Gross/Net quantity of cargo item: unit.<br>Possible values: TNE, KGM.                                                                                                    |
| Net quantity | Optional | Decimal | 0-15 char. | Net quantity of cargo item: value.<br>Net quantity value is required if gross<br>quantity is not present.<br>This field can contain only numerical<br>characters and "." character. |

The user has the possibility to delete one row saved in the table by pressing the red functional button that is located in the left side of the table.

| Transport unit ID | Location on bo | oard No. of pac  | kages | Gross quantity | Unit Net quantity | Uni |
|-------------------|----------------|------------------|-------|----------------|-------------------|-----|
| Transport unit ID |                | Location on boar | rd    |                | No. of packages   |     |
| qwfqf             |                | efewfew          |       |                | 121               |     |
| Gross quantity    | Unit           |                  | Netq  | uantity        | Unit              |     |
| 31                |                | ٣                |       |                |                   |     |
| 2                 |                | + Add            | Row   |                |                   |     |
|                   |                |                  |       |                |                   |     |

If the user fills the fields of the table with wrong data a list of error messages will appear below the fields.

| Transport unit ID<br>Transport unit ID   |                                                                                                    | No. of packages                          | Gross quantity | Unit Net quantity<br>No. of packages |   |
|------------------------------------------|----------------------------------------------------------------------------------------------------|------------------------------------------|----------------|--------------------------------------|---|
| qwfqf                                    | ef                                                                                                    | ewfew                                    |                | 121                                  |   |
| Gross quantity                           | Unit                                                                                                  | Netqu                                    | uantity        | Unit                                 |   |
| 31                                       |                                                                                                    | •                                        |                |                                      | , |
| - Value "efewf" is<br>- Gross quantity u | invalid. Invalid numb<br>invalid. Invalid gross<br>init is required if gro<br>is invalid. Invalid net | quantity value<br>ss quantity value is p | provided       |                                      |   |
|                                          |                                                                                                    | + Add Row                                |                |                                      |   |
|                                          |                                                                                                    |                                          |                |                                      | _ |

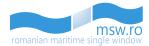

The user has the possibility to edit a row in a table by clicking the respective row. If the row generates errors, an alert icon will be displayed in the left side of the row.

|   | Transport unit ID | Location on board | No. of packages | Gross quantity | Unit | Net quantity | Unit |
|---|-------------------|-------------------|-----------------|----------------|------|--------------|------|
| 0 | qwfqf             | efewfew           | 121             | 31             |      |              |      |
| 1 | 2                 |                   | + Add Row       |                |      |              |      |

If the user tries to add two rows at the same time, an error message will be displayed.

After the user saves a row in the table, the fields "Location on board" and "Transport unit ID", that initialy were located below the "Transport with equipment units", will be displayed only as columns in the table.

| Transport unit ID | Location on board | No. of packages | Gross quantity | Unit | Net quantity | Uni |
|-------------------|-------------------|-----------------|----------------|------|--------------|-----|
| sadasdas          | asdasdds          |                 |                |      |              |     |
| $\wedge$          |                   | + Add Row       |                |      |              |     |
|                   | 2 2               | Addition        |                |      |              |     |

Because there is a link between the table generated by "Multiple transport equipment units" field and the table generated by "Multiple locations on board", if the user unchecks the "Transport with equipments unit", the data that was saved in the table from "Multiple transport equipment units" will be available also in the table from "Multiple locations on board", except the data that is saved in the "Transport unit ID" column.

The pop-up window that contains the data for the DPG Items has two functional buttons:

• "Save": by pressing this button, the user saves the data entered in the fields

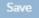

• "Cancel": by pressing this button, the user closes the pop-up window and deletes all data that are not saved

Cancel

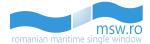

In the bottom-left corner of the screen, at the same level with "Submit Notification" button, are the "Prev" and "Next" buttons, which allows the user to navigate in the previous or next section.

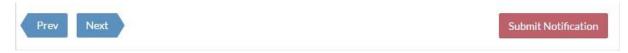

This section has also the possibility of uploading an \*.xls/\*.xlsx file, and submitting the section data. These operations are described in detail in the chapter 6.1.2.1.

| 6.2.2.5 Cargo        |                  |           |          |
|----------------------|------------------|-----------|----------|
| CARGO DOCUMENTS      |                  |           | Upload   |
| Document Description | Document Name    | Size (KB) |          |
|                      | BP_621854833.pdf | 76        | Remove 💼 |

In this section, the user can:

2 2 5

- Upload: upload documents with cargo data by using the blue "Upload" functional button;
- Remove: remove documents with cargo data previously uploaded, using the red "Remove" functional button.

Upload

Remove 🔟

In the bottom-left corner of the screen, at the same level with "Submit Notification" button, are the "Prev" and "Next" buttons, which allows the user to navigate in the previous or next section.

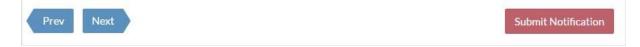

#### 6.2.2.6 Waste Receipt

| WASTE RECEIPT                                      |                                |            |                                |       |             |  |  |
|----------------------------------------------------|--------------------------------|------------|--------------------------------|-------|-------------|--|--|
| Location/Terminal Name                             | Reception Facility provider(s) |            | Treatment Facility provider(s) |       |             |  |  |
| BERTH 129 - 130                                    | DIRECT TRANSHIPMENT EX         | -BARGES    | NONE                           |       |             |  |  |
| WASTE DISCHARGE DATE AND TIME                      |                                |            |                                |       |             |  |  |
| From                                               |                                |            | A 00                           | . 00  |             |  |  |
| 07.06.2016                                         |                                | 07.06.2016 | € 00                           |       |             |  |  |
|                                                    |                                |            |                                | + Add | ᆂ All 💼 All |  |  |
| Waste Type                                         | Description                    |            | Quantity(m3)                   |       | Action      |  |  |
| Garbage-Other-Incinerator ashes and clinkers(2308) | NO desc                        |            | 23                             |       | Action-     |  |  |
| Waste oils-Sludge(1100)                            |                                |            | 12                             |       | Action-     |  |  |

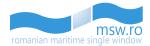

This section has only one group of fields, named "WASTE RECEIPT". Within this group, there is a subgroup named "WASTE DISCHARGE DATE AND TIME". All those fields and their filling conditions are presented in the table below:

| Field name                        | Occurence | Туре      | Length | Description                                                                     |
|-----------------------------------|-----------|-----------|--------|---------------------------------------------------------------------------------|
| Location/Terminal Name            | Mandatory | Text      |        | The name of location or terminal                                                |
| Reception Facility provider(s)    | Mandatory | Text      |        |                                                                                 |
| Treatment Facility provider(s)    | Mandatory | Text      |        |                                                                                 |
| WASTE DISCHARGED DATE<br>AND TIME | Optional  |           |        | Waste discharge (date and time). Shall be obtained through the search function. |
| From                              | Optional  | Date time |        |                                                                                 |
| То                                | Optional  | Date time |        |                                                                                 |
| Waste Type                        | Optional  | List      |        | Type of waste. Shall be obtained from the dropdown list.                        |
| Description                       | Optional  | Text      |        |                                                                                 |
| Quantity (m <sup>3</sup> )        | Optional  | Decimal   |        | Quantity of waste (in m <sup>3</sup> )                                          |

In the bottom-left corner of the screen, at the same level with "Submit Notification" button, are the "Prev" and "Next" buttons, which allows the user to navigate in the previous or next section.

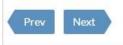

Submit Notification

This section has also the possibility of uploading an \*.xls/\*.xlsx file, and submitting the section data. These operations are described in detail in the chapter 6.1.2.1.

#### 6.2.2.7 Crew

| Number (Ref.) | Family name* | Given Name*              | Rank or Rating*         | Nationality*    | ID Document* | Visa/Residence Permit No. | Actio  |
|---------------|--------------|--------------------------|-------------------------|-----------------|--------------|---------------------------|--------|
| 1 (1)*        | PENARANDA    | CARLITO, CARVAJAL        | Master (63)             | PH(PHILIPPINES) | Passport     | NO                        | Action |
| 2 (2)         | VILLALONGJA  | ROGELIO LOPEZ            | ChiefOfficer (17)       | PH(PHILIPPINES) | Passport     | NO                        | Action |
| 3 (3)         | ANTIQUINA    | JUAN, ALBIOS             | SecondOfficer (87)      | PH(PHILIPPINES) | Passport     | NO                        | Action |
| 4 (4)         | DESACADO     | ANTHONY, COLETA          | ThirdOfficer (95)       | PH(PHILIPPINES) | Passport     | NO                        | Action |
| 5 (5)         | GUSTILO      | LINO, LLAMAS             | ChiefEngineer (14)      | PH(PHILIPPINES) | Passport     | NO                        | Action |
| 6 (6)         | DIANA        | GERADO, ABIERA           | SecondAsstEngineer (85) | PH(PHILIPPINES) | Passport     | NO                        | Action |
| 7 (7)         | TAMONAN      | AGAPITO JR. CALIMLALIMAN | ThirdAsstEngineer (93)  | PH(PHILIPPINES) | Passport     | NO                        | Action |
| 8 (8)         | NAPA         | VICTOR, PEREZ            | FourthAsstEngineer (50) | PH(PHILIPPINES) | Passport     | NO                        | Action |
| 9 (9)         | TUELLA       | SIEGFRED, GALARRITA      | Electrician (35)        | PH(PHILIPPINES) | Passport     | NO                        | Action |
| 10 (10)       | MACARAEG     | ORVILLE JR.SARMIENTO     | Bosun (6)               | PH(PHILIPPINES) | Passport     | NO                        | Actio  |

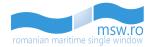

This section has the "CREW" group which is basically a list which can be completed by pressing the blue functional button ("Add") and fill the fields that are shown in the picture below:

| Given Name*     |     | Family Name*              |  |  |  |  |
|-----------------|-----|---------------------------|--|--|--|--|
| Nationality *   |     | Country of birth *        |  |  |  |  |
| ISO Code        |     | ISO Code                  |  |  |  |  |
| Date of birth*  |     | Place of birth*           |  |  |  |  |
|                 | Ë   |                           |  |  |  |  |
| Rank or rating* |     |                           |  |  |  |  |
| choose type     |     |                           |  |  |  |  |
| ID Document*    |     |                           |  |  |  |  |
|                 |     |                           |  |  |  |  |
| ID Number*      |     | Visa/Residence Permit No. |  |  |  |  |
|                 |     |                           |  |  |  |  |
| Phone           | Fax | Email                     |  |  |  |  |
|                 |     |                           |  |  |  |  |
|                 |     |                           |  |  |  |  |
|                 |     | Save Cancel               |  |  |  |  |

If the user chooses the "Seaman's book" option for the "ID Document" field, a new field, "Document issued by country", will be available:

| Given Name*     |     | Family Name*                |  |  |  |  |
|-----------------|-----|-----------------------------|--|--|--|--|
| Nationality *   |     | Country of birth *          |  |  |  |  |
| ISO Code        |     | ISO Code                    |  |  |  |  |
| Date of birth*  |     | Place of birth*             |  |  |  |  |
|                 | Ë   |                             |  |  |  |  |
| Rank or rating* |     |                             |  |  |  |  |
| choose type     | ٣   |                             |  |  |  |  |
| ID Document*    |     | Document issued by country: |  |  |  |  |
| Seaman's book   | ٣   | ISO Code                    |  |  |  |  |
| ID Number*      |     | Visa/Residence Permit No.   |  |  |  |  |
| Phone           | Fax | Email                       |  |  |  |  |
|                 |     |                             |  |  |  |  |
|                 |     | Save Cancel                 |  |  |  |  |

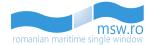

After completing those fields, the user must press the blue button ("Save"). All those fields and their filling conditions are presented in the table below:

| Field name                 | Occurence | Туре | Length     | Description                                                                                                    |
|----------------------------|-----------|------|------------|----------------------------------------------------------------------------------------------------|
| Given name                 | Mandatory | Text | 1-70 char. | Given name of the crew member                                                                                                    |
| Family name                | Mandatory | Text | 1-70 char. | Family name of the crew member                                                                                                    |
| Nationality                | Mandatory | List |            | The stated or factual country of<br>citizenship shown on the crew's<br>identification document. The Alpha-2<br>code (two-digits flag code). The<br>selection function shall be used. |
| Country of birth           | Mandatory | List |            | The Alpha-2 code (two-digit flag code)<br>in accordance with the standard ISO<br>3166-1. The selection function shall be<br>used.                                                    |
| Date of birth              | Mandatory | Date |            | Date of birth. The selection function shall be used                                                                                                    |
| Place of birth             | Mandatory | Text | 1-35 char. | Place of birth (city or similar)                                                                                                    |
| ID Document                | Mandatory | List |            | ID document type. The selection function shall be used.                                                                                                    |
| Document issued by country | Optional  | List |            | This field is only available if the user<br>chooses "Seaman's book" for "ID<br>Document" field                                                                                       |
| ID Number                  | Mandatory | Text | 1-35 char. | ID document's number.                                                                                                    |
| Rank or rating             | Mandatory | List |            | Crew duty or rank. The selection function shall be used.                                                                                                    |
| Visa/Residence Permit No.  | Optional  | Text | 1-35 char. | Number of visa/ residential permit                                                                                                    |
| Phone                      | Optional  | Text | 1-20 char. | Phone number of the crew member                                                                                                    |
| Fax                        | Optional  | Text | 1-20 char. | Fax number of the crew member                                                                                                    |
| Email                      | Optional  | Text | 1-50 char. | Email of the crew member                                                                                                    |

The parameter "Number" from the column "Number (Ref.)" represents the numbering of the crew members in the list. The second parameter, "Ref.", represents the unique ID of a Crew member as it was originally saved in database when the crew member was added. If one or more crew members has been deleted, the "Number" and the "Ref." for some crew members will no longer match.

In this section, the user can also visualize all crew members, or filter them.

CREW (20) 💼 All 🕂 Add

enter text X T Filter

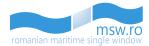

Near the "Add" button is located the "All" red functional button, which deletes all the crew members. This option has a validation pop-up window, presented in the picture below:

| Are you sure you want to permanently empty the Crew list? |     |    |  |
|-----------------------------------------------------------|-----|----|--|
|                                                           | Yes | No |  |

Within this section, the user has the option to view between 10 and 50 crew members at once by selecting the page numbering select box which is located below the crew list in the bottom left corner of the section. Related to that page numbering select box, in the bottom right corner, is the page navigation button, which enables the user to navigate between different pages with crew members.

This section has also the possibility of uploading an \*.xls/\*.xlsx file, and submitting the section data. These operations are described in detail in the chapter 6.1.2.1.

In the bottom-left corner of the screen, at the same level with "Submit Notification" button, are the "Prev" and "Next" buttons, which allows the user to navigate in the previous or next section.

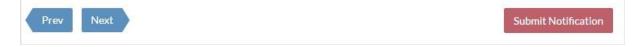

## 6.2.2.8 Passengers

| SENGERS (4)   | 🗎 All 🕇 Add  | l           |              |                   |                           |                 | enter text      | ×           | <b>T</b> Filte |
|---------------|--------------|-------------|--------------|-------------------|---------------------------|-----------------|-----------------|-------------|----------------|
| Number (Ref.) | Family name* | Given Name* | Nationality* | ID Document*      | Visa/Residence Permit No. | Embarkation*    | Disembarkation* | In transit* | Action         |
| 1 (1)         | lonescu1     | Daniel      | RO(ROMANIA)  | Passport          | 86578145666               | ROAGI-Agigea    | ROCND-Constanta | Yes         | Action-        |
| 2 (2)         | Sandu1       | lonel       | RO(ROMANIA)  | ResidentialPermit | 9829954115                | ROCND-Constanta | ROCND-Constanta | No          | Action-        |
| 3 (3)         | lonescu2     | Daniel      | RO(ROMANIA)  | Passport          | 86578145666               | ROAGI-Agigea    | ROCND-Constanta | Yes         | Action-        |
| 4 (4)         | Sandu        | lonel       | RO(ROMANIA)  | ResidentialPermit | 9829954115                | ROCND-Constanta | ROCND-Constanta | No          | Action-        |

This section has the "PASSENGERS" group which is basically a list which can be completed by pressing the blue functional button ("Add") and fill the fields that are shown in the picture below:

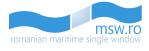

| Given Name*          |          | Family Name*         |  |  |
|----------------------|----------|----------------------|--|--|
| Nationality *        |          | Country of birth *   |  |  |
| ISO Code             |          | ISO Code             |  |  |
| Date of birth*       |          | Place of birth*      |  |  |
|                      | <b>—</b> |                      |  |  |
| ID Document*         |          | ID Number*           |  |  |
|                      | ×        |                      |  |  |
| Visa/Residence Permi | it No.   | Transit*             |  |  |
| Embarkation port*    |          | Disembarkation port* |  |  |
| ISO Code             |          | ISO Code             |  |  |
| Phone                | Fax      | Email                |  |  |
|                      |          |                      |  |  |
|                      |          | Save Cancel          |  |  |

After completing those fields, the user must press the blue button ("Save"). All those fields and their filling conditions are presented in the table below:

| Field name       | Occurence | Туре | Length     | Description                                                                                                    |
|------------------|-----------|------|------------|----------------------------------------------------------------------------------------------------|
| Given name       | Mandatory | Text | 1-70 char. | Given name or first name as in passport or valid ID Document.                                                                                                    |
| Family Name      | Mandatory | Text | 1-70 char. | Family name or surname as in passport or valid ID Document.                                                                                                    |
| Nationality      | Mandatory | List |            | The stated or factual country of<br>citizenship shown on the passenger's<br>identification document. The Alpha-2<br>code (two-digit flag code). The selection<br>function shall be used. |
| Country of birth | Mandatory | List |            | The Alpha-2 code (two-digits flag code)<br>in accordance with the standard ISO<br>3166-1. The selection function shall be<br>used.                                                       |
| Date of birth    | Mandatory | Date |            | Date of birth. The selection function shall be used.                                                                                                    |
| Place of birth   | Mandatory | Text | 0-35 char. | Place of birth (city or similar)                                                                                                    |
| ID Document      | Mandatory | List |            | ID document type. The selection function shall be used.                                                                                                    |
| ID Number        | Mandatory | Text | 0-35 char. | ID document's number.                                                                                                    |

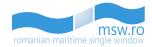

| Visa/Residence Permit No. | Optional  | Text | 0-35 char. | Number of visa/residential permit.                                                                               |
|---------------------------|-----------|------|------------|----------------------------------------------------------------------------------------------------|
| Transit                   | Mandatory | List |            | Yes/ No status code. Indicates whether passenger is the transit passenger. The selection function shall be used. |
| Embarkation port          | Mandatory | Text | 5 char.    | Port where the passenger embarked the ship. The search function shall be used.                                   |
| Disembarkation port       | Mandatory | Text | 5 char.    | Port where the passenger will disembark the ship. The search function shall be used.                             |
| Phone                     | Optional  | Text | 1-20 char. | Phone number of the passenger.                                                                                   |
| Fax                       | Optional  | Text | 1-20 char. | Fax number of the passenger.                                                                                     |
| Email                     | Optional  | Text | 1-50 char. | Email of the passenger.                                                                                          |

The parameter "Number" from the column "Number (Ref.)" represents the numbering of the passengers in the list. The second parameter, "Ref.", represents the unique ID of a passenger as it was originally saved in database when the passenger was added. If one or more passengers has been deleted, the "Number" and the "Ref." for some passengers will no longer match.

In this section, the user can also visualize all passengers, or filter them.

| PASSENGERS (2) 💼 All | + Add | enter text | × | <b>T</b> Filter |  |
|----------------------|-------|------------|---|-----------------|--|
|                      |       |            |   |                 |  |

Near the "Add" button is located the "All" red functional button, which deletes all the passengers. This option has a validation pop-up window, presented in the picture below:

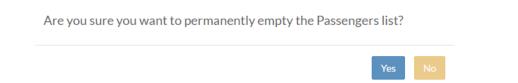

Within this section, the user has the option to view between 10 and 50 passengers at once by selecting the page numbering select box which is located below the passenger list in the bottom left corner of the section. Related to that page numbering select box, in the bottom right corner, is the page navigation button, which enables the user to navigate between different pages with passengers.

This section has also the possibility of uploading an \*.xls/\*.xlsx file, and submitting the section data. These operations are described in detail in the chapter 6.1.2.1.

In the bottom-left corner of the screen, at the same level with "Submit Notification" button, are the "Prev" and "Next" buttons, which allows the user to navigate in the previous or next section.

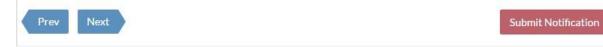

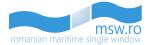

#### 6.2.2.9 Other

| SHIP DEFECTS   |                 |  |
|----------------|-----------------|--|
| Hull Integrity | Manoeuvrability |  |
| rwqrwe         | rewrew          |  |
| Mooring        | Cargo handling  |  |
| rwerew         | rwerew          |  |
| Communication  | Navigation      |  |
| rewrwe         | rwnw            |  |
| Other          |                 |  |
| rwerwer        |                 |  |
|                |                 |  |

This section has only one group of fields, called "SHIP DEFECTS". All those fields and their filling conditions are presented in the table below:

| Field name      | Occurence | Туре | Length      | Description                                        |
|-----------------|-----------|------|-------------|----------------------------------------------------|
| Hull Integrity  | Optional  | Text | 1-250 char. | Defects related to the hull integrity              |
| Manoeuvrability | Optional  | Text | 1-250 char. | Defects related to the manoeuvrability             |
| Mooring         | Optional  | Text | 1-250 char. | Defects related to the mooring gears               |
| Cargo handling  | Optional  | Text | 1-250 char. | Defects related to the cargo handling capabilities |
| Communication   | Optional  | Text | 1-250 char. | Defects related to the communication equipment     |
| Navigation      | Optional  | Text | 1-250 char. | Defects related to the navigation equipment        |
| Other           | Optional  | Text | 1-250 char. | Other defects to be reported                       |

In the bottom-left corner of the screen, at the same level with "Submit Notification" button, is the "Prev" button, which allows the user to navigate in the previous section, "Passengers" section.

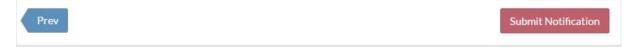

This section has also the possibility of uploading an \*.xls/\*.xlsx file, and submitting the section data. These operations are described in detail in the chapter 6.1.2.1.